# **Systém kontroly a řízení železniční stanice Control and management system of Railway Station**

Bc. Jiří Pinďák

Diplomová práce 2024

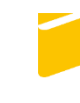

Univerzita Tomáše Bati ve Zlíně Fakulta aplikované informatiky

Univerzita Tomáše Bati ve Zlíně Fakulta aplikované informatiky Ústav automatizace a řídicí techniky

Akademický rok: 2023/2024

# ZADÁNÍ DIPLOMOVÉ PRÁCE

(projektu, uměleckého díla, uměleckého výkonu)

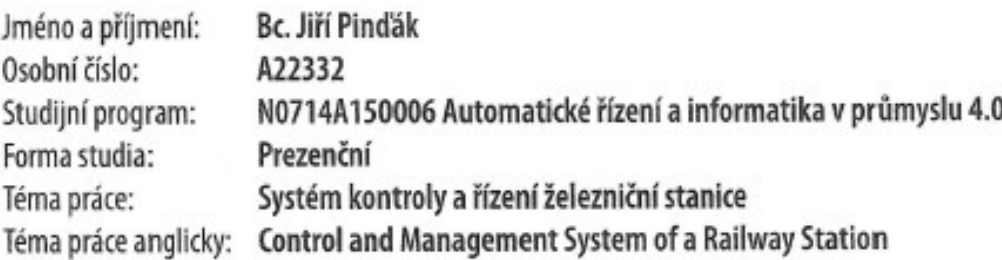

# Zásady pro vypracování

- 1. Zpracujte literární rešerši na problematiku týkající se programovatelných automatů, SCADA systémů a protokolu IEC 60870-5-104.
- 2. Popište stavbu, na které bude rekonstrukce prováděna.
- 3. Navrhněte ovládací softwary pro uvedené PLC a popište vybrané části softwarů.
- 4. Navrhněte rozhraní SCADA/HMI pro systém kontroly a řízení.
- 5. Otestujte vytvořené výstupy a vyhodnoťte získaná data.

Forma zpracování diplomové práce: tištěná/elektronická

Seznam doporučené literatury:

- 1. Technické specifikace systémů, zařízení a výrobků. Online. In: Správa železnic. 2018. Dostupné z: //www.spravazeleznic.cz/documents/50004227/106186401/SZDC\_TS2-2008-ZSE\_Treti\_vydani.pdf/0ae49d31--6c74-4762-94a2-da60f0a6b19c. [cit. 2023-11-07].
- 2. ČSN EN 60870-5-104, Systémy a zařízení pro dálkové ovládání. Ed. 2. Praha: Úřad pro technickou normalizaci, metrologii a státní zkušebnictví, 2007.
- 3. ŠMEJKAL, Ladislav. PLC a automatizace. Praha: BEN technická literatura, 2005. ISBN 80-7300-087-3.
- 4. ŠMEJKAL, Ladislav a Marie MARTINÁSKOVÁ. PLC a automatizace. Praha: BEN technická literatura, 1999. ISBN 80- $-860-5658-9.$
- 5. CENDELÍN, Jiří. Historie programovatelných automatů a jejich současné efektivní použití. Online. Automa. 2003, č. 06. Dostupné z: https://automa.cz/cz/casopis-clanky/historie-programovatelnych-automatu-a-jejich-soucasne--efektivni-pouziti-2003 06 28831 523/. [cit. 2023-11-07].
- 6. Everything You Need to Know about HMI / SCADA. Online. General Electric. C1986-2023. Dostupné z: https://www.qe.com/digital/blog/everything-you-need-know-about-hmi-scada. [cit. 2023-11-07].

Vedoucí diplomové práce:

Ing. Pavel Navrátil, Ph.D. Ústav automatizace a řídicí techniky

Datum zadání diplomové práce: 8. prosince 2023 Termín odevzdání diplomové práce: 27. května 2024

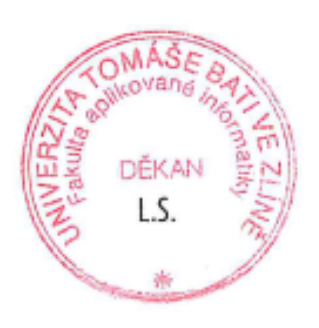

prof. Ing. Vladimír Vašek, CSc. v.r. ředitel ústavu

doc. Ing. Jiří Vojtěšek, Ph.D. v.r. děkan

## **Jméno, příjmení: Bc. Jiří Pinďák**

#### **Název diplomové práce: Systém kontroly a řízení železniční stanice Prohlašuji, že**

- beru na vědomí, že odevzdáním diplomové práce souhlasím se zveřejněním své práce podle zákona č. 111/1998 Sb. o vysokých školách a o změně a doplnění dalších zákonů (zákon o vysokých školách), ve znění pozdějších právních předpisů, bez ohledu na výsledek obhajoby;
- beru na vědomí, že diplomová práce bude uložena v elektronické podobě v univerzitním informačním systému dostupná k prezenčnímu nahlédnutí, že jeden výtisk diplomové práce bude uložen v příruční knihovně Fakulty aplikované informatiky Univerzity Tomáše Bati ve Zlíně;
- byl/a jsem seznámen/a s tím, že na moji diplomovou práci se plně vztahuje zákon č. 121/2000 Sb. o právu autorském, o právech souvisejících s právem autorským a o změně některých zákonů (autorský zákon) ve znění pozdějších právních předpisů, zejm. § 35 odst. 3;
- beru na vědomí, že podle § 60 odst. 1 autorského zákona má UTB ve Zlíně právo na uzavření licenční smlouvy o užití školního díla v rozsahu § 12 odst. 4 autorského zákona;
- beru na vědomí, že podle  $\delta$  60 odst. 2 a 3 autorského zákona mohu užít své dílo diplomovou práci nebo poskytnout licenci k jejímu využití jen připouští-li tak licenční smlouva uzavřená mezi mnou a Univerzitou Tomáše Bati ve Zlíně s tím, že vyrovnání případného přiměřeného příspěvku na úhradu nákladů, které byly Univerzitou Tomáše Bati ve Zlíně na vytvoření díla vynaloženy (až do jejich skutečné výše) bude rovněž předmětem této licenční smlouvy;
- beru na vědomí, že pokud bylo k vypracování diplomové práce využito softwaru poskytnutého Univerzitou Tomáše Bati ve Zlíně nebo jinými subjekty pouze ke studijním a výzkumným účelům (tedy pouze k nekomerčnímu využití), nelze výsledky diplomové práce využít ke komerčním účelům;
- beru na vědomí, že pokud je výstupem diplomové práce jakýkoliv softwarový produkt, považují se za součást práce rovněž i zdrojové kódy, popř. soubory, ze kterých se projekt skládá. Neodevzdání této součásti může být důvodem k neobhájení práce.

#### **Prohlašuji,**

- že jsem na diplomové práci pracoval samostatně a použitou literaturu jsem citoval. V případě publikace výsledků budu uveden jako spoluautor.
- že odevzdaná verze diplomové práce a verze elektronická nahraná do IS/STAG jsou totožné.

Ve Zlíně, dne …………………….

podpis studenta

#### **ABSTRAKT**

Tato diplomová práce se zabývá návrhem softwarů pro programovatelné automaty Systému kontroly a řízení pro železniční stanici Vsetín. V teoretické části je vypracována literární rešerše týkající se problematiky programovatelných automatů, systémů SCADA a komunikačního protokolu IEC 60870-5-104, kterým je komunikace s nadřazeným systémem stanice realizována. Dále je věnována pozornost porovnání realizace ovládání osvětlení železničních stanic v minulosti a současnosti. Praktická část zahrnuje popis původního a současného stavu rekonstruované železniční stanice, použitých zařízení a také vyvinutých programů pro programovatelné automaty. Nakonec je popsáno rozhraní pro místní ovládací panel a následné zhodnocení výsledků otestování na reálné stavbě.

Klíčová slova: železniční stanice, programování, vizualizace, PLC Siemens, PLC Tecomat, SCADA/HMI, Weintek

#### **ABSTRACT**

This diploma thesis deals with the design of software for programmable logic controllers of the Control and management system for the Vsetín railway station. In the theoretical part, a literature review is prepared regarding the issue of programmable logic controllers, SCADA systems and the IEC 60870-5-104 communication protocol, which is used to communicate with the station's superior system. Attention is also paid to the comparison of lighting control implementation of railway statitons in the past and the present. The practical part includes a description of the original and current state of the reconstructed railway station, the equipment used and also the developed programs for programmable logic controllers. Finally, the interface for the local control panel and the subsequent evaluation of the test results on a real construction site are described.

Keywords: railway station, programming, visualization, PLC Siemens, PLC Tecomat, SCADA/HMI, Weintek

Rád bych poděkoval vedoucímu této diplomové práce, panu Ing. Pavlu Navrátilovi Ph.D., za jeho čas, cenné připomínky a rady. Poděkování patří také firmě Signalbau a.s. za vstřícnost a zapůjčení potřebného technického vybavení pro psaní a testování programů.

Prohlašuji, že odevzdaná verze diplomové práce a verze elektronická nahraná do IS/STAG jsou totožné.

### **OBSAH**

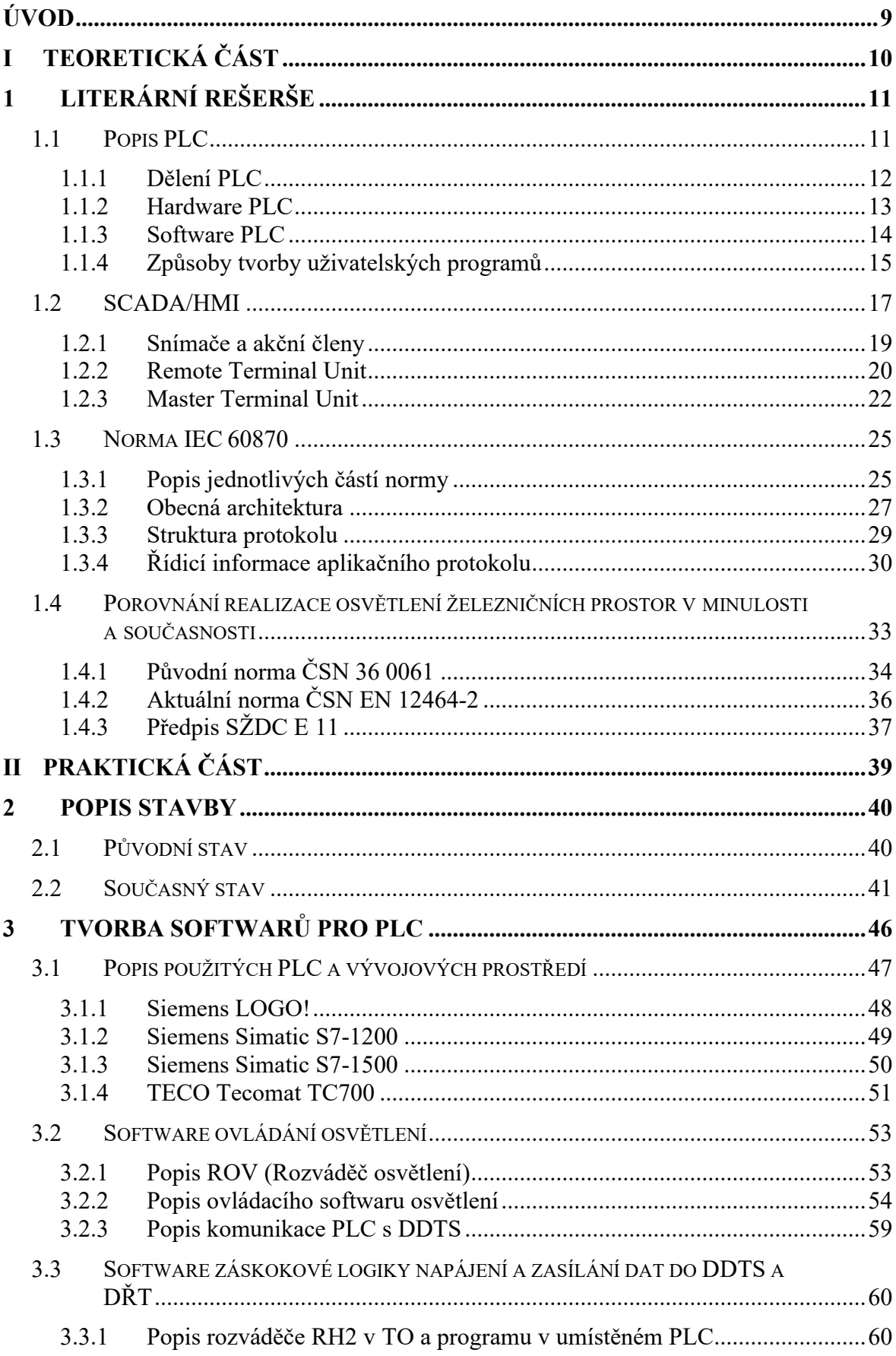

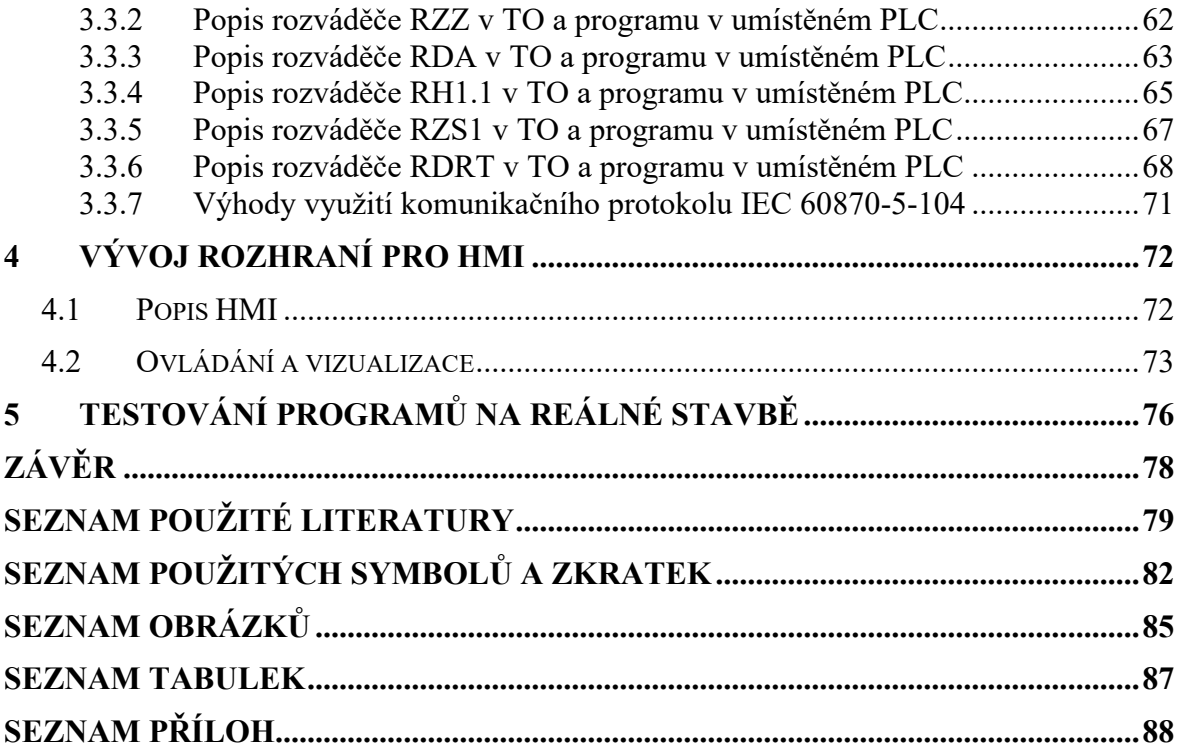

#### <span id="page-8-0"></span>**ÚVOD**

S vývojem lidské společnosti a způsobu života se neodmyslitelně pojí i touha po vytváření různých předmětů a vynálezů, které ho do jisté míry značně ulehčují. To vedlo k výrobě stále více složitých a komplexnějších zařízení, avšak největší pokrok v této oblasti přinesl objev využití elektrické energie a později také vyvinutí počítačových systémů. Systémy se staly natolik rozsáhlé, že je nyní nelze bez pomoci specializovaných monitorovacích, ovládacích a jiných výpočetních zařízení spolehlivě pozorovat a řídit. Z tohoto důvodu je aplikování automatizace na řešení různých problémů reálného světa stále více běžné a využívané.

Cílem této diplomové práce je navrhnout, naprogramovat a popsat software pro řízení osvětlení, ovládání záskokové logiky napájení a komunikaci s nadřazeným systémem železniční stanice Vsetín, která prošla kompletní přestavbou a modernizací. Stěžejní oblasti stavby jsou osvětlovací rozváděče rozmístěné napříč venkovním areálem stanice a také rozváděče umístěné v budovách technologického objektu a dopravního terminálu, ve kterých se nachází programovatelné automaty a zobrazovací ovládací zařízení. Pro realizaci Systému kontroly a řízení byla využita hierarchická struktura propojených programovatelných automatů, kde nejvýše postavená zařízení zajišťují komunikaci a zasílání dat do dispečerského nadřazeného systému a místního ovládacího panelu pomocí průmyslového komunikačního protokolu určeného zejména pro geograficky rozlehlé energetické systémy. Níže postavené automaty slouží jako datové koncentrátory pro informace příchozí z různých zařízení a také nejníže postavených automatů, z nichž některé také zabezpečují řízení záskokové logiky napájení rozváděčů elektrickou energií. Součástí práce je navíc vyzkoušení jiného přístupu k vyřešení ovládání osvětlení, než jaký je použit v mé bakalářské práci *Automatické řízení osvětlení železniční stanice*. Následně jsou oba programy porovnány z hlediska funkčnosti a také výpočetní náročnosti. Funkčnost veškerých výstupních softwarů je ověřena na reálné stavbě.

# <span id="page-9-0"></span>**I. TEORETICKÁ ČÁST**

#### <span id="page-10-0"></span>**1 LITERÁRNÍ REŠERŠE**

Uvedená kapitola slouží jako souhrn základních informací o zařízeních jako jsou programovatelné automaty, monitorovací a ovládací zařízení či průmyslové komunikační protokoly, bez kterých se realizace řešení pro různé automatizační úlohy dodnes neobejde. Zároveň zde bude zpracováno srovnání mezi podobou realizace osvětlení prostorů českých popř. československých železnic v minulosti a v současnosti.

#### <span id="page-10-1"></span>**1.1 Popis PLC**

Programovatelné automaty, které jsou spíše známé pod pojmem PLC (Programmable Logic Controller) nacházejí své uplatnění zejména při použití v průmyslových a technologických procesech. Zastávají činnosti nejen v oblasti úloh logického typu, jako jsou ovládání či řízení, ale lze se s nimi také setkat v oblastech regulačních úloh, kde provádějí úkony jako monitorování procesů, měření spojitých veličin či regulaci. [\[1\]](#page-78-1)

Tato zařízení jsou hojně užívaná zejména pro jejich schopnost spolehlivě pracovat v náročných průmyslových podmínkách díky robustní a odolné konstrukci, ale také disponují různými bezpečnostními prvky, jenž zamezují, aby případná závada nemohla na přístroji napáchat nějaké škody. Je vhodné zmínit například galvanické oddělení vstupů a výstupů, což zamezuje vniku nevhodných signálů do automatu, či různé diagnostické funkce, které kontrolují správný průběh programu a jsou schopny včas zjistit a případně ošetřit závady potenciálně ohrožující průběh vykonávání úlohy. [\[1\]](#page-78-1)

Zpočátku byly programovatelné automaty využívány k řešení kombinačních logických úloh jako náhrada zastaralých reléových ovládacích systémů, jelikož na rozdíl od svého předchůdce nebylo potřeba sestavovat složité spínací systémy, ale pouze vyvinout software a nahrát jej do přístroje. V průmyslových a jiných technologických oblastech je velmi časté, že při vývoji řešení pro danou úlohu průběžně dochází ke změnám požadavků na výslednou podobu řídicího systému. U programovatelného automatu lze využít jeho snad největší výhody, a to pouze upravit řídící program, kdežto u reléových ovládacích zapojení by byla potřeba pracně přestavět celý obvod. Postupem času s vývojem v oblasti počítačových technologií lze s těmito přístroji hlavně díky zabudované paměti řešit i sekvenční logické úlohy. Z toho vyplývá i rozdíl mezi těmito typy logických úloh. Stav výstupů kombinačních logických úloh záleží na kombinaci jeho vstupů a tyto bývají často realizovány operacemi logického součtu OR, součinu AND, negace NOT a případně také exkluzivním součtem XOR. Oproti tomu sekvenční úlohy berou v potaz také minulé stavy

systému, což jim umožňuje již zmíněné využití paměti. K jejich realizaci jsou kromě logických operací také používány klopné obvody, do kterých se řadí například posuvné registry, čítače či časovače. [\[1\],](#page-78-1)[\[2\]](#page-78-2)

#### <span id="page-11-0"></span>**1.1.1 Dělení PLC**

Při řešení konkrétní úlohy je velmi důležitá správná volba typu programovatelného automatu, jelikož musí disponovat zejména dostatečnými hardwarovými vlastnostmi úměrnými požadavkům na daný přístroj, což se odvíjí od složitosti a rozsahu řešené úlohy. Naopak volba příliš velkého a sofistikovaného přístroje pro řešení malého a jednoduchého problému vede k zbytečně finančně nákladnému řešení, což je také nežádoucí. [\[1\]](#page-78-1)

V minulosti se PLC členily podle architektury na kompaktní (nerozšiřitelné) a modulární (rozšiřitelné) a s tímto rozdělením se lze velmi často i dnes setkat ve spoustě materiálů. Jelikož je však u dnešních přístrojů v drtivé většině možná alespoň částečná modularita i u těch nejmenších zařízení, toto členění již v současnosti stále více postrádá význam. Mnohem více relevantní je proto užívat dělení podle velikostí vstupně výstupních jednotek, případně výkonu hardwarových součástek. [\[1\]](#page-78-1)

Velmi malé PLC, také mnohdy nazývané jako programovatelná relé, mají své zástupce, které lze modulárně rozšiřovat, avšak u těchto typů zařízení je to nejméně rozšířená vlastnost. Mívají pevně stanovený počet binárních vstupů a výstupů, v případě potřeby lze analogové signály realizovat užitím pulzně šířkovou modulací těch diskrétních. Tyto přístroje bývají nasazovány u nejjednodušších úloh (zejména kombinačních), dají se programovat přes PC sběrnicí RS 232, z vlastní konzole, u některých je i možností připojení přes Ethernet. Typickým zástupcem tohoto typu je Siemens LOGO!. [\[3\]](#page-78-3)

Malé automaty obvykle disponují 100 – 300 binárními i analogovými vstupy a výstupy, lepším hardwarem, lze u nich využívat širší spektrum komunikačních protokolů a rozhraní a je u nich mnohem častější možnost modulárního rozšíření. Tato zařízení nacházejí své uplatnění u více komplikovaných kombinačních i sekvenčních logických úloh a typické PLC pro tuto kategorii je Siemens S7-1200. [\[3\]](#page-78-3)

Největší uplatnění v poměru s ostatními typy mají středně velké PLC, které disponují velkým množstvím různých modulů a jsou tak vhodné pro řešení téměř jakékoliv úlohy díky schopnosti obsluhovat více než 1028 vstupů a výstupů. Bývají také osazeny výkonnějšími komponenty než předchozí typy. Jako vhodného zástupce lze uvést Siemens S7-300. [\[3\]](#page-78-3)

S rozvojem výkonnějších komunikačních protokolů bývá nasazení velkých PLC s více než 2056 vstupy a výstupy stále méně vhodné a je častěji využíváno vzájemné propojení více menších přístrojů. Veškerý výkon tak není centralizován do jednoho procesoru. Typický automat pro tuto kategorii je Siemens S7-400. [\[3\]](#page-78-3)

#### <span id="page-12-0"></span>**1.1.2 Hardware PLC**

Součásti programovatelných automatů se vyjma specializovaných modulů příliš neliší od typického počítače. Každé zařízení musí obsahovat základní prvky jako jsou procesor, paměti, vstupně-výstupní moduly a komunikační rozhraní. To vše je propojeno sběrnicemi. Nebývá výjimkou, že PLC také obsahují hardwarové klopné obvody a další komponenty, které poskytují přesnější a lepší vlastnosti než softwarové implementace těchto prvků u levnějších přístrojů. [\[4\]](#page-78-4)

CPU (centrální procesorová jednotka), která se skládá z mikroprocesoru a řadiče instrukcí, se v PLC stará o provádění výpočtů, vykonávání souborů instrukcí a systémových služeb, ovládání komunikačních rozhraní pro sdílení dat s vlastními i vzdálenými moduly, případně s podřazenými a nadřazenými systémy. [\[4\]](#page-78-4)

Paměť automatu se člení na 2 základní části, z nichž jedna slouží pouze pro čtení a je na ní uložen operační systém, firmware či systémové proměnné. Přepisovatelná část paměti je určena pro ukládání uživatelských programů, různé komunikační, časové a jiné proměnné nebo také čítače, časovače apod. Na rozdíl od PC je nutné si u programovatelného automatu v případě poruchy zapamatovat poslední stav přístroje, k čemuž je nutné využívat velký objem pamětí. [\[4\]](#page-78-4)

Pro získávání informací o technologickém procesu a také jeho ovládání je stěžejní zpracování vstupů a výstupů. Ty se základně dělí na binární a analogové, není však výjimkou, že PLC disponují i specializovanými vstupy a výstupy, například pro pulsně šířkovou modulaci. [\[4\]](#page-78-4)

Binární vstupy a výstupy nabývají hodnot 0 nebo 1, jinak řečeno TRUE nebo FALSE. Používají se v případě vstupů k přijímání signálů z tlačítek, přepínačů, koncových spínačů či senzorů a snímačů s dvoustavovým charakterem. Výstupy jsou určeny k ovládání relé a stykačů, hydraulických a pneumatických převodníků, signalizace či různých pohonů. [\[4\]](#page-78-4)

Jelikož jsou analogové vstupy a výstupy spojité v čase a PLC funguje nespojitě, je nutné využívat analogově/digitální převodníky pro zpracování analogových signálů na digitální informaci, s kterou je už přístroj schopen pracovat. Takové signály bývají v drtivé většině přijímány ze snímačů a měřidel fyzikálních veličin, jakými jsou teplota, tlak, vlhkost, poloha či úhel natočení. Digitálně/analogové převodníky naproti tomu slouží pro přeměnu diskrétních výstupních signálů na signál spojitý v čase, jimiž je automat schopen řídit zařízení, která to vyžadují. Typickými příklady jsou spojité servopohony, spojitě ovládané akční členy či frekvenční měniče. [\[4\]](#page-78-4)

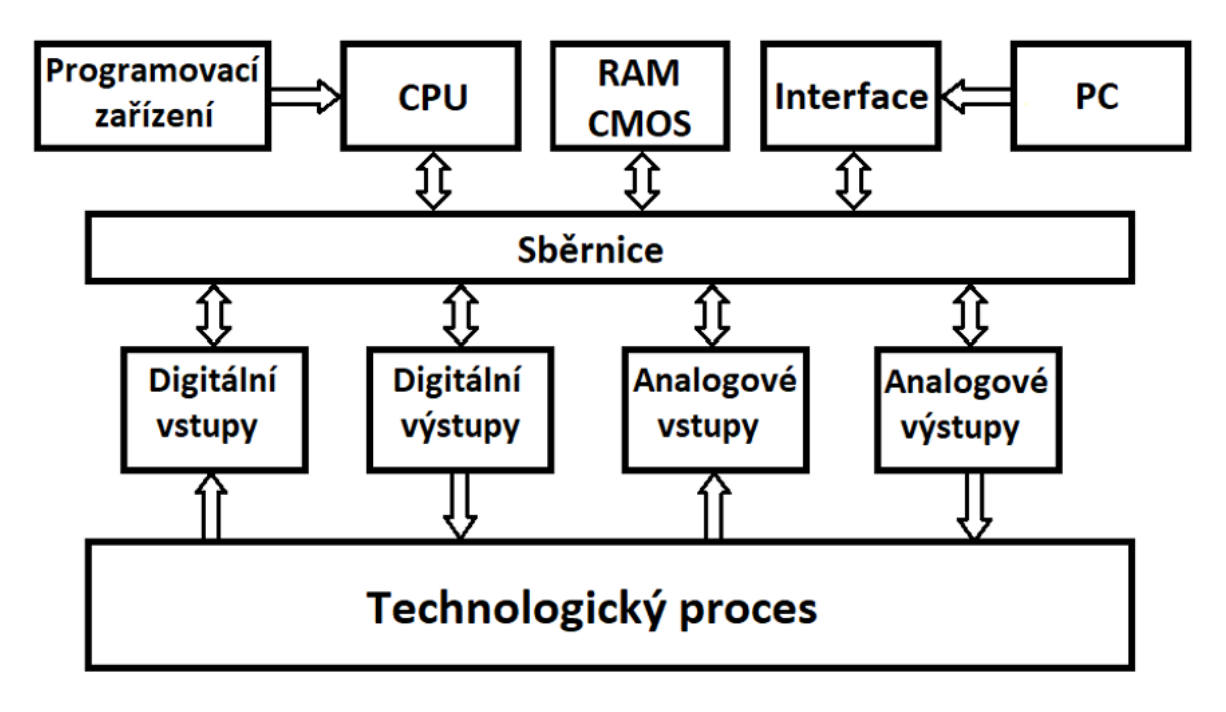

Obrázek 1 - Hardware PLC [\[4\]](#page-78-4)

#### <span id="page-13-0"></span>**1.1.3 Software PLC**

Základní vlastností a zároveň odlišností od PC je cyklické provádění uživatelských programů. Rychlost jedné otočky cyklu závisí na počtu instrukcí v něm obsažených, základní a jednoduché úkony bývají vykonávány v řádu mikrosekund. Tento údaj bývá běžné měřítko pro výkon procesoru PLC, i když je to mnohdy zavádějící informace, jelikož složitější operace tuto dobu dovedou několikanásobně prodloužit, případně se provedou ve více otočkách cyklu. [\[1\]](#page-78-1)

Po inicializaci systémových a časových proměnných dojde k přečtení stavů na vstupech automatu, dále provedeni uživatelského programu a přepsání nově vypočítaných hodnot na výstupech. Nakonec se provedou režijní úkony jako například aktualizace systémových proměnných a příprava procesů na další cyklus. [\[1\]](#page-78-1)

Pro PLC je typické, že při vykonávání uživatelského programu nepracuje přímo s hodnotami vstupů a výstupů, ale při jejich čtení vytvoří tzv. "obrazy" uložené v zápisníkové paměti a dochází tak k zajištění synchronizace dat s během programu. Tento krok je důležitý hlavně z hlediska eliminace hazardních stavů, které mohou nastat, pokud se při provádění uživatelského programu změní stav některého ze vstupů a ohrozí tak správnost výpočtů a tím pádem by mohlo dojít k nežádoucímu chování, což je u mnohých automatizačních úloh naprosto nepřípustné. [\[1\]](#page-78-1)

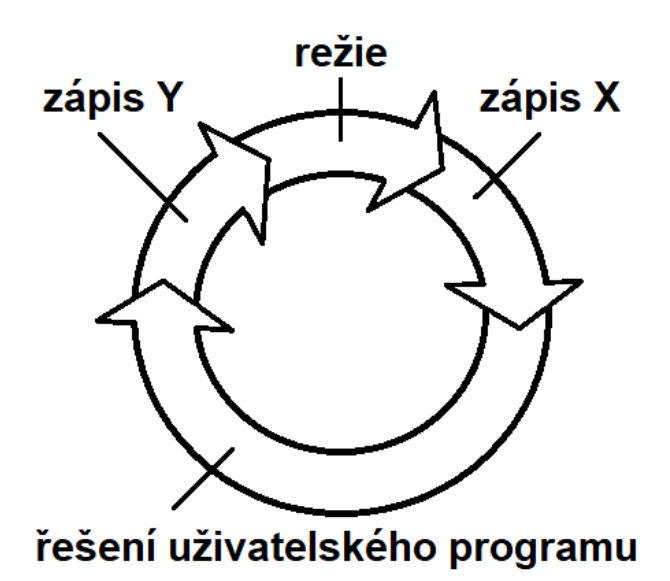

Obrázek 2 - Otočka cyklu při vykonávání uživatelského programu [\[1\]](#page-78-1)

Nedílnou součástí softwaru PLC jsou systémové služby, jejichž hlavním úkolem je provádění úkonů mimo rámec uživatelského programu a zajistit tak plynulý a spolehlivý chod zařízení. Řadí se sem například správa dat v systémových registrech, aktivace uživatelského programu, ovládání specializovaných modulů, komunikace s jinými zařízeními, přerušení programu, výpis chybových hlášek či realizace bezpečnostních prvků pro eliminaci vzniku chyby či poruchy. [\[1\]](#page-78-1)

#### <span id="page-14-0"></span>**1.1.4 Způsoby tvorby uživatelských programů**

Vzhledem k tomu, že na počátku svého vzniku sloužily programovatelné automaty jako náhrada reléové ovládací logiky a tudíž byly nasazovány pro řešení kombinačních logických úloh, byl způsob programování PLC koncipován tak, aby je dokázali programovat lidé, kteří dříve takové systémy navrhovali. Systémy od různých společností si byly také natolik softwarově podobné, že přechod programátora na zařízení od jiného výrobce nepředstavoval zásadní problém. [\[5\]](#page-78-5)

S postupem času se však vyvíjela výpočetní technika a s tím se samozřejmě zlepšovaly i samotné programovatelné automaty nejen přibývajícím a výkonnějším hardwarem, ale také složitějším softwarem. Stále více byly patrné odlišnosti mezi systémy jednotlivých výrobců, a to značně komplikovalo nejen programování samotných přístrojů, ale také realizaci komunikace mezi jednotlivými prvky řídicích systémů. [\[5\]](#page-78-5)

Tento problém se rozhodla vyřešit organizace PLC Open, jež v roce 1993 publikovala první vydání normy IEC 1131, která sjednocovala hardwarové a softwarové standarty provedení programovatelných automatů a také principy jejich programování. Tato norma byla později také přijata jako evropská (EN) i česká (ČSN) norma a v současné době je do jisté míry respektována všemi významnými světovými výrobci. [\[5\]](#page-78-5)

Pro tuto práci je především zajímavá část současného vydání této normy IEC 61131-3, jenž specifikuje způsoby programování PLC a také jakou formu by jednotlivé jazyky měly mít.

#### **Instruction List (IL)**

Tato metoda programování, v češtině známá jako Seznam příkazů, patří mezi nejnižší formy textových jazyků jako je například assembler. Jeho využití je v dnešní době velmi omezené, dá se využít u jednodušších úloh v případě nedostatku uživatelské paměti, což u dnešních moderních zařízení zpravidla nenastává. [\[6\]](#page-78-6)

#### **Ladder Diagram (LD)**

Toto označení nese grafický způsob vývoje softwaru pro programovatelné automaty, který hlavně dříve preferovali lidé navrhující reléové ovládací obvody, jelikož je tomu princip tvorby téměř totožný. V dnešní době již jde o zastaralou a zřídka používanou metodu, protože většina dnešních programátorů raději využívá modernější způsoby programování. [\[6\]](#page-78-6)

#### **Function Blocks (FB)**

Tento grafický způsob programování vychází z předchozího Ladder Diagramu, ale oproti využívání reléových prvků pro tvorbu programu poskytuje možnost jej sestavit ze sofistikovanějších funkčních logických bloků, což umožňuje ovládací program vytvořit z méně prvků a lépe se v něm orientovat. [\[6\]](#page-78-6)

#### **Structured Text (ST)**

Jak z názvu metody vyplývá, jde o textový způsob tvorby programu obdobný jazykům jako je Basic nebo Pascal. Mezi lidmi se zkušenostmi s programováním univerzálních počítačů či mikropočítačů je tato metoda preferována, jelikož je snadné se ji naučit při chápání základních prvků jako jsou podmínky, cykly, logické operace či switch case. [\[6\]](#page-78-6)

#### **Sequential Flow Chart (SFC)**

Tento druh grafického návrhu programu je vhodný pro tvorbu základní kostry programu. Lze si jej představit jako vývojový diagram, který slučuje různé programy mnohdy vytvořené různými metodami programování a vzniká tak jeden celistvý program. [\[6\]](#page-78-6)

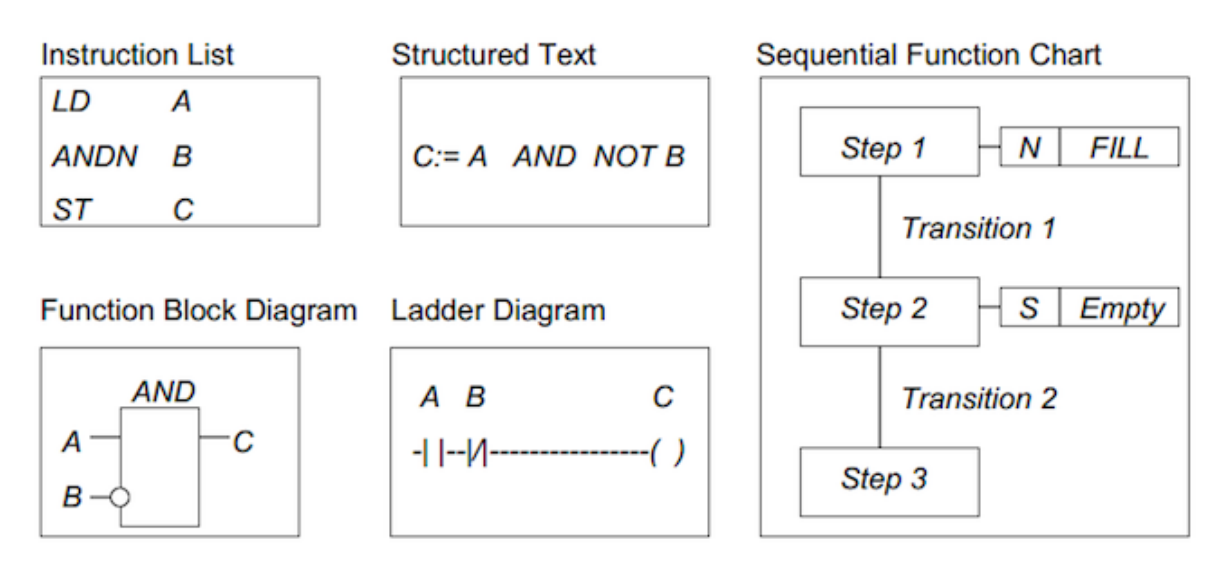

Obrázek 3 – Implementace logické operace AND vstupu A a negovaného vstupu B v různých programovacích jazycích normy IEC 61131-3 [\[7\]](#page-78-7)

#### <span id="page-16-0"></span>**1.2 SCADA/HMI**

V moderním a neustále se vyvíjejícím průmyslovém a automatizačním prostředí je velmi důležité mít perfektní přehled o tom, co přesně se v daném ovládaném technologickém procesu odehrává. Je to nutné zejména s ohledem na zajištění bezpečnosti a spolehlivosti, zvýšení efektivity či zlepšení schopnosti předcházet problémům v podobě poruch na různých zařízení, nedostatku výrobních nástrojů, materiálů a jiným chybovým stavům, jenž ohrožují plynulý chod průmyslového procesu. Operátoři a další lidé zodpovědní za správný chod celého systému k analýze, vyhodnocování dat a ovládání různých zařízení pro tyto účely využívají právě koncept řídicího systému SCADA/HMI (Supervisory Control And Data Acquisition/Human Machine Interface). Data pořízená pomocí čidel, senzorů či průmyslových kamer je nutno zpracovávat, ukládat a také dle nich přizpůsobovat generované ovládací výstupní veličiny ovlivňující chod celého technologického procesu. [\[8\]](#page-78-8)

Ačkoliv SCADA/HMI systémy bývají často uváděny spolu jako jeden pojem, jde o odlišné koncepce zařízení, které vzájemně spolupracují a jsou mezi nimi k nalezení podstatné rozdíly. HMI neboli rozhraní člověk-stroj si lze představit jako součást SCADA systému poskytující možnost monitorování a ovládání určitého procesu, avšak toto zařízení se může vyskytovat i samostatně. Bývá realizováno například ve formě obrazovky s klávesnicí, dotykového displeje či jiného zobrazovacího a zadávacího zařízení sloužící primárně ke komunikaci obsluhy s konkrétním strojem, soustavou spolupracujících technických zařízení či centralizované HMI osazené většinou v operačním středisku, jenž poskytuje přístup ke všem oblastem technologického procesu. V dnešní době také není výjimkou, aby bylo takové zařízení umístěno mimo objekt, kde se monitorované zařízení nachází. Takto může sloužit například osobní počítač ve vzdáleném pracovišti či mobilní telefon. [\[8\]](#page-78-8)

Zkratku SCADA, lze volně přeložit jako "dispečerské řízení a sběr dat". Jedná se o softwarově založenou architekturu řídicího systému, jenž s využitím síťových dat umožňuje operátorům monitorovat stav a výkon všech částí technologického procesu a zároveň poskytuje možnost vysílat ovládací příkazy či jiné nastavení a operace. Další velmi důležitou funkcí tohoto systému je nejen zpracovávání a interpretace dat, ale také jejich uchovávání. Pro tyto účely SCADA příchozí digitální informace z podsystémů člení a ukládá v přehledné formě pro případnou analýzu dat. Údaje o průběhu jednotlivých procesů z minulosti jsou velmi často používané pro strategické plánování výroby, optimalizování, tvorbu ukazatelů výkonnosti či efektivity. Velmi často se lze setkat s případy, kdy se operační středisko nachází poměrně daleko od monitorovaných a ovládaných systémů, jako je například využití pro řízení železniční dopravy. Zejména v těchto situacích, kdy je bezpečnost a spolehlivost naprosto klíčová, musí být také zaručeno stabilní i bezpečné spojení mezi těmito geograficky odlehlými zařízeními. [\[8\]](#page-78-8)

Systém se kromě již zmíněného HMI skládá z prvků MTU (Master Terminal Unit), RTU (Remote Terminal Unit) a PLC, k nímž jsou připojeny periferie jako snímače a akční členy, dále server pro sběr a historii dat a také komunikační a ostatní provozní zařízení. Všechny výpočetní zařízení musí splňovat zejména požadavky na vysokou spolehlivost, která bývá zajištěna redundancí napájení, komunikačních kanálů či v případě ovládání klíčové oblasti systému i celé redundantní záložní zařízení. Samozřejmostí by také měla být určitá forma nouzové komunikace. [\[9\]](#page-78-9)

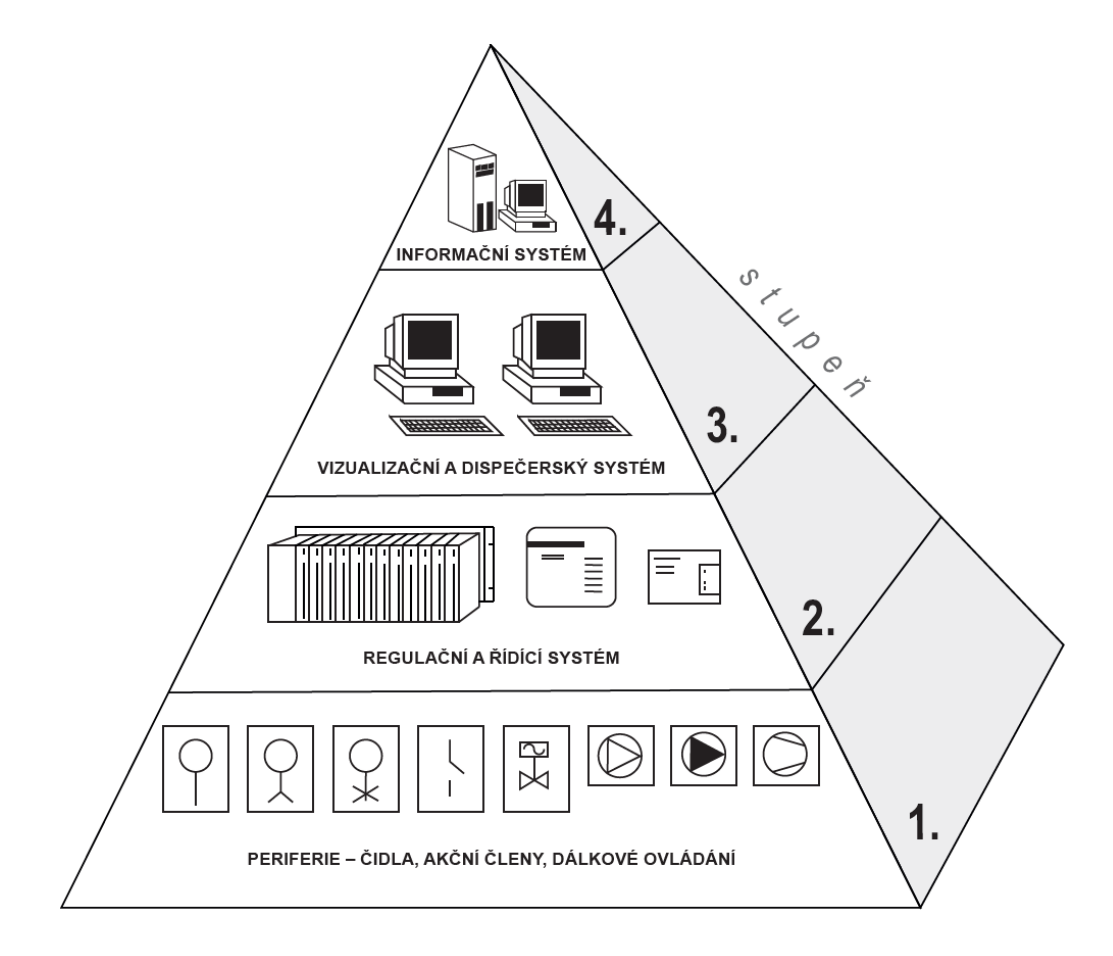

Obrázek 4 – Znázornění hierarchie zařízení v technologickém procesu [\[1\]](#page-78-1)

V případě, že je potřeba automatizovat monitorování a řízení procesu, který je příliš rozsáhlý a složitý pro jedno HMI rozhraní a zároveň se řešení pomocí nasazení SCADA systému jeví jako zbytečně komplikovaná volba, nabízí se využití systému DCS (Distributed Control System). V tomto případě řízení procesů a správu dat provádí několik navzájem propojených mikroprocesorových jednotek. O interpretaci dat obsluze se stará vysoce integrované pracoviště, jenž v jednom zařízení kombinuje naprostou většinu softwarů, které by pro účinné monitorování, konfigurace, správu, řízení a další úkony mohly být důležité. [\[10\]](#page-78-10)

#### <span id="page-18-0"></span>**1.2.1 Snímače a akční členy**

Nejníže postavená zařízení v hierarchii jsou takzvaná polní zařízení, jenž tvoří jednu z nejdůležitějších úloh v celém SCADA systému. Lze je jednoduše rozdělit na snímače, jenž poskytují informace o stavu sledovaného technologického procesu pomocí měření různých fyzikálních veličin. Do této kategorie patří snímače teploty, snímače vzdálenosti, průtokoměry, tlakoměry, měřiče spotřeby energie a ostatních elektrických veličin a další

nespočet senzorů a čidel. Oproti tomu akční členy svými zásahy ovlivňují chod daného ovládaného procesu a patří mezi ně relé, stykače, polohovadla ventilů, písty, různé typy elektrických motorů a další zařízení. Tyto snímače a ovládací prvky jsou připojeny k nadřazeným jednotkám RTU, které data dále zpracovávají, vyhodnocují a zasílají nadřazenému systému a také vysílají ovládací signály akčním členům. [\[9\]](#page-78-9)

#### <span id="page-19-0"></span>**1.2.2 Remote Terminal Unit**

Jednotka RTU neboli vzdálená koncová jednotka je samostatné zařízení, které se zaměřuje na sběr dat a řízení určité oblasti technologického procesu. Tuto jednotku si lze představit jako pokročilé vstupně/výstupní zařízení s vestavěnými komunikačními protokoly. O veškeré softwarové potřeby se stará operační systém reálného času RTOS, jenž obsluhuje vstupně/výstupní jednotky, stará se o zpracovávání a ukládání dat a také obsluhuje komunikační porty. RTU nemusí nutně komunikovat pouze s hlavní stanicí, tato zařízení jsou uzpůsobena a schopna také komunikovat mezi sebou a vzájemně si předávat informace v rámci topologie peer-to-peer. Pokud některá stanice není schopna přímo komunikovat s hlavní koncovou stanicí, není výjimkou, že některé jednotky fungují jako retranslační stanice pro takové RTU a tím zprostředkovávají komunikaci mezi jinou stanicí a MTU v operačním středisku. S hlavní koncovou stanicí tyto zařízení komunikují zejména po metalickém drátě, telefonním kabelu, optickém vláknu či bezdrátově. Při komunikaci je samozřejmostí užití protokolů a schémat detekce chyb pro zamezení vzniku chyb či úniku informací ze strany cizích osob. [\[9\]](#page-78-9)

Typické požadavky na vlastnosti RTU, co se týče hardwaru, jsou zaměřeny zejména na odolnost a spolehlivost a také na modularitu a rozšiřitelnost. Vstupně/výstupní rozšiřitelnost stanice se většinou pohybuje okolo 200 analogových a digitálních vstupů a výstupů až do maximálního počtu 255. Vstupně/výstupní jednotky by měly být uzpůsobeny jak pro přijímání, tak také vysílání různých digitálních i analogových signálů ve standartním rozsahu elektrických veličin k tomu určených. Případný výpadek některého z modulů stanice nesmí ohrozit celou funkčnost zařízení a systém musí být schopen pracovat i bez nefunkční části. Moduly by měly být propojeny na společnou sběrnici. Konstrukce zařízení by měla být navržena tak, aby se myslelo na co nejnižší generování odpadního tepla zařízení a tím i nižší požadavky na elektrickou spotřebu. [\[10\]](#page-78-10)

Vzhledem k častému nasazování jednotek v nehostinném a náročném průmyslovém či venkovním prostředí se musí velmi dbát na odolnost a robustnost stanic. Musí být odolné vůči různým formám šumů, rušení a také schopné spolehlivě pracovat v teplotách -10 až 65 ºC a relativní vlhkosti až 90%. Též by neměly být opomenuty požadavky na snadnou opravu a údržbu zařízení. Jednotka by měla poskytovat snadný přístup jednotlivým hardwarovým částem a také jejich výměnu. K usnadnění diagnostiky zařízení by vstupy a výstupy měly být osazeny LED signalizací jejich stavů, jednotlivé moduly poskytovat vlastní diagnostické prvky spolupracující s programovou stránkou jednotky. [\[10\]](#page-78-10)

Z pohledu softwarové části jednotky je nejdůležitější, aby nenastaly problémy s kompatibilitou a komunikací s ostatními zařízeními, s nimiž stanice spolupracuje, jako například snímače a akční členy, ostatní RTU či nadřazená koncová hlavní stanice. Samozřejmostí by měly být konfigurační a diagnostické nástroje monitorující průběh prováděného programu a zajišťující jeho spolehlivý běh. Každý modul by měl samostatně pravidelně kontrolovat a testovat stav celého hardwaru a zasílat důležité informace nadřazenému systému MTU obsluze do operačního střediska. [\[10\]](#page-78-10)

I když byly PLC původně uzpůsobeny pouze pro nahrazení činnosti reléových ovládacích obvodů, postupem času se díky implementaci moderních technologií stává stále větší konkurencí moderním jednotkám RTU. Zatímco programovatelný automat je finančně mnohem přívětivější volba, vzdálená koncová jednotka je konstrukčně vyrobena jako více odolná vůči nehostinnému prostředí s výkyvy teplot a vysokou relativní vlhkostí vzduchu. Mezitím co PLC jsou programovány pomocí jazyků, které jsou specifikovány normou IEC 61131, RTU systémy kromě těchto jazyků podporují díky operačnímu systému reálného času RTOS programování ve vyspělejších jazycích, jako jsou Basic, Visual Basic nebo C#. [\[11\]](#page-78-11)

Tato skutečnost také umožňuje přístup do programu pomocí intuitivnějšího webového rozhraní či speciálního softwaru pro uživatelsky přívětivější konfigurování a programování jednotky, než je tomu u PLC. S nasazením záložní baterie a záložního napájení například pomocí solárního panelu a bezdrátové komunikace na obrovské vzdálenosti jsou tyto systémy vhodné například pro nasazení na ropných plošinách a podobných obtížných prostředí pro jakékoliv elektronické zařízení. Z uvedeného vyplývá, že PLC v určitých oblastech dokáže funkčně nahradit RTU, pokud to okolnosti a zejména prostředí, ve kterém zařízení musí operovat, umožňuje. Jsou však stále situace, kdy se rozhodně vyplatí nasadit RTU jednotku. [\[11\]](#page-78-11)

#### <span id="page-21-0"></span>**1.2.3 Master Terminal Unit**

Tuto jednotku, známou také jako hlavní koncová stanice či centrální hostitel, je možné označit za mozek celého systému. Systém si lze představit jako jednu či více dílčích vzájemně propojených operačních stanic podle toho, pro jak rozsáhlou a složitou výslednou aplikaci je nasazen. Stará se o správu ostatních podřazených zařízení, a to zejména v oblastech zobrazování, ukládání a vyhodnocování dat, ze kterých je nutné obsluze poskytovat informace stěžejní pro hlídání plynulosti a správného průběhu řízení technologických procesů, zobrazování chybových stavů a umožnění zasílání řídicích zásahů do jednotlivých oblastí systému. [\[10\]](#page-78-10)

Jelikož se jedná o část systému, u níž je velmi klíčový spolehlivý a nepřetržitý provoz, musí se při realizaci tohoto systému zvláště dbát na spolehlivost kriticky důležitých systémů a také na redundanci některých jednotek, aby se v případě poruchy okamžitě uvedl do provozu záložní systém a nebyl tak ohrožen chod řízení celého technologického procesu. Existují dvě hlavní možnosti, jak takovou redundanci zajistit. První z nich bývá realizována manuálními hardwarovými přepínači, jenž přepnou vstupy a výstupy z primární jednotky na sekundární. Další možnost je zavedení bezpečnostního systému WDT (Watchdog Timer), což je zjednodušeně podáno časovač, který se resetuje při každé aktualizaci či resetu CPU. V případě dosažení kritické časové prodlevy systém přehodí výpočetní činnost z primární na sekundární jednotku automaticky. [\[10\]](#page-78-10)

Redundance se však mnohdy týká i jiných důležitých systémů, jenž zajišťují úkony jako bezpečnost či správa důležitých dat. To bývá realizováno takzvanými zrcadlenými zařízeními, jimiž mohou být například senzory, snímače či servery. Jejich výhoda spočívá zejména ve schopnosti vzájemné kontroly správnosti chodu zařízení a případné zaskakování ve fungování. Výjimkou také nebývá redundantní napájení klíčových prvků systému či zdvojení důležitých komunikačních kanálů. Velmi zajímavou možnost také poskytuje technologie inteligentní redundance. Tento princip umožňuje, aby byla například sekundární centrální procesorová jednotka alespoň částečně začleněna do výpočetních úkonů a jednak tak zvýšila celkový výpočetní výkon systému a také prodloužila životnost svému primárnímu dvojčeti. [\[10\]](#page-78-10)

Existuje mnoho způsobů, jak realizovat spojení mezi MTU a zbytkem systému, jmenovitě s využitím sítí LAN/WAN pomocí metalických či optických kabelů a nebo také bezdrátově. V případě drátového přenosu je nutné nasazení datových kabelů a modemů, což má obvykle za následek malou šířku pásma. Oproti tomu bezdrátový přenos může

zahrnovat rozprostřené spektrum, mikrovlny či radiostanice VHF/UHF. V současné době je také moderní využití sítí Ethernet pro přenos dat mezi jednotlivými částmi ovládacího systému. [\[12\]](#page-79-0)

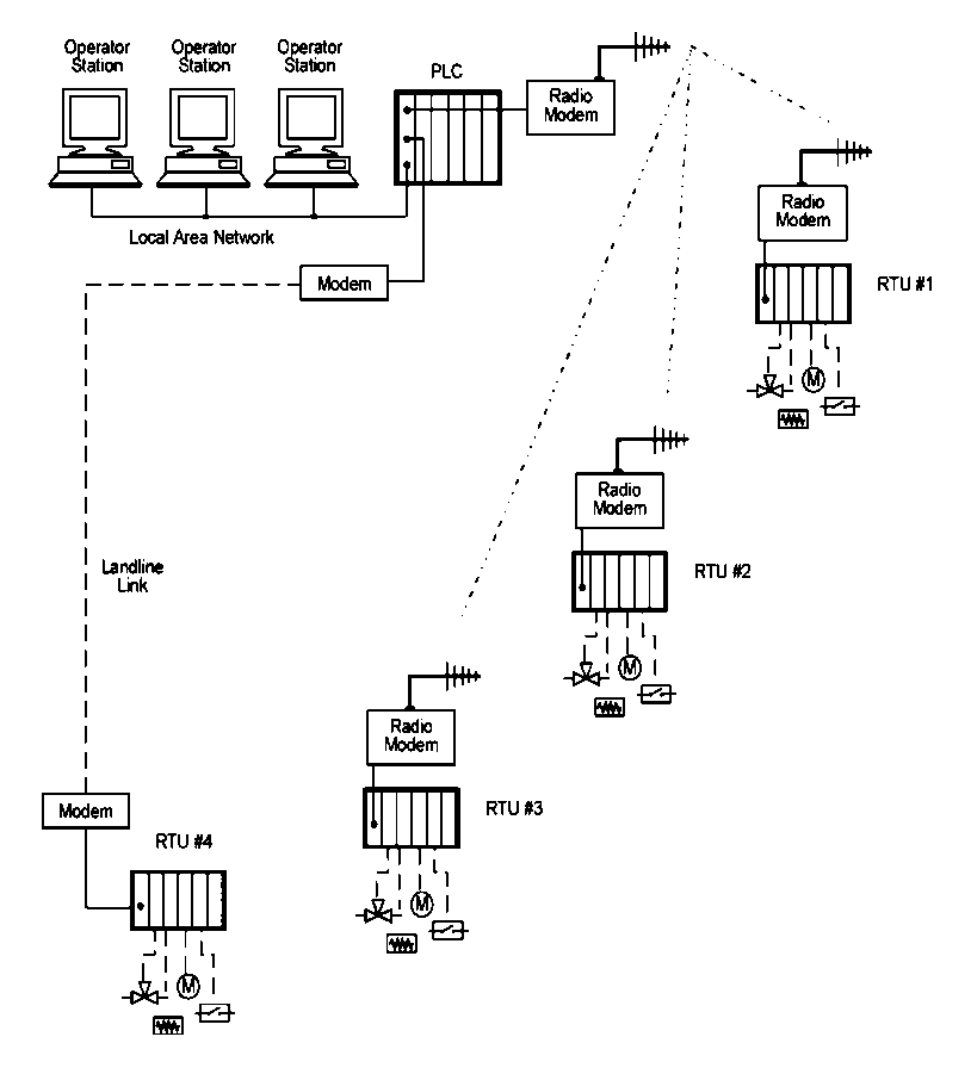

Obrázek 5 – Typická konfigurace systému SCADA [\[10\]](#page-78-10)

Pro realizaci komunikace mezi MTU a podřízenými systémy existují dva hlavní způsoby, jak takové spojení provozovat. Jsou jimi režim dotazování na základě zpráv a standartní režim dotazování. Pokud není nutné, aby hlavní stanice neustále komunikovala s určitou podřízenou částí systému, bývá vhodná volba režimu dotazování na základě zpráv. Hlavní stanici je v tomto případě umožněno komunikovat s podřízenou pouze tehdy, když je na adresu dané stanice spuštěna příslušná instrukce prostřednictvím žebříkové logiky, což umožňuje uživateli naprostou flexibilitu v tom, kdy a jak často možnosti komunikace nastaví. [\[12\]](#page-79-0)

Oproti tomu standartní režim dotazování je výhodné realizovat v případě kritické potřeby komunikace mezi nadřízenou jednotkou a všemi podřízenými stanicemi. V tomto režimu dotazování bývá každá slave jednotka dotazována jedním či více pakety dotazů nezávisle a asynchronně na jakékoliv instrukci, která by mohla být zaslána z žebříkové logiky hlavní stanice. Pokud je MTU v módu "run" a instrukce z žebříkové logiky je aktivována, provede se tato instrukce až po vyčkání na odpověď aktuální podřízené stanice v seznamu dotazů a před započetím dotazování následující stanice v seznamu. Jestliže je aktivních současně více dotazovacích instrukcí, může dojít k odeslání minimálně čtyř paketů zpráv mezi dvěma následujícími dotazovanými podřízenými stanicemi. Tyto zprávy budou dokončeny, jakmile se na adrese podřízené stanice objeví v seznamu dotazů a bude oslovena řídící jednotka. [\[12\]](#page-79-0)

V případě, že jsou dotazovací zprávy určeny pro různé podřízené stanice, budou obslouženy ve stejném pořadí, v jakém se jejich adresy postupně objeví v seznamu dotazů. Seznam aktivních uzlů v hlavním počítači je aktualizován podle toho, zda podřízená stanice odpoví či neodpoví na dotaz. Každé adrese podřízené stanice je přiřazen jeden bit (0-254 nebo 255 adres). Pokud podřízená stanice neodpovídá, je její bit v seznamu aktivních uzlů vymazán, pokud odpoví, je nastaven. Seznam aktivních uzlů může také indikovat stav komunikace všech připojených podřízených stanic na operátorském rozhraní k hlavní stanici pro monitorování, alarmování nebo protokolování. [\[12\]](#page-79-0)

Poměrně často se lze také setkat s metodou dotazování hlášení podle výjimky (Polled Report-by-Exception). V tomto režimu je komunikace iniciována podřízenou stanicí, jenž sleduje své vstupy, aby mohla vyhodnotit případné změny vstupních dat. V případě, že taková situace nastane, informuje hlavní stanici o skutečnosti, že v ní došlo ke změně dat, čímž odpadá nutnost hlavní stanice se opakovaně dotazovat všech svých podřízených stanic a ušetří tak určitou část výpočetního výkonu, jenž tím pádem může být nasazen v jiné oblasti. [\[12\]](#page-79-0)

K zajištění bezpečnosti z pohledu možného odchytu citlivých informací třetími stranami bývají data SCADA přenášena v uzavřené síti LAN/WAN, čímž je zamezeno přístupu přes otevřený internet. Samozřejmostí také bývá ochrana dat před nežádoucím přečtením nasazením kódování dat před odesláním již v RTU a až poté jsou zasílána nadřazené jednotce. Přenos je tímto způsobem ošetřen obousměrně. [\[12\]](#page-79-0)

Mnohdy bývá také výhodné nasazení podružných stanic, která mají za úkol kontrolovat a řídit specifické oblasti řízeného procesu. V takovém případě zmíněná jednotka pracuje s daty poskytované podřazenými RTU, interpretuje je na vlastním lokálním zobrazovacím zařízení pro obsluhu a dále komunikuje s hlavní stanicí za účelem poskytování dat a přijímání řídicích povelů pro řízení svého regionu. [\[10\]](#page-78-10)

Co se týče samotného zobrazování dat, hlavní stanice v tomto ohledu obstarává dvě prioritní úlohy. První z nich je pomocí vlastního HMI umožnění obsluze v operačním středisku sledovat a ovládat veškeré parametry a děje technologického procesu. V případě, že někde v systému dojde k vychýlení některého parametru ze svého povoleného rozsahu, o této skutečnosti systém okamžitě vysílá jak varovný signál obsluze, tak případně i ovládací instrukce dané RTU jednotce, aby co nejdříve zareagovala a přijala nápravné opatření. [\[12\]](#page-79-0)

#### <span id="page-24-0"></span>**1.3 Norma IEC 60870**

V případě řízení systémů kladoucí důraz na vysokou spolehlivost, jakými jsou například součásti železniční infrastruktury, je velmi důležité, aby byly definovány způsoby komunikace všech částí systému a tím tak zajištěna kompatibilita všech zařízení, která tvoří daný systém.

Uvedená norma, jenž v české soustavě norem nese označení ČSN EN 60870 a název *Systémy a zařízení pro dálkové ovládání*, určuje, jakým způsobem musí být realizovány systémy dálkového řízení a užití SCADA systémů, zejména elektrizační sítě a jiné geograficky rozsáhlé aplikace. Na tomto souboru komunikačních protokolů pracovala od roku 1988 technická skupina TG 03 technického výboru TC 57 Mezinárodní elektrotechnické komise IEC. V počátcích standardizačního procesu v roce 1988 nesla norma označení IEC 870, později se však dvě významná sdružení pro normalizaci IEC [\(International Electrotechnical Commission\)](https://en.wikipedia.org/wiki/International_Electrotechnical_Commission) a ISO (International Standard Organization) rozhodly pro sdílení stejného identifikačního systému norem. Tímto způsobem se vyvinula nynější podoba označení této normy. [\[13\]](#page-79-1)

#### <span id="page-24-1"></span>**1.3.1 Popis jednotlivých částí normy**

První dvě části normy označené IEC 60870-1 a 60870-2 zahrnují všeobecné ustanovení jako jsou zásady, návod pro specifikace, výklad zvláštních výrazů a jiných základních aspektů včetně provozních podmínek jako jsou napájení, elektromagnetická kompatibilita a jiné možné fyzikální vlivy. Část 60870-3 pojednává o elektrických charakteristikách

rozhraní, jenž musí být splněny pro zajištění správné funkčnosti systému pro dálkové ovládání. Čtvrtá část je podstatná pro určení požadavků na provoz systému jako takového. Poskytuje soubor pravidel pro zhodnocení parametrů jako je například výkon, vlivy na provoz systému či funkce pro zpracovávání dat a také klasifikaci výkonnostních tříd pro každou ze zahrnutých vlastností. [\[13\]](#page-79-1)

Další část normy 60870-5 nesoucí název *Přenosové protokoly* je rozčleněna na tyto následující oddíly:

#### • **IEC 60870-5-1:** *Formáty přenosového rámce*

- Specifikování asynchronního přenosu dat s linkovými protokoly *half-duplex* a *fullduplex*
- Kódování, formátování a synchronizování datových rámců s hodnotami proměnných
- Metody zajištění integrity dat
- **IEC 60870-5-2:** *Procedury spojového přenosu*
	- Popis procedur pro sériový přenos kódovaných digitálních dat
- **IEC 60870-5-3:** *Obecná struktura aplikačních dat*
	- Strukturování jednotek aplikačních dat v přenosových rámcích
- **IEC 60870-5-4:** *Definice a kódování aplikačních informačních prvků*
	- Zásady definování informačních prvků, zejména digitálních a analogových procesních proměnných

#### • **IEC 60870-5-5:** *Základní aplikační funkce*

- Definování standardů pro zajištění interoperability různých zařízení elektrizační soustavy
- **IEC 60870-5-6:** *Směrnice pro zkoušky shody u společných norem IEC 60870-5*
- **IEC 60870-5-101:** *Společná norma pro základní úkoly dálkového ovládání*
	- Zajištění funkční interoperability mezi zařízeními
- **IEC 60870-5-102:** *Společná norma pro přenos integrovaných součtových hodnot v elektrizačních soustavách*
- **IEC 60870-5-103:** *Společná norma pro informační rozhraní ochran*
	- Zajištění interoperability mezi ochranami a zařízeními řídicího systému podřízené stanice
- **IEC 60870-5-104:** *Síťový přístup pro IEC 60870-5-101 používající normalizované transportní profily*
	- Stanovení mechanismů přenosu dat a jejich použití v běžných komunikačních sítích, jako jsou Ethernet či TCP/IP
- **IEC 60870-5-601:** *Případy zkoušek shody pro společnou normu IEC 60870-5-101*
	- Definice protokolů pro dálkové ovládání kompatibilních se standardy ISO a doporučeními ITU-T

[\[13\]](#page-79-1)

Následující část rešerše se bude plně věnovat části normy 60870-5-104, jenž je pro tuto práci nejvíce podstatná. V České republice nabyla platnosti jako 2. edice od roku 2007.

#### <span id="page-26-0"></span>**1.3.2 Obecná architektura**

Tato část normy je platná pro zařízení a systémy dálkového ovládání pracující se sériovým přenosem bitově kódovaných dat, které nesou informace důležité pro sledování a řízení geograficky rozsáhlých procesů. Definuje podmínky pro realizaci dálkového ovládání tak, aby byla zajištěna funkční spolupráce mezi kompatibilními zařízeními pro tyto účely. Specifikace uvedené v tomto oddílu normy kombinují aplikační vrstvy z IEC 60870-5-101 a transportních funkcí poskytovaných komunikačním protokolem TCP/IP (Transmission Control Protocol/Internet Protocol). U této architektury je možné používat různé typy sítí obsahující X.25, FR (Frame Delay), ATM (Asynchronous Transfer Mode) a ISDN (Integrated Service Data Network). [\[14\]](#page-79-2)

Co se týče obecné architektury, norma definuje využití otevřeného TCP/IP veřejného rozhraní se sítí, která obsahuje kupříkladu LAN pro zařízení dálkového ovládání přenášející jednotkou dat aplikační služby ASDU (Application Service Data Unit) popisované v části normy 60870-5-101. Tato jednotka je základním konceptem v komunikačních protokolech pro systémy používaných v sítích pro přenos procesních dat a řídicích příkazů operujících v geograficky rozsáhlých aplikacích. Tato jednotka obaluje informace o datech, které jsou vyměňovány mezi vzdálenými terminály RTU a systémy SCADA pro supervizní kontrolu a akvizici dat a každé toto jednotlivé zařízení obsahuje specifické informace související s monitorováním a řízením zařízení v terénu. [\[14\]](#page-79-2)

Výhody použití samostatných směrovačů nutné pro zajištění vzájemné interoperability komunikujících zařízení tkví zejména v tom, že v koncových systémech není potřeba řízení sítě, směrovací funkce ani programové vybavení specifické pro danou síť. Typ sítě lze změnit záměnou typu směšovače a není tak nutné nijak zasahovat do koncových systémů, jsou tím tedy usnadněny výhledové realizace. Nasazením této architektury umožňuje větší svobodu při výběru koncových zařízení i různých jednotlivých samostatných směrovačů vyhovující různým sítím od rozsáhlejší škály výrobců. Následující obrázek znázorňuje zálohovanou konfiguraci v řídicí stanici navíc k nezálohovanému systému. [\[14\]](#page-79-2)

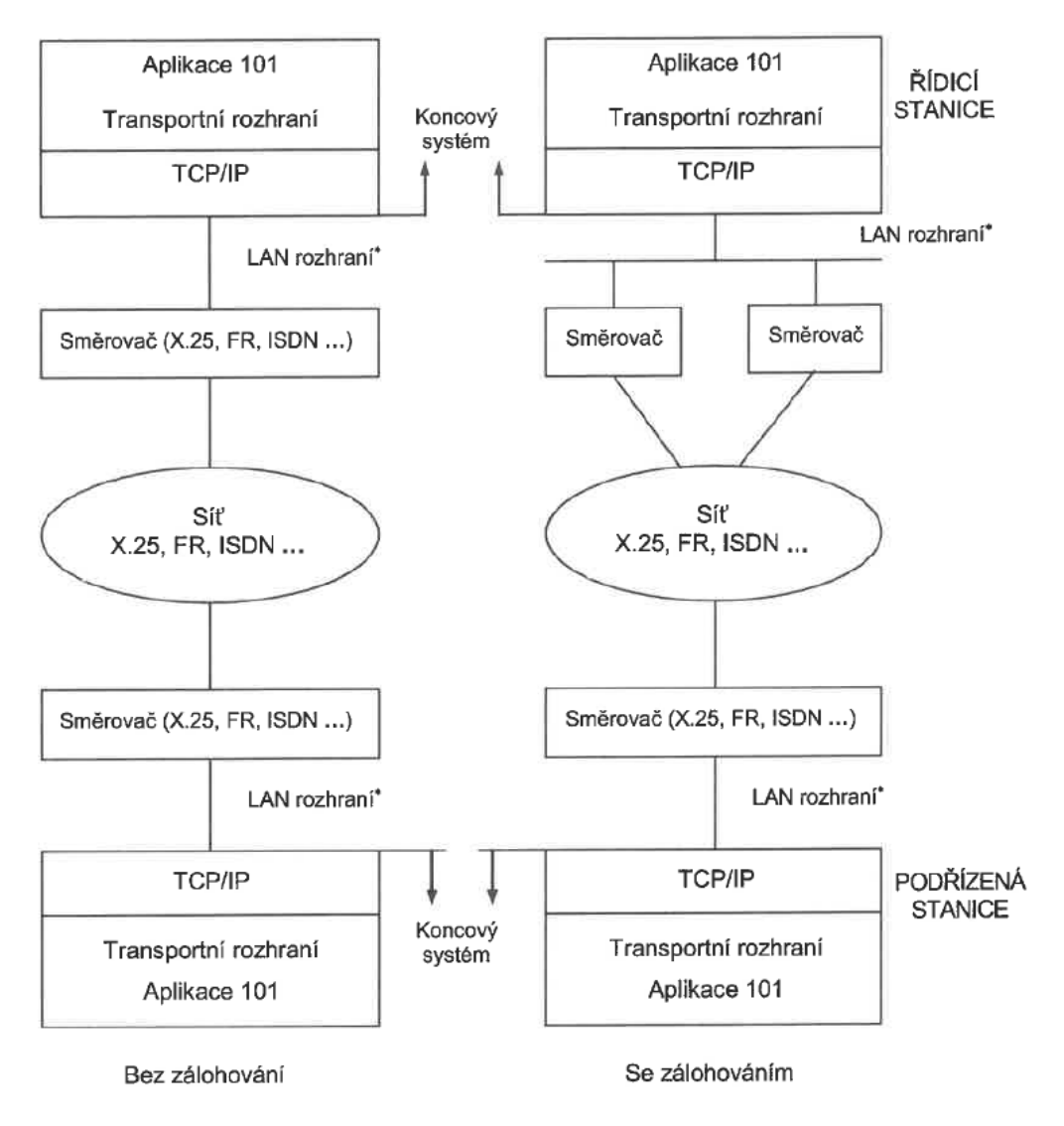

<span id="page-27-0"></span>Obrázek 6 – Příklad obecné architektury [\[14\]](#page-79-2)

#### <span id="page-28-0"></span>**1.3.3 Struktura protokolu**

Strukturu protokolu koncového systému lze nejlépe znázornit ustanovením vybraných norem v definované společné normě pro dálkové ovládání z hlediska jednotlivých vrstev:

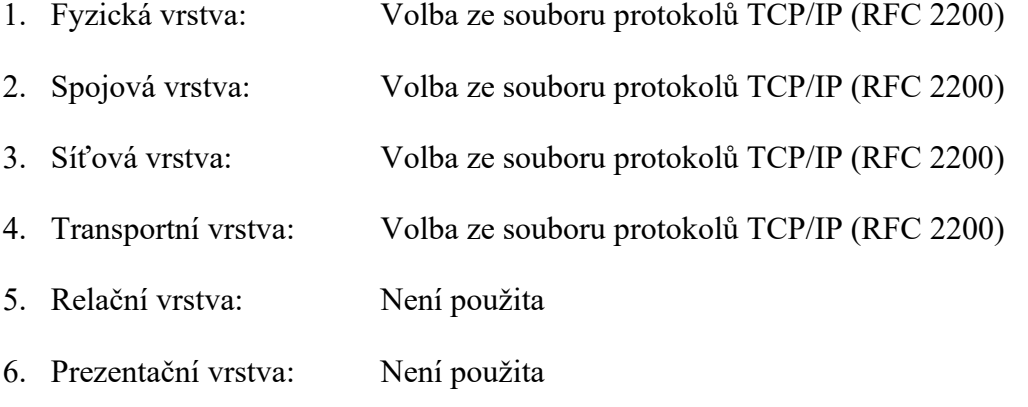

7. Aplikační vrstva: Výběr ASDU z IEC 60870-5-5 podle IEC 60870-5-101

V době vydání normy byly platné uvedené RFC (Request for Comments), což jsou dokumenty definující internetové standardy a protokoly. Mohly být však již nahrazeny novějšími příslušnými odpovídajícími RFC. Koncový systém stanice dálkového ovládání či koncové zařízení přenosu dat DTE (Data Terminal Equipment) může užívat sestavu Ethernet 802.3 k řízení samostatného směrovače, jak je znázorněno na obrázku č. [Obrázek](#page-27-0)  6 – [Příklad obecné architektury](#page-27-0) . Není-li vyžadována zálohovaná konfigurace, lze místo LAN rozhraní použít point-to-point se samostatným směrovačem a zachovat si tak většinu původního technického vybavení za předpokladu, že koncové systémy splňují především část normy 60870-5-101 či další kompatibilní volby z příslušného aktuálního RFC. Norma IEC 60870-5-104 beze změn používá transportní profil TCP/IP dle následující tabulky. [\[14\]](#page-79-2)

| RFC 793 (Řídicí protokol přenosu) | Transportní (vrstva 4)<br>Síťová (vrstva 3) |                           |  |
|-----------------------------------|---------------------------------------------|---------------------------|--|
| RFC 791 (Internetový protokol)    |                                             |                           |  |
| <b>RFC 1661 (PPP)</b>             | RFC 894 (Přenos IP                          | Datového spoje (vrstva 2) |  |
| RFC 1662 (PPP v rámcích           | datagramů po ethernetových                  |                           |  |
| obdobných HDLC)                   | sítích)                                     |                           |  |
| X.21                              | <b>IEEE 802.3</b>                           | Fyzický (vrstva 1)        |  |
|                                   |                                             |                           |  |

Tabulka 1 – Vybraná normalizovaná opatření dle RFC 2200 souboru protokolů TCP/IP (příklad) [\[14\]](#page-79-2)

#### <span id="page-29-0"></span>**1.3.4 Řídicí informace aplikačního protokolu**

Transportní rozhraní v APCI (Application Protocol Control Information) alias rozhraní uživatel-TCP je orientované takovým způsobem, jenž pro ASDU dle normy nedefinuje start ani stop mechanismus. Každá řídicí informace protokolu k zjištění začátku a konce jednotky dat aplikační služby obsahuje vymezující prvky start znak, stanovení její délky a řídicí pole. Je možné pouze pro účely řízení pole APCI a nebo zle přenášet kompletní APDU (Application Protocol Data Unit). Tyto části jsou zřetelné z následujícího obrázku č. – [Znázornění APDU dle určené společné normy pro dálkové ovládání](#page-29-1) . [\[14\]](#page-79-2)

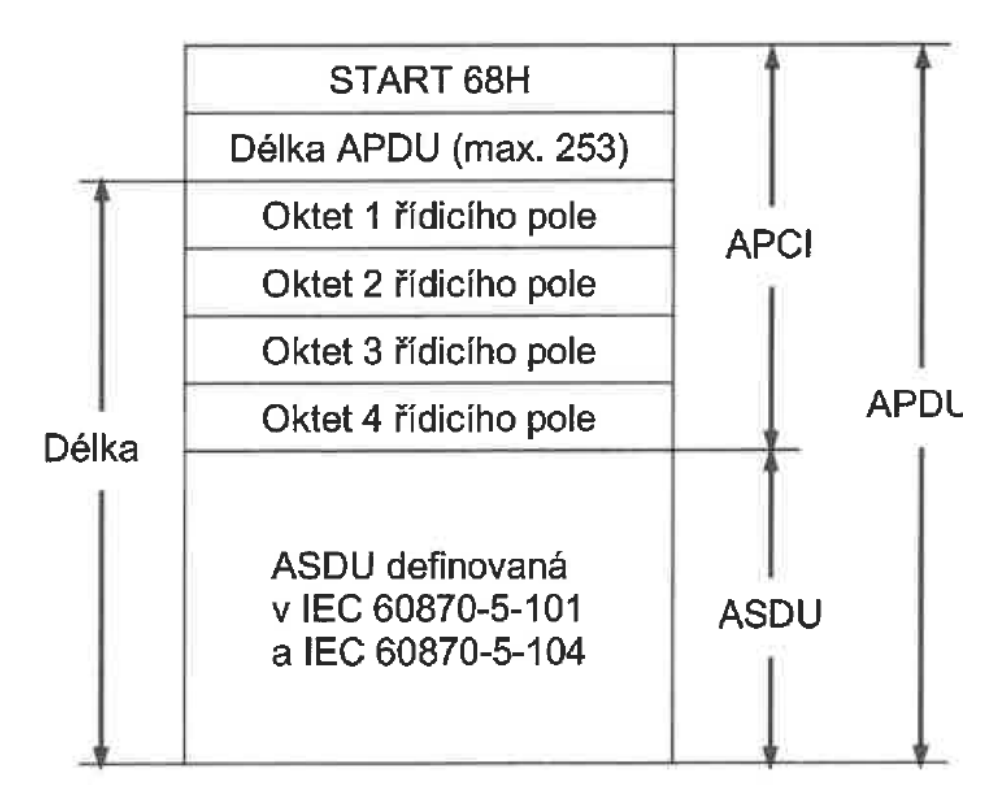

<span id="page-29-1"></span>Obrázek 7 – Znázornění APDU dle určené společné normy pro dálkové ovládání [\[14\]](#page-79-2)

START 68H v tomto případě určuje bod začátku v toku dat. Následuje definování délky hlavní části APDU, jenž zahrnuje čtyři oktety řídicího pole v APCI a ASDU, z čehož první je oktet řídicího pole a poslední je oktet ASDU. Vzhledem k maximální hodnotě délky pole 253 musí být maximální délka jednotky dat aplikační služby omezena na velikost 249, jelikož je délka řídicího pole 4 oktety. Zmíněné pole určuje řídicí informaci pro ochranu dat před ztrátou či duplikací zpráv, počátek a konec přenosů zpráv či kontrolu přenosového spojení. Pro práci s řídicím polem se používají tři typy formátů, a to jmenovitě formát pro provádění číslovaných informačních přenosů (formát I), číslované kontrolní funkce (formát S) a nečíslované řídicí funkce (formát U). [\[14\]](#page-79-2)

První ze zmíněných formátů je definován, pokud je bit 1 oktetu 1 řídicího pole nastaven na hodnotu 0. APDU s tímto formátem vždy obsahuje i jednotku dat aplikační služby. Oproti tomu je formát S nastaven v případě, že již zmíněný bit 1 jedna nabývá hodnoty 1 a bit 2 hodnoty 0. U formát je naopak definován tak, že oba bity nabývají hodnoty 1. V obou případech APDU obsahuje pouze řídicí informace aplikačního protokolu. Jestliže je nastaven U formát, může být v jeden okamžik aktivní pouze jedna z funkcí TESTFR (test rámce), STARTDT (zahájení přenosu dat), nebo STOPDT (ukončení přenosu dat). [\[14\]](#page-79-2)

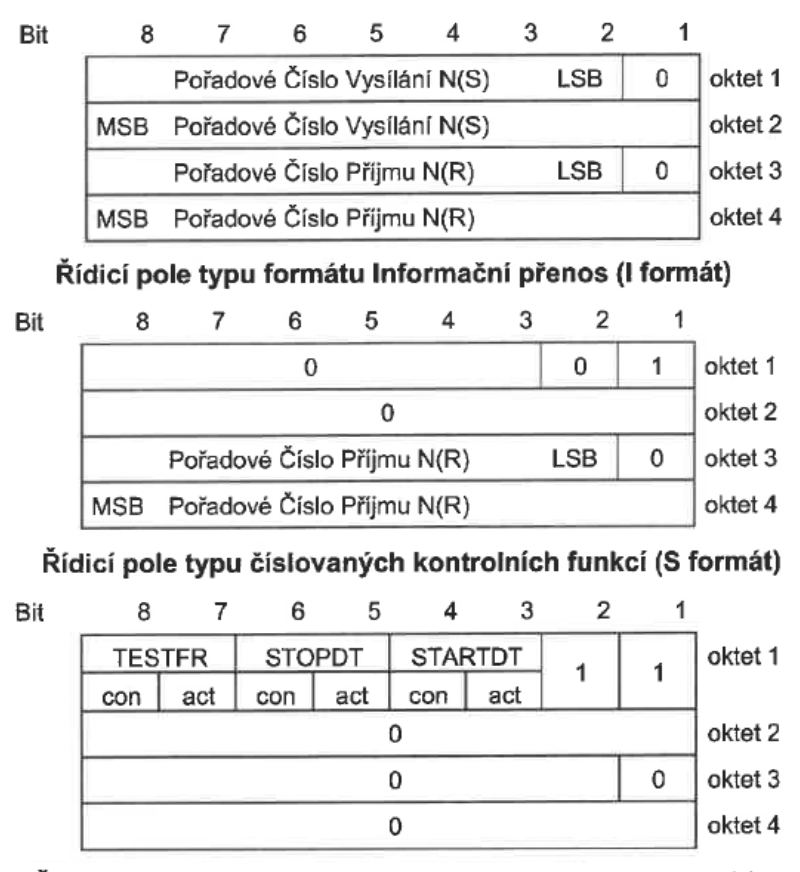

Řídicí pole typu nečíslovaných řídicích funkcí (U formát)

Obrázek 8 – Zobrazení řídicího pole v jednotlivých formátech [\[14\]](#page-79-2)

K řízení přenosu pomocí principu Start/Stop slouží nadřazené stanici dvě základní instrukce STARTDT a STOPDT, které jsou vysílány řízené stanici. Výhoda tohoto přístupu spočívá například v tom, že v případě možnosti navázání komunikace mezi stanicemi skrze více spojení je v daném okamžiku použito pouze jedno z nich. Tímto způsobem je vyloučeno, aby docházelo ke ztrátě dat, pokud by nastalo přepínání z jednoho spojení na druhé. Při navázání spojení je výchozím stavem instrukce STOPDT, což zamezuje automatickém přenosu uživatelských dat a s výjimkou nečíslicových řídicích funkcí a potvrzení takových funkcí nejsou po spojení přenášena žádná data. Pokud chce řídicí stanice zahájit přenos dat, je nutné jej nejprve aktivovat vysláním STARTDT act po daném spojení. Na to musí řízená stanice odpovědět vysláním STARTDT con, čímž potvrzuje připravenost pro zahájení samotného přenosu dat. V případě, že takto řízená stanice svůj status nepotvrdí, ukončuje řídicí stanice spojení. Z uvedeného vyplývá, že před zahájením jakéhokoliv přenosu uživatelských dat musí být přesně splněna podmínka zaslání a příjem instrukcí, v opačném případě přenos nebude zahájen. Pokud by se stalo, že dojde například z přepnutí z aktivního spojení na jiné, řídicí stanice nejprve vysílá instrukci STOPDT act. Řízená stanice obratem zastavuje příjem dat a zpět zasílá STOPDT con. Neodbavená uživatelská data tak mohou být vysílány do doby, než řízená stanice přijme povel STOPDT act a vrátí řídicí stanici instrukci STOPDT con. Mechanizmus také slouží řídicí stanici pro sledování a případně aktivování či deaktivování směru vysílání dat. [\[14\]](#page-79-2)

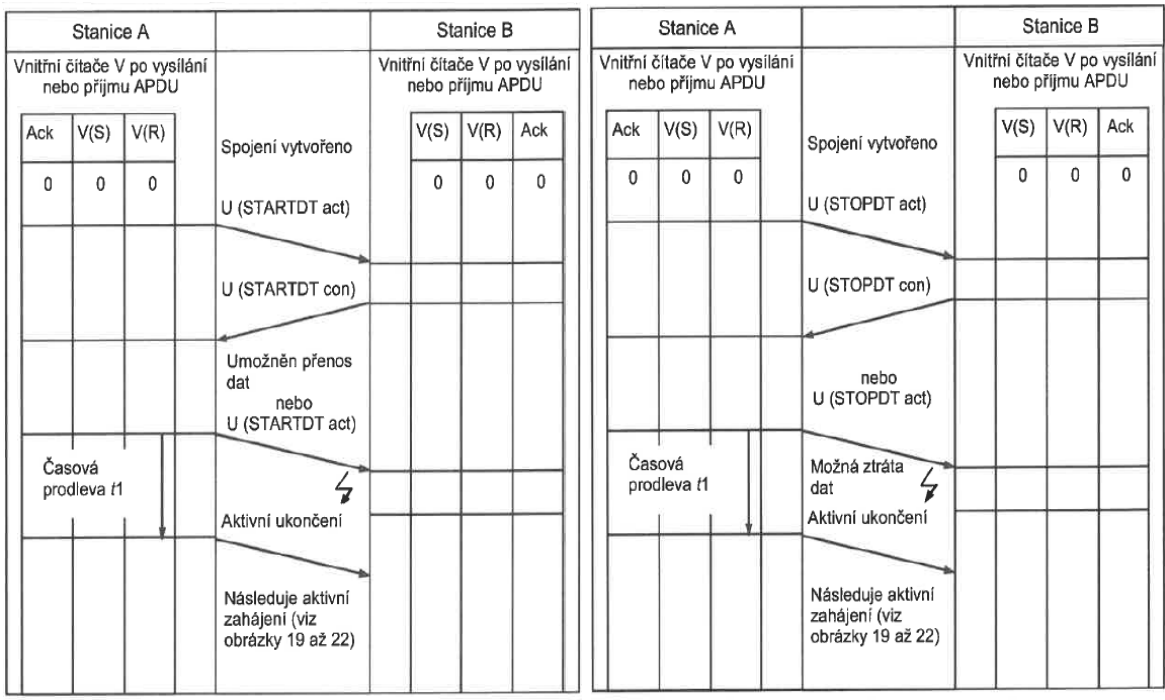

Procedura zahájení přenosu dat

Procedura ukončení přenosu dat

Obrázek 9 – Znázornění postupu stanic při zahajování a ukončování přenosu dat [\[14\]](#page-79-2)

## <span id="page-32-0"></span>**1.4 Porovnání realizace osvětlení železničních prostor v minulosti a současnosti**

Železniční doprava na našem území měla a stále má nenahraditelné místo v oblasti dopravy jak osobní, tak hlavně nákladní. Úplně první železnice v kontinentální Evropě, tehdy tažena koňmi, vedla od roku 1832 z Českých Budějovic do Lince. Tento způsob přepravy se v průběhu historie rychle vyvíjel a od konce první poloviny 19. století byly vybudovány první parostrojní tratě. Postupem času se železniční síť na nynějším českém území velmi rychle rozrůstala zejména vlivem průmyslově založené ekonomiky a tím vznikla jedna z nejhustších železničních sítí na světě. Od roku 1959 se započalo s elektrifikací tratí, sever Československa stejnosměrnou proudovou soustavou a jih republiky střídavou soustavou, což zůstalo dodnes. Další modernizace byly směřovány zejména do zlepšování a rozrůstání stávající sítě tratí, za posledních 50 let se totiž mapa českých potažmo československých železničních tras prakticky nezměnila. [\[15\]](#page-79-3)

Velká pozornost byla také věnována nasazení automatizace do řízení vlakové dopravy, staničních či traťových zabezpečovacích zařízení a dalších podpůrných systémů, osvětlení nevyjímaje. V roce 1953 byly zahájeny dodávky reléových ovládacích zařízení pro ČSD z tehdejšího Sovětského svazu a tato technologie byla postupně rozšířena do velké části železniční sítě. Počátkem devadesátých let 20. století se na českých železnicích začaly uplatňovat nové trendy v oblastech automatického ovládání a řízení, jenž spočívaly v nasazení elektronických prvků. Vývoj těchto technologií se dále ubíral směrem zřizování dispečerských středisek, odkud jsou nynější železniční sítě monitorovány, diagnostikovány a řízeny. [\[15\]](#page-79-3)

V průběhu let se specifikaci podmínek realizace, provozu a údržby osvětlení železničních prostor věnovalo a věnuje několik norem a jiných předpisů. Nejstarší dohledaná norma nese název ČSN 36 0061 z roku 1992 s názvem *Osvětlování železničních prostranství*, která nahradila stávající stejnojmennou normu z roku 1975. Na začátku tohoto století byla tato norma nahrazena normou ČSN EN 12464, jenž je rozdělena na dvě části a za dobu své existence několikrát prošla úpravami. V současnosti je platná verze první části nazvané *Světlo a osvětlení - Osvětlení pracovišť - Část 1: Vnitřní pracoviště* z roku 2022 a verze druhé části z roku 2014, jenž nese název *Světlo a osvětlení - Osvětlení pracovních prostorů - Část 2: Venkovní pracovní prostory*. Jak je z názvu patrné, norma již není přímo specifikovaná výhradně pro železniční prostory, jako tomu bylo v minulosti.

Původní československá norma často odkazuje na vnitřní předpis tehdejších ČSD (Československé státní dráhy) nazvaný jako ČSD E 11 – *Provoz, obsluha a údržba venkovních železničních prostranství*. Ten byl v průběhu času taktéž modernizován a jeho označení a název byl zejména z důvodu rozpadu Československa a tím pádem zániku státní organizace ČSD změněn na SŽDC E 11 – *Předpis pro osvětlení venkovních železničních prostor SŽDC*. I když došlo ke změně názvu této státní organizace ze SŽDC (Správa železniční dopravní cesty) na kratší SŽ (Správa železnic), nebylo označení tohoto předpisu aktualizováno. Oba předpisy oproti normám více zacházejí do detailu v určitých oblastech návrhu, řízení a údržby osvětlení.

#### <span id="page-33-0"></span>**1.4.1 Původní norma ČSN 36 0061**

Již neplatná norma z roku 1992 poskytuje pokyny a pravidla zejména pro návrh hustoty a rozmístění osvětlovacích zařízení pro zajištění dostatečného osvětlení venkovních železničních prostranství. Specifikuje požadavky na dostatečné místní osvětlení a volbu užitých svítidel, podmínky pro kontrolu dodržení předepsaných hodnot osvětlení, kritéria oslnění, revize, kontroly, měření, provoz, údržbu a také samotné ovládání osvětlení. Podle stanoveného účelu pro každou oblast stanice musí být zajištěna alespoň minimální osvětlenost pro běžnou práci, bezpečnost a zrakovou hygienu v případě nedostatečného denního světla. [\[16\]](#page-79-4)

Norma specifikuje celkem 3 třídy osvětlení objektů, které od sebe odlišují hodnoty světelně technických ukazatelů. Do I. třídy osvětlení spadají krytá nástupiště, podchody k nástupištím a schodiště k podchodům. II. třída osvětlení zahrnuje nekrytá nástupiště, zastávky, nadchody k nástupištím, přednádraží, třídicí kolejiště, výtažné a odevzdávkové koleje, překladiště, prostory u kolejových vah, prostoru pro nakládku a vykládku, tunely pro jízdu vlaků, točny, přesuvny, výzbrojní stanoviště či jiné části stanice sloužící pro posun vlaků. Do III. třídy patří dopravní, čekací, odstavné a tranzitní koleje nebo části stanice, které neslouží k posunu vlaků. [\[16\]](#page-79-4)

Venkovní osvětlení železničních prostranství muselo být koncipováno tak, aby bylo možné celou stanici ovládat z jednoho místa. V případě rozsáhlých železničních stanic by toto řešení bylo příliš nákladné, a proto šlo ústřední ovládání venkovního osvětlení řešit pomocí několika trvale osazených služeben železniční stanice. Toto ovládání nesmělo nepříznivě ovlivňovat provoz jiných systémů. Pokud bylo zapotřebí řešit ovládání jednotlivých samostatných skupin svítidel, takové zařízení muselo být umístěno co nejblíže místu, odkud byl provoz přímo řízený. [\[16\]](#page-79-4)

Samotné spouštění osvětlení bylo realizováno ručně pověřenou obsluhou, která se řídila dopředu sestaveným osvětlovacím kalendářem specifikovaném v předpisu ČSD E 11, nebo byly podle něj v případě užití samočinného systému nastaveny časové intervaly spínání a vypínání ve fotocitlivém ovládacím zařízení. V této normě je uvedeno rozdělení tehdejšího československého území na 4 oblasti, z nichž každé náleží časové hodnoty východu a západu Slunce v daném regionu rozdělené podle aktuálního týdnu v roce. [\[16\]](#page-79-4)

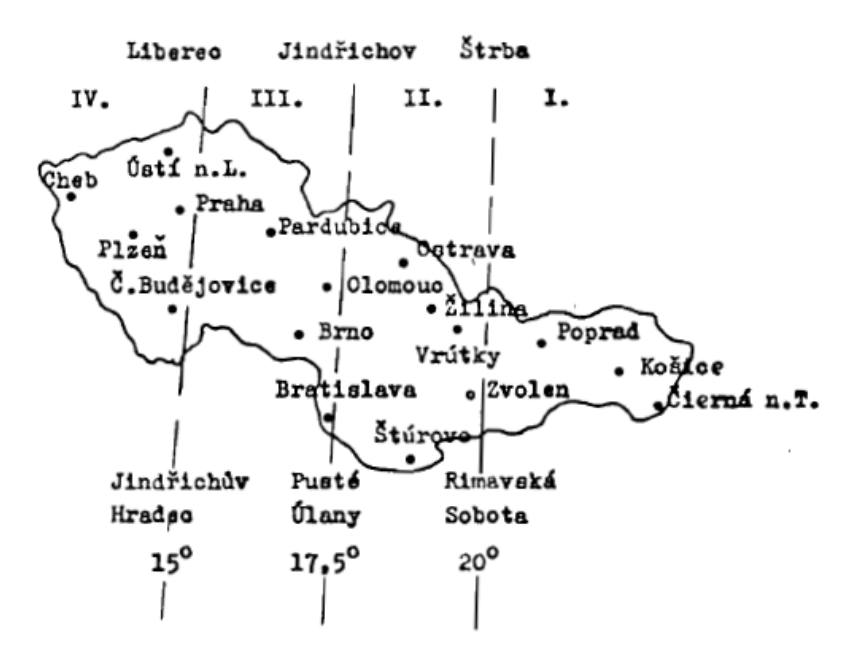

Obrázek 10 – Umístění a vytyčení jednotlivých oblastí osvětlení u ČSD [\[16\]](#page-79-4)

| Oblast         | IV.      |          | III.     |          | П.       |          | Ι.    |          |
|----------------|----------|----------|----------|----------|----------|----------|-------|----------|
| Týden roku     | vypn.    | zapn.    | vypn.    | zapn.    | vypn.    | zapn.    | vypn. | zapn.    |
| 53, 54, 1      | 7,45     | 16,30    | 7,35     | 16,20    | 7,20     | 16,15    | 7,10  | 16,05    |
| $\overline{2}$ | 7,45     | 16,35    | 7,35     | 16,25    | 7,20     | 16,20    | 7,10  | 16,10    |
| 3              | 7,40     | 16,45    | 7,30     | 16,35    | 7,15     | 16,30    | 7,05  | 16,20    |
| $\overline{4}$ | 7,35     | 16,55    | 7,25     | 16,45    | 7,10     | 16,40    | 7,00  | 16,30    |
| 5              | 7,30     | 17,10    | 7,20     | 17,00    | 7,05     | 16,55    | 6,55  | 16,45    |
| $\cdots$       | $\cdots$ | $\cdots$ | $\cdots$ | $\cdots$ | $\cdots$ | $\cdots$ | .     | $\cdots$ |
| 50             | 7,35     | 16,20    | 7,25     | 16,10    | 7,10     | 16,05    | 7,00  | 15,55    |
| 51,52          | 7,40     | 16,25    | 7,30     | 16,15    | 7,15     | 16,10    | 7,05  | 16,00    |

Tabulka 2 – Část osvětlovacího kalendáře venkovních železničních prostranství ČSD [\[16\]](#page-79-4)

Při návrhu osvětlení se dle normy muselo dbát na co nejvyšší hospodárnost s elektrickou energií. Pro regulaci osvětlování venkovního prostranství ČSD v průběhu noci byly stanoveny regulační stupně A (zvýšený provoz), B (běžný provoz) a C (malý provoz). Dle této specifikace bylo nutné v daném prostoru nasadit vhodné řídicí zařízení či využití různých napájeních sekcí uvnitř příslušného prostranství, jelikož každý regulační stupeň musel splňovat jiné podmínky pro místní průměrnou intenzitu osvětlení i oslnění. Tím se zajistilo dostatečné osvícení daných civilních i pracovních prostor bez zbytečného plýtvání elektrickou energií. [\[16\]](#page-79-4)

#### <span id="page-35-0"></span>**1.4.2 Aktuální norma ČSN EN 12464***-***2**

Tato část platné normy věnující se výhradně osvětlení venkovních pracovních prostor již neslouží pouze pro účely železnic, ale jedná se o obecný souhrn pravidel a kritérií osvětlení veškerých ploch a míst určených pro pohyb osob při vykonávání pracovní činnosti. Určuje a stanovuje požadavky na osvícení pro určené prostory z hlediska zrakové pohody či zrakového výkonu s výjimkou nouzového osvětlení, jemuž se věnuje jiná norma. [\[17\]](#page-79-5)

Oproti již neplatné normě ČSN 36 0061 více dbá nejen na dostatečné osvětlení potřebné pro bezpečný pohyb osob v prostorách či případně vykonávání pracovní činnosti, ale také na předcházení negativních vlivů různých druhů světel na komfort a zdraví zraku člověka. Pracuje se zde s pojmy jako, rozložení jasu, osvětlenost v místě či okolí zrakového úkolu, hodnocení oslnění, rušivé světlo, směrované osvětlení, hlediska barvy a jejich podání, míhání a stroboskopické jevy, energetická hlediska či udržitelnost. Součástí normy jsou také požadavky na návrh, realizaci, měření a údržbu osvětlení v souladu s výše zmíněnými kritérii. [\[17\]](#page-79-5)

Pro každé pracoviště či veřejné prostory jako letiště, pily, chemické a průmyslové prostory, parkoviště a nespočet dalších venkovních prostor norma specifikuje zvlášť kritéria pro zhotovení osvětlení z hlediska účelu jednotlivých oblastí prostoru. Pro tuto diplomovou práci je podstatná část Železnice a tramvaje, kde jsou krom přesných specifik pro volbu vhodného světelného zdroje také zmíněny speciální požadavky pro některé z oblastí venkovního prostoru železnice. Například v případě železničních prostor obecně je kladen důraz na zabránění oslnění strojvedoucích jakýmkoliv světelným zařízením, u veřejných prostor jako nástupiště všech druhů je zase doporučeno věnovat zvláštní pozornost na dostatečné osvětlení hran nástupišť. [\[17\]](#page-79-5)
## **1.4.3 Předpis SŽDC E 11**

Předpis pro osvětlení venkovních železničních prostor SŽDC, jak je nazýván celým jménem, stanovuje zásady projektování, realizace, provozu, měření a údržby osvětlovacích soustav v prostorách železnic podle normy ČSN EN 12464-2. Věnuje se zejména určení podmínek pro správnou volbu přípustných svítidel a návrh osvětlovacích soustav v různých částech železniční stanice. Stále více se například klade důraz na využívání světelných zdrojů v provedení antivandal. Osvětlení musí mít takové ovládání, které bude zajišťovat efektivní provoz v závislosti na provozních podmínkách dráhy. Dále předpis specifikuje postup práce a bezpečnost práce při zhotovení i údržbě jednotlivých zařízení, hlavně co se týče práce přímo na elektrických zařízení či v jejich okolí. [\[18\]](#page-79-0)

Oproti minulosti, kdy měli do pracovních prostor drah přístup výhradně pracovníci ČSD, se v dnešní době po železničních prostorách pohybují zaměstnanci a stroje mnoha soukromých subjektů, ať už dopravců, stavebních firem či jiných. Předpis proto také stanovuje podmínky, jimiž se všechny tyto subjekty včetně samotné SŽDC musí řídit, aby byla respektována koordinace a nedocházelo k vzájemnému omezování ostatních přístrojů a zařízení. Například při umisťování rozhlasových zařízení na stožáry osvětlení nesmí být umístěna tak, aby jakýmkoliv narušovaly či jinak negativně ovlivňovaly účinek světelného zařízení. [\[18\]](#page-79-0)

V případě požadavků na ovládání osvětlení jsou zde specifikovány různé kategorie realizace. Automatickým ovládáním se rozumí způsob spínání a vypínání světelných zdrojů, jenž vylučuje subjektivní vliv obsluhy osvětlovací zařízení. Takové chování systému se zajišťuje nasazením časových spínačů, fotobuněk, pohybových čidel či automatickými řídicími systémy jako jsou například PLC. Dálkové ovládání osvětlení je ruční ovládání osvětlovací soustavy z místa, kde není možný přímý zrakový dohled obsluhy na příslušný prostor. Dobrým příkladem je například dispečerské středisko či stanoviště lokalizované v sousední stanici. Není vyloučena možnost ručního ovládání, avšak postupnou modernizací osvětlovacích systémů při rekonstrukcích železničních stanic se stále více ovládání světelných zdrojů ponechává v režii automatických elektronických systémů. V některých prostorách však nákladnější realizace ovládání pomocí automatizace postrádá smysl. [\[18\]](#page-79-0)

Oproti již historické neplatné normě je v případě stanovení osvětlovacího kalendáře venkovních železničních prostor rozdělena Česká republika na 3 oblasti namísto původních 4 regionů Československa. Samotné časy v tabulce osvětlovacího kalendáře se ale oproti předcházející téměř neliší, proto postrádá význam ji zde uvádět. [\[18\]](#page-79-0)

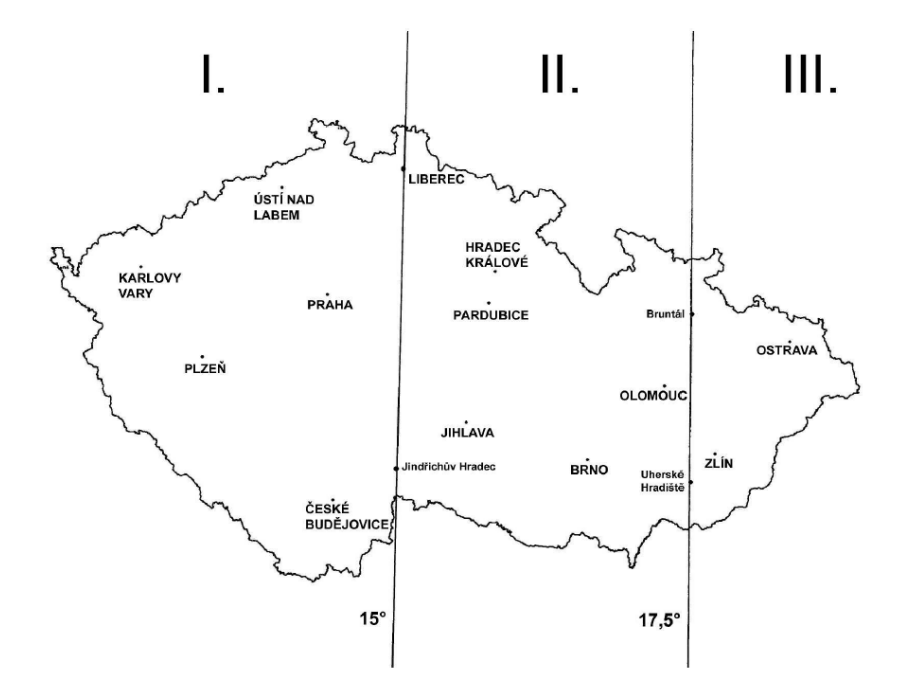

Obrázek 11 – Oblasti osvětlení venkovních železničních prostranství SŽDC [\[18\]](#page-79-0)

Pokrok v oblasti ovládání a řízení osvětlení je znát zejména při modernizacích stávajících systémů v rekonstruovaných stanicích. Postupně se u všech větších stanic přechází na systémy s prvky funkce dálkového ovládání a monitoringu technologických celků z dispečerského centra. Místně bývají samotné části osvětlovacích souprav ovládány zpravidla pomocí programovatelných automatů s možností automatického, dálkového či ručního ovládacího režimu, avšak lze se setkat i s jinými systémy často v kombinaci s ovládacími prvky, jako jsou například soumrakové spínače. Tento systém mnohdy nahrazuje ještě původní ruční ovládání obsluhované příslušným pracovníkem, případně se ještě na starších stanicích nachází spínací hodiny bez dálkové diagnostiky a řízení, fotobuňka či kombinace těchto zařízení. U menších vlakových zastávek bývá častou variantou vypínání osvětlení perónu nástupišť jak z důvodu úspory elektrické energie, tak aby se předcházelo zbytečnému světelnému znečištění. Prostory pro veřejnost však zůstávají osvětleny permanentně.

# **II. PRAKTICKÁ ČÁST**

## **2 POPIS STAVBY**

Jelikož se diplomová práce zabývá návrhem softwarů pro programovatelné automaty, jenž obstarávají jak automatické ovládání osvětlení kolejiště, tak také ovládání záskokové logiky napájení rozváděčů elektrickou energií, sběr dat a jejich následné zasílání nadřazenému systému, je nutné si nejdříve popsat původní a současný stav železniční stanice Vsetín. Pro základní rozdělení, zejména zajímavých částí nádraží, je vhodné si definovat důležité objekty a budovy, ve kterých se nachází technologické prostředky pro realizaci automatizačních úloh v rámci této práce. Nejdůležitější budovy jsou TO (Technologický objekt), budova DT (Dopravní terminál) a budova RZZ (Rozvodna zabezpečovacího zařízení).

# **2.1 Původní stav**

Objekt železniční stanice Vsetín se původně skládal z technologického objektu RZZ, staré nevyhovující výpravní budovy, 3 nástupišť zhotovených z betonových panelů, z nichž každé bylo určené pro jednu kolej a zastřešené bylo pouze 1. nástupiště spojené přímo s výpravní budovou. Zázemí pro cestující bylo z důvodů omezeného místa pro čekárny či zastaralého sociálního zařízení nevyhovující a především kvůli nevhodně vyřešeným prostorům nástupišť pro cestující a nedostatečného celkového osvětlení areálu také nebezpečné. Slabé osvětlení se týkalo také zbytku venkovních prostor nádraží, jako jsou přístupové cesty k nástupištím, celkový prostor kolejiště a zbylé pracovní prostory.

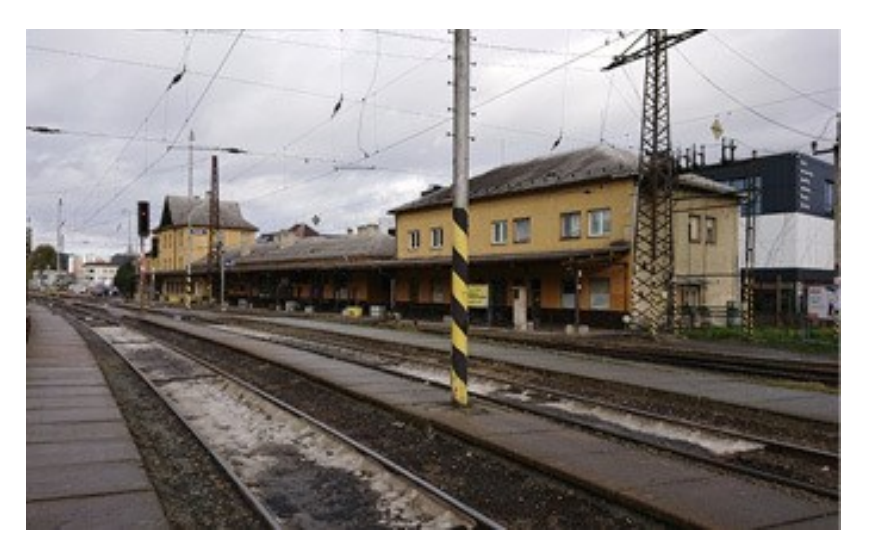

Obrázek 12 – Původní výpravní budova a kolejiště [\[19\]](#page-79-1)

Samotné osvětlení venkovních prostorů bylo provedeno pomocí 106 ks světelných stožárů typu JŽ, z nichž každé bylo osazeno výbojkovým světlometem o výkonu 250 W. Ovládání osvětlení zajišťoval zastaralý spínací systém bez připojení na DDTS (Dálková diagnostika technologických systémů), jehož působnost ovlivňovala místní obsluha, která dle potřeby lidským posouzením nastavovala, v jaké části areálu bude osvětlení ovládáno a kde bude nečinné.

## **2.2 Současný stav**

Z důvodu zásadní změny celkového kolejového řešení v prostoru železniční stanice bude na místo původní výpravní budovy pro potřeby odbavení cestujících a zajištění provozního zázemí vybudována nová třípodlažní budova dopravního terminálu, která bude sloužit vlakové i autobusové dopravě. Po dokončení stavby bude následovat výstavba nového autobusového nádraží a oba komplexy na sebe budou navazovat. Nově jsou také vybudovány 3 zastřešené nástupiště, které namísto předchozího řešení úrovňových přístupů budou ve výšce 55 centimetrů od kolejnic, což cestujícím umožní mnohem lépe a pohodlněji nastupovat do vlaků. 1. a 2. nástupiště budou poskytovat přístup každé ke dvěma kolejím a 3. nástupiště k jedné koleji.

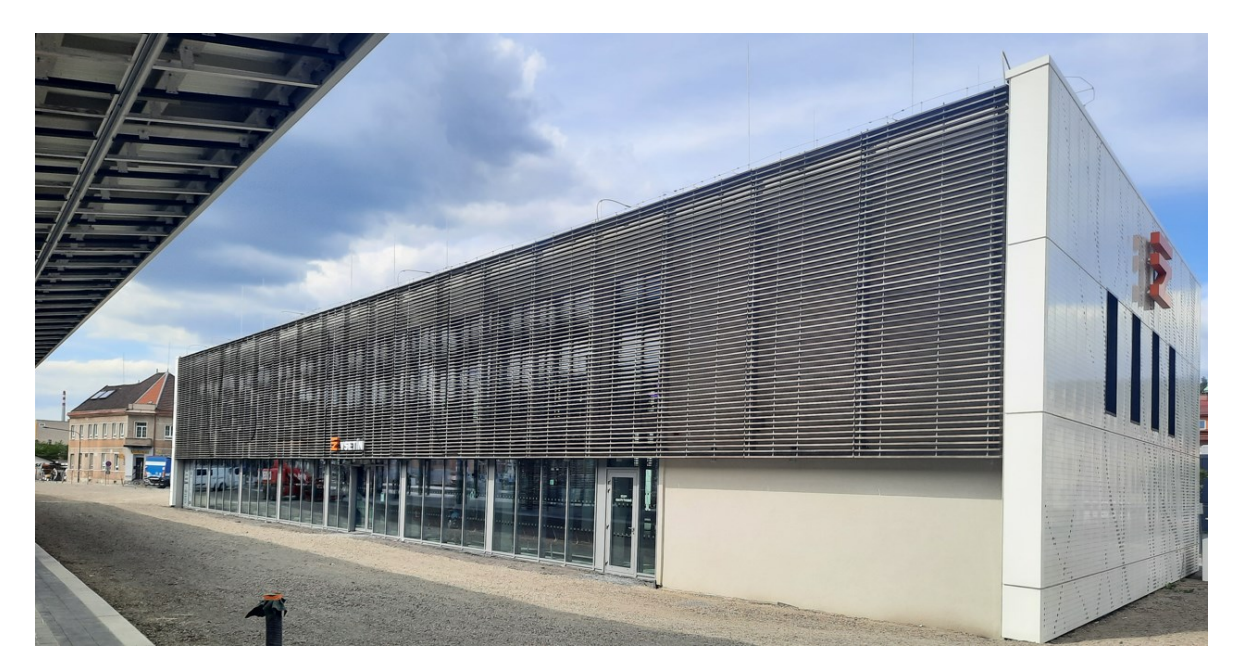

Obrázek 13 – Budova dopravního terminálu

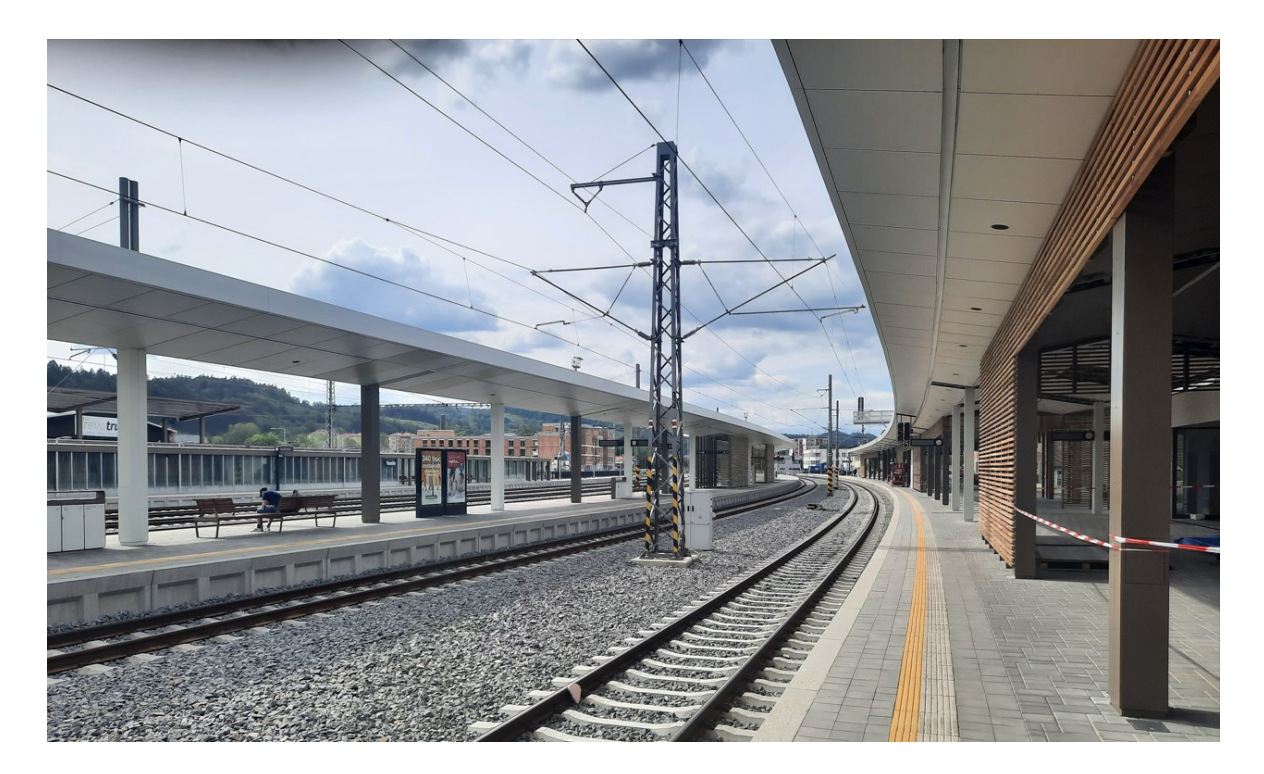

Obrázek 14 – Pohled na kolejiště z 1. nástupiště

Ve stávající třípodlažní nepodsklepené budově RZZ je nutné provést nezbytné stavební úpravy v souvislosti s umístěním nové technologie pro zabezpečovací zařízení, sdělovací zařízení a zařízení silnoproudé technologie. U některých místností se změní účel jejich užívání právě v souvislosti s umístěním nové technologie. Pomocí nového kabelovodu bude do budovy proveden přívod nových kabelů zabezpečovacího zařízení, sdělovacího zařízení a silnoproudých rozvodů zejména z objektu TO, odkud je budova také napájena. Stávající zemnící soustavu, jenž je původní ze stavby budovy RZZ z roku 1989, se nahradí novou soustavou.

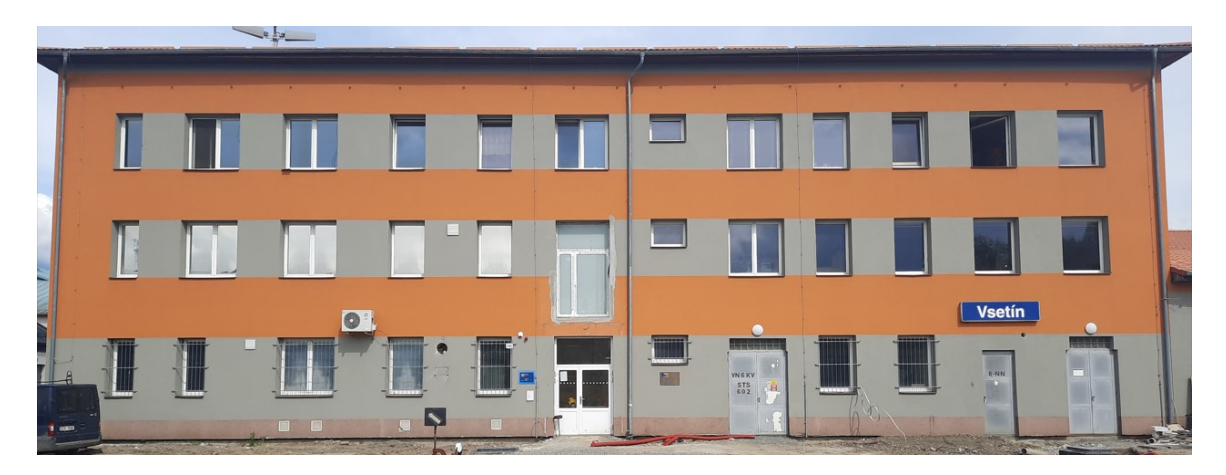

Obrázek 15 – Budova rozvodny zabezpečovacích zařízení

Z důvodu demolice stávající výpravní budovy včetně zrušení místní dopravní kanceláře dojde k výstavbě nové výpravní budovy. Jedná se o jednopodlažní nepodsklepený objekt, ve kterém jsou umístěny technologické prostory sdělovacího zařízení, zařízení silnoproudých rozvodů a dopravní kancelář včetně sociálního zázemí, tudíž se nejedná o prostor přístupný veřejnosti. Součástí stavebního objektu jsou technické zařízení jako vytápění, vzduchotechnické zařízení, chlazení, umělé osvětlení, vnitřní silnoproudé rozvody a hromosvod, jejichž přítomnost je vyžadována k zajištění optimálních podmínek pro chod veškerých instalovaných zařízení.

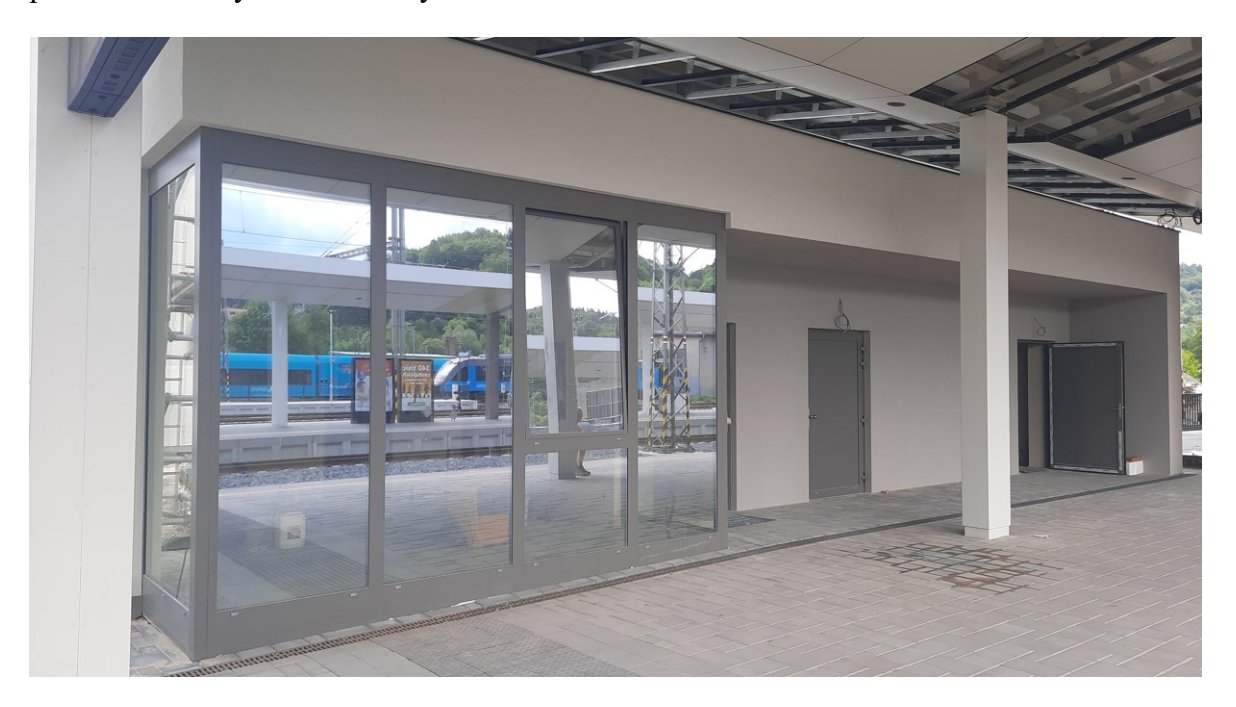

Obrázek 16 – Výpravní budova

Nově navržený přízemní objekt TO bude sloužit zejména pro osazení technologie silnoproudu. Nachází se v něm místnost pro rezervu trakce - transformátor EPZ (Elektrické předtápěcí zařízení), transformátor 6/0,4 kV, transformátorové komory T1 a T2, rozvodny nízkého a vysokého napětí, místnost kompenzace, místnost náhradního zdroje a místnost sdělovacího zařízení. V objektu je vybudována nová rozvodna 6kV, přičemž napájení je zajištěno stávajícím rozvodem 6kV ze směrů TNS (Trakční napájecí stanice) Ústí u Vsetína R6kV a TNS Valašské Meziříčí R6kV. Technologie budov TO a RZZ jsou vzájemně kabelově propojeny.

Nové napájení zabezpečovacího zařízení je realizováno univerzálním zdrojem z hladiny 6kV transformátorem TZ1 6/0,4kV z rozvaděče RZZ a záložně z rozvaděče RZS1 (Rozváděč zajištěné sítě), které je primárně napájeno z distribuční přípojky zálohované DA (diesel agregát). Rozváděč RZZ-A, jenž je napájený z rozváděče RZZ přes oddělovací transformátor, a rozváděč RH1.1 (Rozváděč hlavní), napájený z distribuční přípojky přes oddělovací transformátor, zajišťuje přívod energie soustředěnému autobloku. Pro případ poruchy či údržby rozvodny 6kV R6 je zajištěn případný by-pass odpojovačovou skříní 6kV RS602.

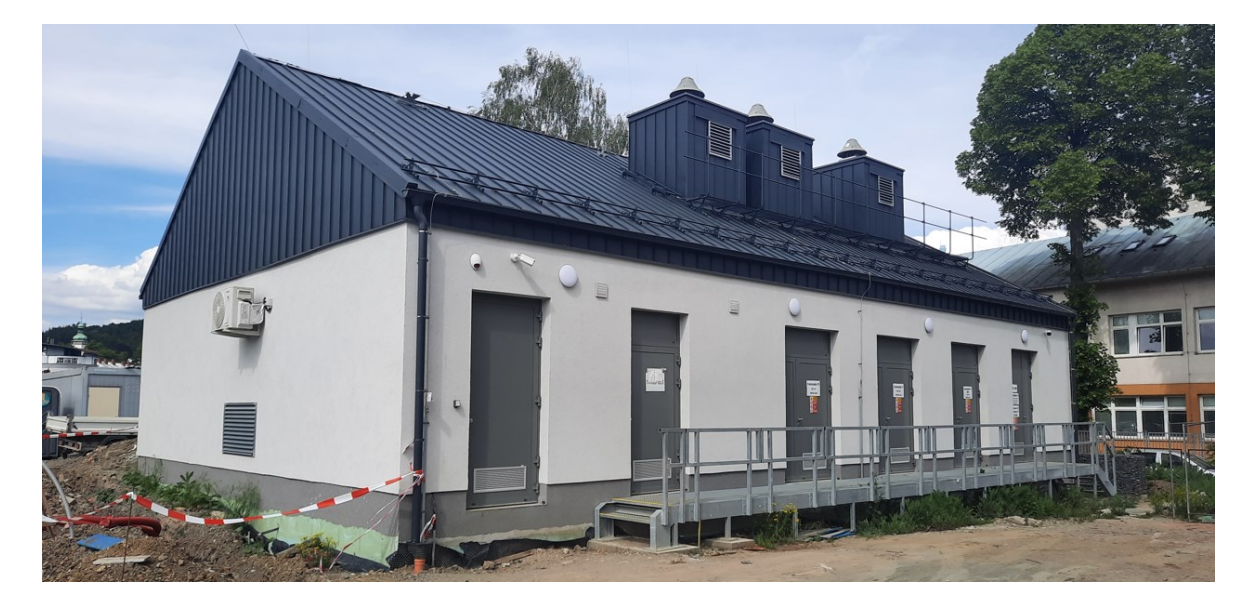

Obrázek 17 – Budova technologického objektu

Stávající osvětlení železniční stanice, realizováno stožáry typu JŽ, bylo demontováno a nahrazeno svítidly na trakčních podpěrách v oblastech výhybek a sklopnými osvětlovacími stožáry o výškách 5,5 a 8 metrů v oblastech výhybek, areálu OŘ (Oblastní ředitelství) a části kolejiště mezi 1-2 kolejemi. Osvětlení zbytku areálu, zejména kolejiště, zajišťuje 12 osvětlovacích věží o výšce 20 metrů. Na všech těchto nosných konstrukcích jsou umístěna svítidla s technologií LED. Jednotlivé věže budou dle energetických výpočtů zokruhovány a tyto napájecí okruhy je možné taktéž samostatně ovládat. Kolejiště bude osvětleno na úroveň alespoň 10 lx, nákladní koleje a skladové plochy s nepřetržitým provozem na hodnotu 20 lx. Napájení obou zhlaví bude provedeno z nového rozváděče umístěného v technologickém objektu v areálu OŘ a bude možné je ovládat samostatně. Řízení a diagnostika nového venkovního osvětlení jsou zapojeny do systému DDTS železniční dopravní cesty. Osvětlení nástupišť bude na místo předchozích zářivkových světel řešeno rovněž pomocí svítidel s technologií LED splňující stupeň krytí IP 66. Svítidla, u nichž je to žádoucí, jsou v provedení antivandal.

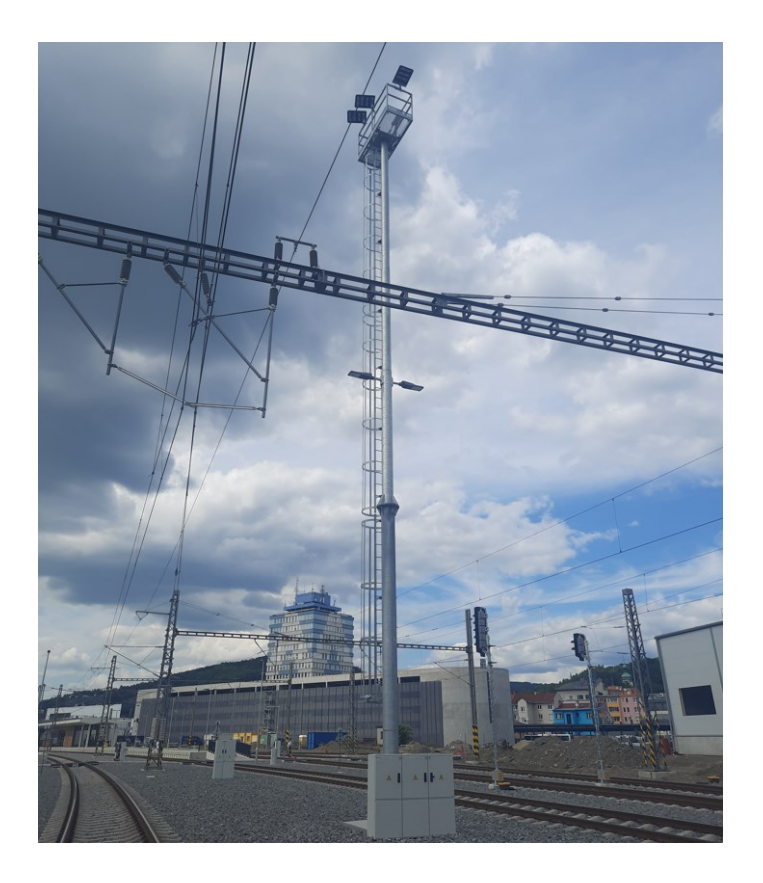

Obrázek 18 – Nová osvětlovací věž

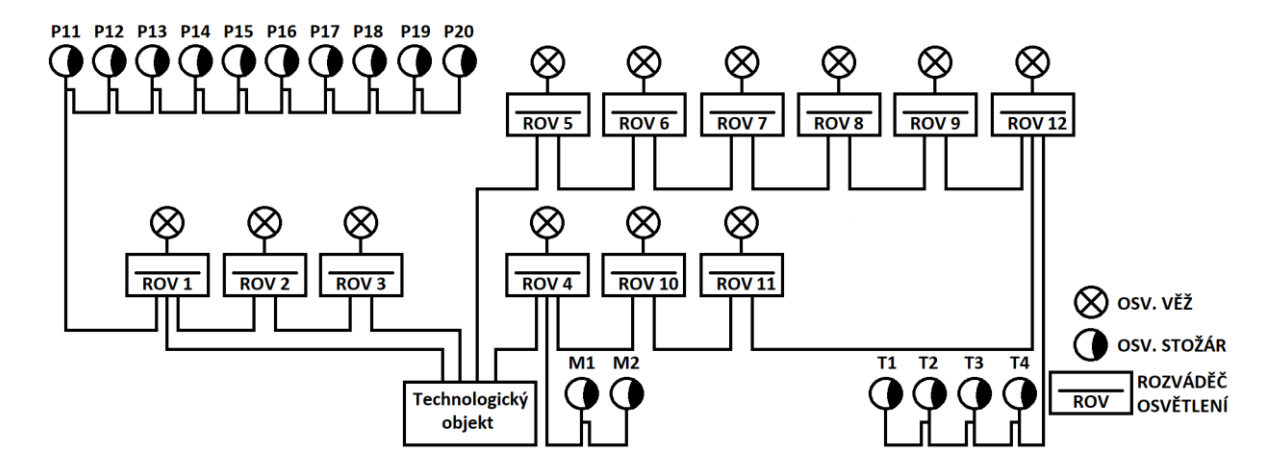

Obrázek 19 – Přehledové schéma napájení osvětlení venkovních prostor

Součástí rekonstrukce je také vybudování nového parkovacího domu, haly pro montážní vůz trakčního vedení či sítě podchodů pro přístup na jednotlivá nástupiště, podchod pro pěší na ulici u Křivačkárny nahrazující železniční přejezd a také podzemní propojení parkovacího domu se Smetanovou obchodní galerií.

# **3 TVORBA SOFTWARŮ PRO PLC**

Tato část práce se věnuje popisu jednotlivých programovatelných automatů využitých pro realizaci Systému kontroly a řízení železniční stanice Vsetín, jejich vývojových prostředí a také samotných softwarů. Jak nasazené zařízení, tak i ovládací programy, musí být zhotoveny v souladu s požadavky Správy železnic.

Předpis *Technické specifikace zařízení a výrobků* pro systémy dálkové diagnostiky technologických systémů železniční dopravní cesty upřesňuje specifikace a podmínky, které musí splňovat veškerá zařízení použitá k tomuto účelu. Tato pravidla se vztahují pro přenos diagnostických informací ve směru sledování z místních TLS (Technologické systémy železniční dopravní cesty) v železničních stanicích či jiných objektech sloužících potřebám dispečerů železniční dopravní cesty či železniční infrastruktury, pro tratě evropského železničního systému a ostatní celostátní a regionální dráhy. Dále se předpis zabývá definováním jednotného způsobu zobrazení všech diagnostických informací na pracovištích obsluhy, servisní obsluhy, adresace objektů TLS včetně lokálních technologických datových sítí nebo výměnu informací s jinými systémy. [\[20\]](#page-79-2)

Mimo specifikace základních pojmů a technologických systémů je například zajímavý poznatek, že ovládání prvků TLS místními automatickými zařízeními musí být v provozu bez ohledu na to, zda je funkční komunikace mezi ním a diagnostickým pracovištěm. V případě dálkového ovládání musí být zajištěna maximální prodleva v komunikaci menší než 2 sekundy. Doba odezvy pro funkce nesouvisející s přímým ovládáním prvků nesmí překročit časový interval 15 sekund. Každý povel znamenající změnu stavu systému musí být zaznamenán v seznamu událostí s jednoznačnou identifikací uživatele a času zadání povelu. Pro ukládání v rámci diagnostiky podstatných informací slouží InS (Integrační diagnostické servery). Ve své funkci zajišťuje zejména zpracování informací ve směru sledování a ovládání, vizualizaci stavů TLS, zaznamenávání všech událostí v systému do seznamu událostí či fragmentaci a defragmentaci segmentů textových řetězců do informací ve směru sledování podle ČSN EN 60870-5-104 a další kvantum důležitých funkcí. Veškeré informace o změnách stavů či vydávání povelů smějí být uloženy pouze v InS a to po dobu minimálně 60 dnů. [\[20\]](#page-79-2)

Uvedený předpis specifikuje pro tuto práci podstatné požadavky, zejména způsob realizace integračních koncentrátorů dat a výběr vhodných zařízení, pro něž jsou vyvíjeny ovládací softwary. Jednotka InK (Integrační koncentrátor) musí být realizována průmyslovým počítačem bez pohyblivých částí či programovatelným automatem. K zařízení nesmí být přímo dostupné komunikační rozhraní pro obsluhu, ale musí obsahovat 2 nezávislé porty podporující protokol Ethernet pro provozní a servisní přístup. Programové vybavení InK musí zajišťovat obousměrnou komunikaci mezi InS a diagnostikovaným TLS pro přenos stavových a měřených dat či ovládání a zadávání parametrů do místních zařízení. Přenášení poruch nesmí vyžadovat potvrzení příjmu ze strany obsluhy a jednotlivé výstrahy typu porucha řídicího systému, porucha světelného okruhu v případě osvětlení, výpadek napětí či souhrnná porucha musejí být doplněny identifikací dané stanice a TLS. Dle protokolu podle ČSN EN 60870-5-104 nesmí délka přenosu dat překročit 500 ms. [\[20\]](#page-79-2)

Dále musí krátkodobě ukládat data při výpadku komunikace, pozastavit komunikaci mezi InS a vybraným TLS připojeným k InK a poskytnutí servisního kanálu pro provedení případného servisního zásahu, fragmentaci a defragmentaci segmentů informací či vkládání časových značek do informací ve směru sledování, případně jejich přebíráním, pokud byla již vytvořena jiným zařízením. Také musí obsahovat vnitřní hodiny reálného času, které jsou při výpadku komunikace mezi InS a InK časovým normálem pro všechny připojené podřízené prvky. [\[20\]](#page-79-2)

Jelikož bude v případě této konkrétní aplikace využita komunikace mezi InS a InK pomocí komunikace definované normou ČSN EN 60870-5-104, je nutné taktéž specifikovat určité podmínky pro provoz takové komunikace. Pokud řídicí automaty TLS budou komunikovat s InS přímo, musí být schopny posílat a přijímat informace minimálně do/ze dvou integračních serverů umístěných v geograficky oddělených lokalitách. Dále musí umožňovat komunikaci se čtyřmi přístupovými body a dodržovat časovou synchronizaci. Další požadavky zahrnují obousměrnou komunikaci, omezení zpoždění přenosu dat, vnitřní hodiny reálného času a možnost časové synchronizace z externího zdroje. Pokud tyto požadavky nejsou splněny, musí být automaty připojeny k InK. Připojení k InS a InK současně není povoleno. Systémy, mezi které se také řadí ovládání osvětlovacích soustav, mohou být doplněny řídicím automatem TLS. [\[20\]](#page-79-2)

# **3.1 Popis použitých PLC a vývojových prostředí**

Pro realizaci této automatizační úlohy byly využity PLC LOGO!, Simatic S7-1200 a Simatic S7-1500 od společnosti Siemens a také programovatelný automat Tecomat TC700 od společnosti TECO.

#### **3.1.1 Siemens LOGO!**

Toto velmi malé PLC, někdy také nazývané programovatelné relé, disponuje displejem, 8 digitálními vstupy, 4 digitálními výstupy a podporuje napájení jak střídavým napětím 230 V, tak i stejnosměrným napětím 110 V, čehož je využito v rozváděčích na této stavbě. K jednotce jsou přidány 2 rozšiřující vstupně/výstupní moduly, díky nimž je možné zapojit dalších 16 digitálních vstupů a výstupů. K zařízení je umožněno připojení přes rozhraní Ethernet, které je využito pro spojení s nadřazeným programovatelným automatem Siemens S7-1500 skrze komunikační průmyslovou sběrnici ProfiNet. Hlavním úkolem tohoto přístroje je svému nadřazenému PLC zasílat veškeré stavy vstupů a výstupů k němu připojených. Některé z nich, konkrétně ty nasazené v rozváděčích RH2, RZZ a RDA (Rozváděč diesel agregátu), v sobě také mají implementovanou logiku přepínání záskokového napájení svých rozváděčů v případě výpadku přísunu elektrické energie. [\[21\]](#page-79-3)

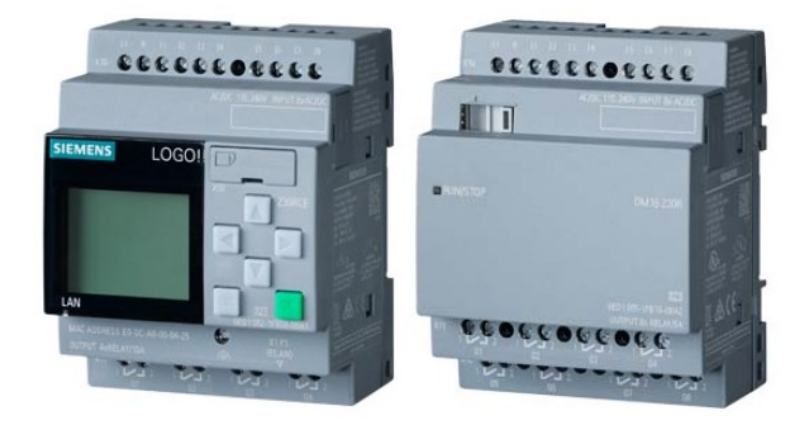

Obrázek 20 – PLC Siemens LOGO! a rozšiřující modul [\[21\]](#page-79-3)

Programují se ve vývojovém prostředí LOGO! Soft Comfort, v případě diplomové práce je užívána verze 8.3. Jedná se o jednoduché a intuitivní rozhraní přizpůsobené přímo těmto automatům umožňující samotné nastavení zařízení a také vytváření programů ve formě diagramu funkčních bloků jako jsou například logické operaci AND, OR, XOR či NOT, ale i různé formy čítačů, časovačů, generátorů signálů, převodníků, filtrů či také PI regulátor.

| <b>WE LOGOISoft Comfort</b>                                                                                                    |                                                                                                    | $\Box$<br>$\overline{\phantom{a}}$                                                                                                    | $\times$                |  |  |  |  |
|----------------------------------------------------------------------------------------------------|----------------------------------------------------------------------------------------------------|----------------------------------------------------------------------------------------------------|-------------------------|--|--|--|--|
| File Edit Format View Tools Window Help                                                                                                    |                                                                                                    |                                                                                                    |                         |  |  |  |  |
| 3:09日三××电临 り(2 目目 日日 +2                                                                                                    |                                                                                                    |                                                                                                    |                         |  |  |  |  |
| Diagram Mode Network Project                                                                                                    |                                                                                                    |                                                                                                    |                         |  |  |  |  |
| <b>Tools</b>                                                                                                    | <b>Network view</b>                                                                                                    |                                                                                                    | - -                     |  |  |  |  |
| $\vee$ Network Project                                                                                                    | Add New Device S Go Online S Go Offline Q Zoom In Q Zoom Out J" Hide Device Line                                                                                                    |                                                                                                    |                         |  |  |  |  |
| <b>We</b> Project<br>Add New Device<br>$\bullet$ -0 LOGO! 8.3 RZZ [LOGO! 8.3]<br>Settings<br>- 의 LOGO18.3 RZZ K01<br>▼ - 2 LOGO! 8.3_RH1.2 [LOGO! 8.3]<br>Settings<br>망 LOGO! 8.3 RH1.2 Diagram<br>- 0 LOGOI 8.3 RDA [LOGOI 8.3]<br>Settings<br>양 LOGO! 8.3_RDA Diagram<br>▼ <u>D</u> LOGO! 8.3 RZZ-A [LOGO! 8.3]<br>Settings<br>- 얇 <sup>®</sup> LOGO! 8.3 RZZ-A Diagram<br>▼ - 2 LOGO! 8.3_RZS2 [LOGO! 8.3]<br>Settings<br>얇 <sup>o</sup> LOGO! 8.3 RZS2 Diagram<br>▼ <u>- □</u> LOGO! 8.3 RZS3 [LOGO! 8.3]<br>Settings<br>-Br <sup>o</sup> LOGO! 8.3_RZS3 Diagram<br>▼ <u>D</u> LOGO! 8.3 RH1.3 [LOGO! 8.3]<br>Settings<br>Br <sup>o</sup> LOGO! 8.3 RH1.3 Diagram<br>▼ - 2 LOGO! 8.3_RH2 [LOGO! 8.3]<br>Settings | LocalPC<br>驿<br>LOGO! 8.3 RHZ<br>LOGO! 8.3 RH1.2<br>LOGO! 8.3 RZ52<br>LOGO! 8.3 RZZ-A<br>LOGO! 8.3 RDA<br>172.16.230.51<br>172.16.230.21<br>172.16.230.31<br>172.16.230.61<br>172.16.230.71<br>n | LOGO! 8.3 RZZ<br>172.16.230.81<br>$\begin{array}{c} \bullet\hspace{-6pt}\bullet\hspace{-6pt}\bullet\hspace{-6pt}\bullet\hspace{-6pt}\bullet \end{array}$ |                         |  |  |  |  |
| 과 LOGO! 8.3 RH2 Diagram<br>$\vee$ Instructions                                                                                                    | $\left  \cdot \right $                                                                                                    |                                                                                                    | $\frac{1}{\sqrt{2}}$    |  |  |  |  |
| <b>C</b> On-Delay                                                                                                    | <b>STORY</b><br><b>Diagram Editor</b>                                                                                                    |                                                                                                    | Æ                       |  |  |  |  |
| <b>In Off-Delay</b>                                                                                                    | <b>D</b> n-IOff-Delay<br>없 <sup>o</sup> LOGO! 8.3 RH2 Diagram.lsc<br>gr <sup>o</sup> LOGO! 8.3 RDA Diagram.lsc X<br>Br <sup>o</sup> LOGO! 8.3 RH1.2 Diagram.lsc<br>Retentive On-Delay            |                                                                                                    |                         |  |  |  |  |
|                                                                                                    |                                                                                                    |                                                                                                    |                         |  |  |  |  |
|                                                                                                    |                                                                                                    |                                                                                                    |                         |  |  |  |  |
| $\frac{\sqrt{2}}{2}$ Wiping relay (pulse output)                                                                                                    |                                                                                                    |                                                                                                    |                         |  |  |  |  |
| $\frac{1}{\sqrt{2}}$ Edge triggered wiping relay $\sqrt{2}$                                                                                                    |                                                                                                    |                                                                                                    | $\overline{\mathbf{v}}$ |  |  |  |  |
| $\left  \right $<br>$\vert \cdot \vert$                                                                                                    | $\vert \vert$ < $\vert$                                                                                                    |                                                                                                    | $\rightarrow$           |  |  |  |  |

Obrázek 21 – Ukázka vývojového prostředí LOGO! Soft Comfort 8.3

## **3.1.2 Siemens Simatic S7-1200**

Programovatelný automat uvedeného typu lze zařadit mezi středně velké PLC a poskytuje na svou kompaktnost velký výkon a snadnou rozšiřitelnost díky mnoha dostupným rozšiřujícím modulům uzpůsobené různorodým aplikacím. Jednotlivé modely poskytují možnost napájení všemi běžně používanými hodnotami stejnosměrných i střídavých napětí, použitý typ využívá stejnosměrné napájení 24V. Také disponuje integrovaným rozhraním pro Ethernet. Poskytuje 14 digitálních vstupů, 10 digitálních výstupů a 2 analogové výstupy. Tato zařízení jsou využita k ovládání osvětlovacích věží v kolejišti. [\[22\]](#page-80-0)

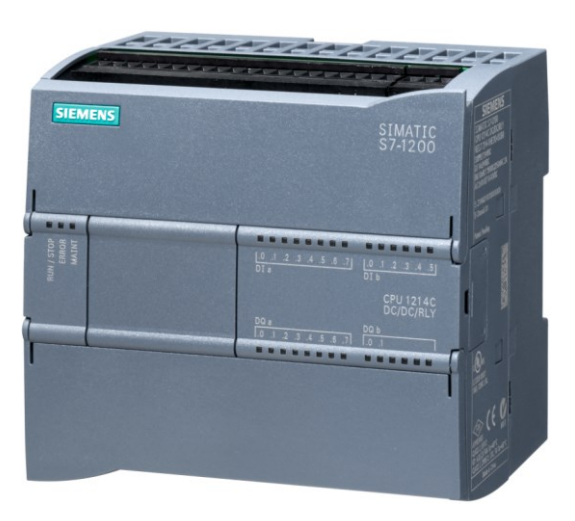

Obrázek 22 – PLC Siemens Simatic S7-1200 [\[22\]](#page-80-0)

#### **3.1.3 Siemens Simatic S7-1500**

Tyto programovatelné automaty jsou využívané zejména pro svou výkonnost a rozsáhlou škálou rozšiřujících modulů. Oproti předešlým typům obsahuje větší paměť a 3 rozhraní pro Ethernet. Jelikož tato hlavní jednotka nedisponuje vstupy ani výstupy, je nutné u ní použít rozšiřující vstupně/výstupní a další moduly, aby dokázala plnit svou úlohu. Tento přístroj je napájen pomocí stejnosměrného napětí 24 V a nasazen v rozváděčích RH1.1 a RZS1. Do PLC jsou koncentrována data z podružených zařízení LOGO!, které dále zasílá nadřazenému programovatelnému automatu Tecomat TC700. [\[23\]](#page-80-1)

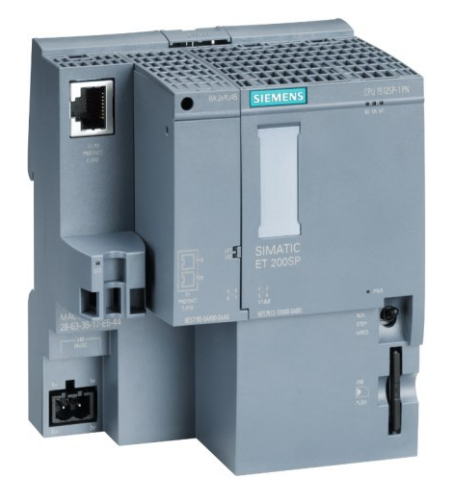

Obrázek 23 – PLC Siemens Simatic S7-1500 [\[23\]](#page-80-1)

Jako první modul je využit komunikační procesor pro připojení k průmyslovému Ethernetu. Podporuje otevřenou IE komunikaci, S7 směrování, IP broadcast/multicast, Email, IPV4/IPV6 a další možnosti komunikace a mimo jiné také synchronizaci času. Následuje koncová svorkovnice se 16 póly a několik výstupních a vstupních modulů, které každý obsahují 16 digitálních vstupů či výstupů.

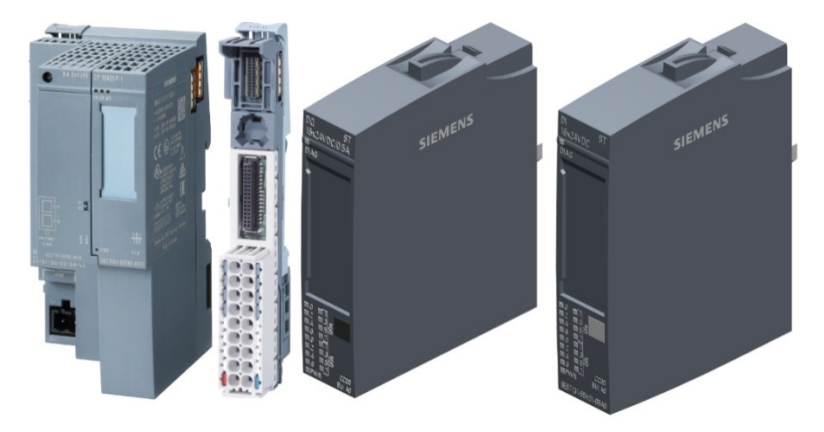

Obrázek 24 – Rozšiřující moduly pro PLC Simatic S7-1500 [\[23\]](#page-80-1)

Pro tvorbu programů pro PLC Siemens Simatic S7-1200 a S7-1500 bylo využito vývojové prostředí TIA Portal V17, jenž spojuje nástroje Simatic Step 7 pro programování a Simatic WinCC sloužící k návrhu HMI rozhraní. Poskytuje veškeré nástroje a možnosti pro kompletní nastavení, propojení, naprogramování, správu podporovaných zařízení. To zahrnuje například integraci předem naprogramovaných lokálních i globálních knihoven jak přímo od firmy Siemens, tak těch uživatelských.

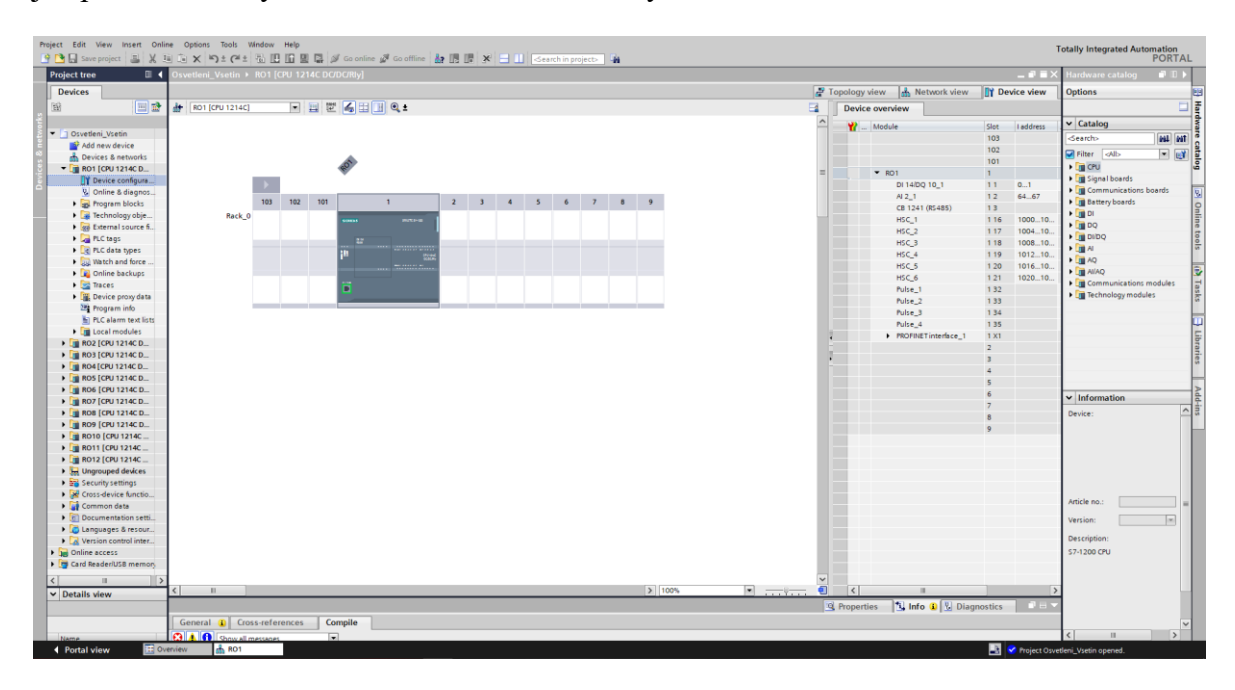

Obrázek 25 – Ukázka vývojového prostředí TIA Portal V17

#### **3.1.4 TECO Tecomat TC700**

Programovatelné automaty od české společnosti TECO jsou ve velkém rozsahu používány ve více odvětvích automatizace železniční dopravy na našem území. V tomto případě PLC TC700, napájené zdrojem stejnosměrného napětí 24 V, zastává úlohu centralizování všech dat od svých podřízených zařízení a jejich následné zasílání do DDTS, DŘT (Dispečerská řídicí technika) a místního přidruženého HMI v rozváděči pro DŘT. Navržený software přitom musí respektovat komunikační protokol definovaný normou IEC 60870-5-104 jak při komunikaci s podřízenými stanicemi, tak s již zmíněným dispečerským stanovištěm. Jedná se o modulární PLC s možností rozšíření o vstupně/výstupní, komunikační a jiné moduly. Programovatelný automat je osazen 2 komunikačními moduly, z nichž jeden komunikuje s nadřazenými systémy DDTS a DŘT. Dále obsahuje vstupně výstupní modul pro přijímání signálů z dveřních kontaktů do rozvodny (vstupy do částí nízkého napětí, vysokého napětí a k transformátorům T1, T2), čemuž je tak z bezpečnostních důvodů. [\[24\]](#page-80-2)

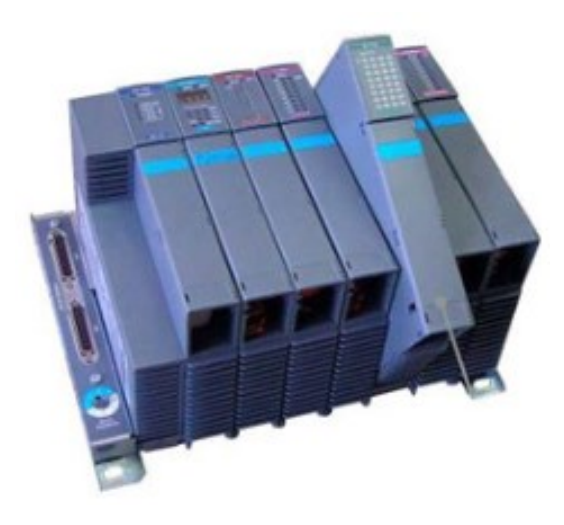

Obrázek 26 – PLC Tecomat TC700 [\[24\]](#page-80-2)

Vývojové prostředí Mosaic je navrženo tak, aby v něm bylo možné kompletně nastavit a naprogramovat veškerá PLC od společnosti TECO. Umožňuje programovat jak textovými programovacími jazyky (IL, ST), tak i grafickými (LD, FBD). Podporuje také možnost sekvenčních přístupů k návrhu softwarů (SFC, CFC). Velkou výhodou je zejména integrované prostředí pro návrh vizualizace stavů či jejich ovládání skrze prostředí WebMaker, díky němuž je také možné plně využít simulačního režimu, které toto prostředí nabízí a čímž je programátorům usnadněn vývoj ovládacích programů.

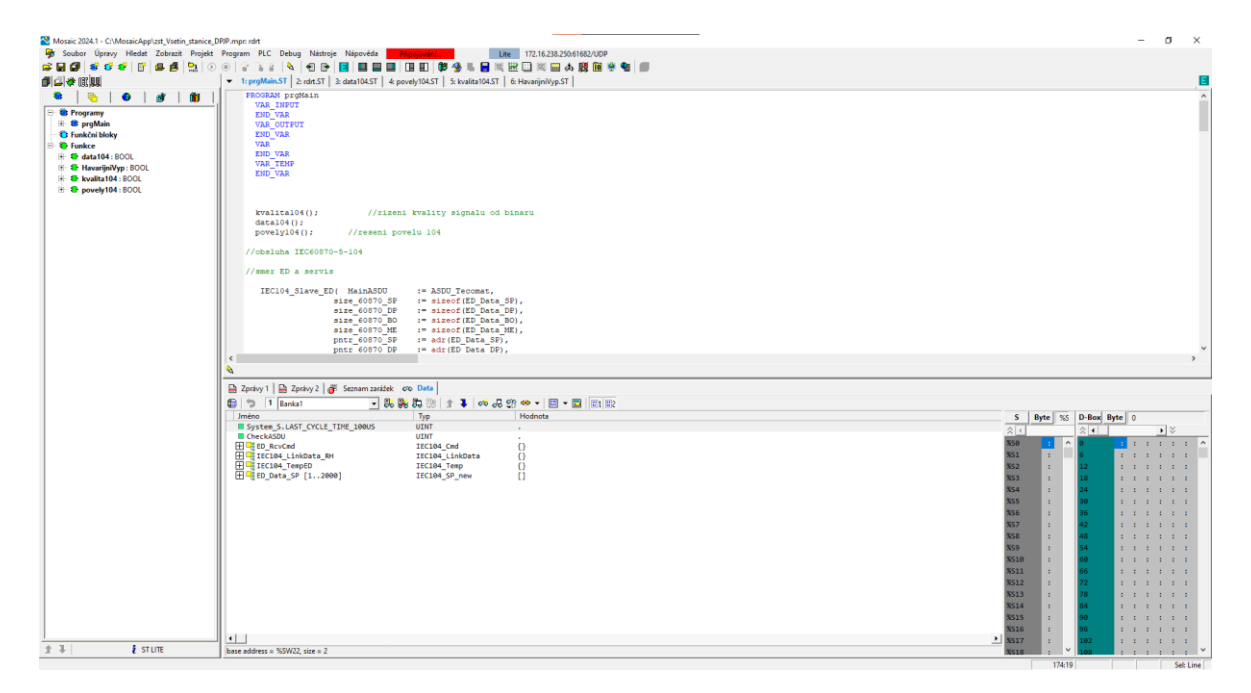

Obrázek 27 – Ukázka vývojového prostředí Mosaic 2024.1

## **3.2 Software ovládání osvětlení**

Tato část práce se zabývá vytvořením nového programu pro ovládání osvětlení venkovního areálu železniční stanice a je zároveň srovnán s předchozím přístupem k řešení této problematiky z mé bakalářské práce Automatické řízení osvětlení železniční stanice.

## **3.2.1 Popis ROV (Rozváděč osvětlení)**

Každý osvětlovací rozváděč určený k umístění veškerých technologických zařízení a prostředků do bezprostřední blízkosti ovládané osvětlovací věži musí obsahovat svítidlo spínané koncovým spínačem. To zajišťuje osvětlení skříně pro případ nutné údržby či opravy ve zhoršených světelných podmínkách a zároveň bezpečnostní funkci signalizace do DDTS. Na první DIN liště jsou umístěny jističe a proudové chrániče určené pro střídavé napětí 230 V a také svodič přepětí pro maximální hodnotu 255 V. Vedle nich se nachází 2 termostaty, díky nimž lze nastavit minimální a maximální přípustnou teplotu ve skříni. Na druhé DIN liště se nachází pojistky pro stejnosměrné napětí 24 V, spínače 0/1 pro ruční ovládání osvětlení, soumrakový spínač a stykače pro napájení ručního ovládání osvětlení. Následují opticko-metalické převodníky, jenž svou funkcí umožňují programovatelnému automatu komunikovat se systémem DDTS, který využívá technologie optického přenosu dat. Vedle něj se nachází napájecí zdroj 230AC/24DC, topení, řídicí jednotka ABB pro měření elektrické energie, ovládací PLC Siemens Simatic S7-1200, údržbová zásuvka, ventilátor, stykače osvětlení a svorkovnice pro nulové a zemnící vodiče.

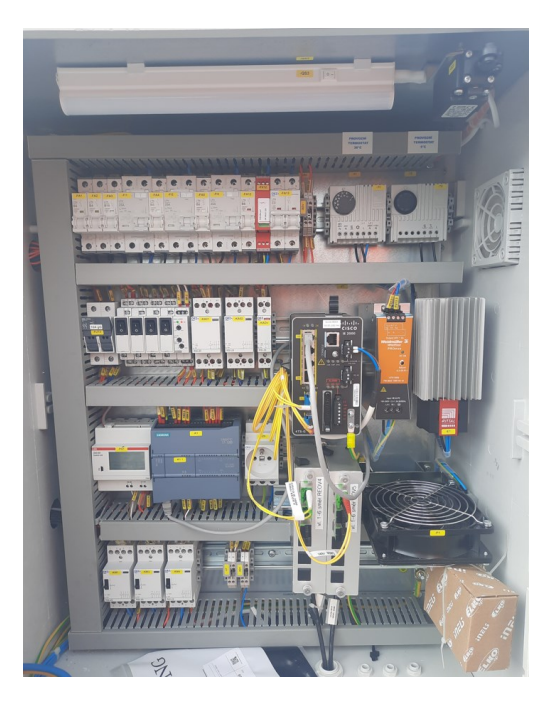

Obrázek 28 – Přístrojová část rozváděče ROV

#### **3.2.2 Popis ovládacího softwaru osvětlení**

Software pro spínání a vypínání osvětlení je naprogramován k ovládání osvětlovacích věží v kolejišti, kde každé ovládané věži náleží rozváděč osazený zařízením PLC. Dále je tímto způsobem ovládáno osvětlení areálu OŘ programovatelným automatem Siemens Simatic S7-1500 přímo z budovy DT. Do této oblasti spadají veškeré venkovní nákladiště a pracovní prostory, zejména okolí budov TO, RZZ, haly pro montážní vůz trakčního vedení a depa včetně kolejiště do této oblasti spadající.

#### *Výpočet časů východu a západu Slunce*

Na rozdíl od předchozího řešení, kde byl využit přístup přímého výpočtu východu a západu Slunce pomocí aktuálního data, času a také geografických souřadnic dané lokality, je nyní implementována tabulka časových hodnot východů a západů Slunce z drážního předpisu SŽDC E11.

Dle mapy osvětlovacího kalendáře oblastí České republiky uvedené ve zmíněném předpisu spadá železniční stanice Vsetín do geografické oblasti III. Dle tohoto poznatku byly implementovány údaje z tabulky do programu ve formě pole časů pro východ a pole časů pro západ Slunce, kdy má v sobě každý prvek v poli uložen časový údaj pro daný týden v roce. Následně byla v programu vyřešena spínací logika osvětlení využívající načítaná data z tabulek.

Pro správný výčet datumů východu a západu Slunce pro daný týden z tabulek bylo využito výpočtů pořadí aktuálního dne v roce z knihy Almanac for Computers, kterou vydala Námořní observatoř Spojených států amerických. Stěžejní jsou následující vzorce:

Pro klasický rok:

$$
N = \left[\frac{275 \cdot M}{9}\right] - 2 \cdot \left[\frac{M+9}{12}\right] + D - 30\tag{1}
$$

Pro přestupný rok:

$$
N = \left[\frac{275 \cdot M}{9}\right] - \left[\frac{M+9}{12}\right] + D - 30\tag{2}
$$

kde *N* je hledané pořadí dne v roce, *M* je měsíc a *D* je den aktuálního data. [\[25\]](#page-80-3)

Při implementaci těchto výpočtů je nutno uvažovat použití funkce *Truncate* na dílčí výpočty v závorkách vzorců, což zajistí zachování celočíselných částí vypočítaných hodnot a tudíž i celočíselného výsledku.

Z tohoto údaje se jednoduchým způsobem vyjádří aktuální číslo týdne podělením hodnoty aktuálního dne v roce *N* počtem dnů v týdnu, což je 7. Výsledná hodnota následně slouží jako index pro načtení aktuálních časových hodnot východu a západu Slunce z předem definovaných polí. V rámci programu je také myšleno na změnu letního či zimního času a přepočet výsledného času do systému UTC a časového pásma oblasti.

Existují složitější výpočty a přístupy k rozdělení týdnů v roce, kdy je potřeba brát v úvahu, jakým dnem v týdnu rok začíná a dopočítávat, zda a případně jaké první lednové dny připadají do posledního týdnu minulého roku a které do prvního týdnu aktuálního roku. Vzhledem ke skutečnosti, že jsou v tabulce osvětlovacího kalendáře venkovních železničních prostor SŽDC časové hodnoty východu a západu Slunce pro první a možné poslední týdny (52. nebo 53. týden) naprosto totožné, není důvod se zabývat jejich rozlišováním.

```
#localtime := #statOfficialLocallTime;
#R_TRIG_Instance(CLK := #localtime.HOUR = 10);
IF #R_TRIG_Instance.Q THEN
     // Vypocet casove zony UTC
     #TimeZoneTemp := T_DIFF(IN1 := #localtime, IN2 := #statSystemTime);
     IF #TimeZoneTemp = 7200000 OR #TimeZoneTemp = 7199999 THEN
      // UTC+1 Letni cas
         #TimeZone := 2;
     ELSIF #TimeZoneTemp = 3600000 OR #TimeZoneTemp = 3599999 THEN
      // UTC+1 Zimni cas
         #TimeZone := 1;
     END_IF;
       // Den v roce
     IF (#localtime.YEAR MOD 400 = 0 OR #localtime.YEAR MOD 100 <> 0) AND
       #localtime.YEAR MOD 4 = 0 THEN
         #DenRoku := TRUNC(275.0 * #localtime.MONTH / 9.0) - (TRUNC
         ((#localtime.MONTH + 9) / 12.0)) + #localtime.DAY - 30;
     ELSE
         #DenRoku := TRUNC(275.0 * #localtime.MONTH / 9.0) - 2 * (TRUNC
         ((#localtime.MONTH + 9) / 12.0)) + #localtime.DAY - 30;
     END_IF;
     #i := LREAL_TO_UINT(ROUND(#DenRoku / 7.0));
     #sunrise := TOD_TO_DTL(#sunrise_data[#i] + #TimeZone);
     #sunset := TOD_TO_DTL(#sunset_data[#i] + #TimeZone);
ELSE
    RETURN;
END_IF;
```
Program je navržen tak, aby byl výpočet a přiřazení patřičných časových intervalů východu a západu Slunce proveden pouze jednou denně tím způsobem, že je pomocí příkazu detekce náběžné hrany vždy v 10 hodin dopoledne proveden výpočet a aktualizace výstupů programu. Tento nový přístup určení časových intervalů pro ovládání osvětlovacích věží v kolejišti zajišťuje nižší nároky na výpočetní výkon, což přispívá k vyšší optimalizaci celého chodu programu PLC.

### *Ovládání okruhů osvětlení*

Nejprve je důležité vyřešit prioritu ovládání osvětlení. Možnosti jsou buďto dálkově a nebo ručně. V tomto případě je v programu rozlišen způsob ovládání tak, že pokud je na vstupu do PLC *Dalkove* hodnota TRUE, je umožněno osvětlení ovládat na dálku pomocí systému DDTS. V opačném případě je aktivní ruční místní ovládání.

```
 IF #Dalkove THEN
             #Vystupy.Osv_Rucne := #Vstupy.W_Rucne;
             #Vystupy.Set_Cidlo := #Vstupy.W_Cidlo;
             #Vystupy.Set_Cas := #Vstupy.W_Cas;
             #Vystupy.Set_Astral := #Vstupy.W_Astral;
             #Vystupy.Zap_Z_Rozvadece := false;
             IF #Vstupy.W_SetTime THEN
                 #Vystupy.Set_Cas1Zap := #Vstupy.W_Cas1Zap;
                 #Vystupy.Set_Cas1Vyp := #Vstupy.W_Cas1Vyp;
                 #Vystupy.Set_Cas2Zap := #Vstupy.W_Cas2Zap;
                 #Vystupy.Set_Cas2Vyp := #Vstupy.W_Cas2Vyp;
             END_IF;
         ELSIF NOT #Dalkove OR #Vstupy.#W_ZapRucne THEN
             #Vystupy.Zap_Z_Rozvadece := true;
     END_IF;
IF #Vystupy.Osv_Rucne THEN
     #StavBloku.#StateOfFB := 1; //ovladani rucne
ELSE
     #StavBloku.#StateOfFB := 2; //automatika
     #Vystupy.Zap_Rucne := false;
     #Vstupy.#W_ZapRucne := false;
END_IF;
```
Dále je využito příkazu switch-case, který přejímá hodnotu nastavenou v proměnné *StateOfFb* příslušné struktury *StavBloku* a na základě ní provádí skoky mezi jednotlivými 3 možnými stavy. V případě prvního skoku se pouze provádí nastavení proměnné *Zap\_Rucne* struktury *Vystupy* v závislosti na stavu ovládání osvětlení.

```
CASE #StavBloku.#StateOfFB OF
     1: //rucne
         #Vystupy.Osv_Zap := #Vstupy.#W_ZapRucne;
         IF #Vystupy.Osv_Zap THEN
             #Vystupy.Zap_Rucne := true;
         ELSE
             #Vystupy.Zap_Rucne := false;
         END_IF;
```
V případě automatického ovládání je proveden skok do druhého stavu, ve kterém se o ovládání osvětlení stará algoritmus PLC a kde je aktuální čas porovnáván s vypočtenými hodnotami východu a západu Slunce, přičemž pokud se aktuální čas nachází v mezích, kdy by měla světla svítit, nastaví příslušnou proměnnou *Zap\_Astral* na hodnotu TRUE, v opačném případě ji nastaví na hodnotu FALSE. Také je zde zohledněn vstup soumrakového čidla. Pokud je hodnota daného vstupu TRUE, soumrakový spínač detekuje nedostatečnou hodnotu venkovního osvícení prostor a tato skutečnost dokáže sepnout osvětlení nejdříve hodinu před plánovaném sepnutí a vypnout jej nejpozději hodinu po plánovaném vypnutí dle osvětlovacího kalendáře venkovních železničních prostor.

```
 2:
     IF #Vystupy.Set_Astral THEN
         #StavBloku.StateAuto := 1;
         IF #TODTimeL >= #TODSunset OR
             #TODTimeL <= #TODSunrise THEN
             #Vystupy.Zap_Astral := true;
         ELSE
             #Vystupy.Zap_Astral := false;
         END_IF;
     ELSE
         #Vystupy.Zap_Astral := false;
     END_IF;
     IF #Vystupy.Set_Cidlo THEN
         #StavBloku.StateAuto := 2;
         IF #TODTimeL >= #TODSunset - T#60m OR
             #TODTimeL <= #TODSunrise + T#60m THEN
             IF #Cidlo THEN
                  #Vystupy.Zap_Cidlo := true;
             ELSE
                  #Vystupy.Zap_Cidlo := false;
             END_IF;
         ELSE
             #Vystupy.Zap_Cidlo := false;
         END_IF;
     ELSE
         #Vystupy.Zap_Cidlo := false;
     END_IF;
```
Následně je implementována možnost nastavení dvou různých na sobě nezávislých časových intervalů pomocí dálkového ovládání, během kterých může v průběhu dne či

noci osvětlení svítit. Tento způsob je vhodný zejména pro diagnostiku či jiné mimořádné situace. V případě, že je vstup *Set\_Cas* aktivní a časová hodnota sepnutí v dané proměnné (*Set\_Cas1Vyp* nebo *Set\_Cas2Vyp*) větší, než v proměnné pro časovou hodnotu vypnutí (*Set\_Cas1Zap* nebo *Set\_Cas2Zap*), je zřejmé, že nastavený časový interval bude v rámci jednoho dne. V opačném případě bude zasahovat do dvou dní. Následně dochází k jejich porovnání s aktuálním časem, kdy pokud je splněna podmínka porovnání definovaných časů, že **ČAS SEPNUTÍ < AKTUÁLNÍ ČAS < ČAS VYPNUTÍ**, je nastavena hodnota proměnné *Zap\_Cas1* či *Zap\_Cas2* na hodnotu TRUE, v opačném případě na hodnotu FALSE. Uvedený přístup by však nefungoval v případě, kdy jsou nastavené časové hodnoty vypnutí menší než hodnoty v proměnné pro sepnutí, což indikuje zásah časového intervalu do dvou dní a je tak nutné myslet na změnu aktuálního času z 23:59 na 0:00 a ošetřit tuto možnost úpravou porovnávací podmínky definovaných časů sepnutí a vypnutí pro zajištění správné funkce ovládání. Ta je proto navržena tak, že pro sepnutí osvětlení musí být **AKTUÁLNÍ ČAS > ČAS SEPNUTÍ** ∨ **AKTUÁLNÍ ČAS < ČAS VYPNUTÍ**. Pokud je alespoň jedna z uvedených podmínek pro rozsvícení osvětlení splněna, dojde k aktivaci proměnné, která spíná výstup okruhu.

```
 IF #Vystupy.Set_Cas THEN
     #StavBloku.StateAuto := 3;
     IF #Vystupy.Set_Cas1Vyp > #Vystupy.Set_Cas1Zap THEN
         IF #TODTimeL > #Vystupy.Set_Cas1Zap AND
             #TODTimeL < #Vystupy.Set_Cas1Vyp THEN
             #Zap_Cas1 := true;
         ELSE
             #Zap_Cas1 := false;
         END_IF;
     ELSIF #Vystupy.Set_Cas1Vyp < #Vystupy.Set_Cas1Zap THEN
         IF #TODTimeL > #Vystupy.Set_Cas1Zap OR
             #TODTimeL < #Vystupy.Set_Cas1Vyp THEN
             #Zap_Cas1 := true;
         ELSE
             #Zap_Cas1 := false;
         END_IF;
     END_IF;
     IF #Vystupy.Set_Cas2Vyp > #Vystupy.Set_Cas2Zap THEN
         IF #TODTimeL > #Vystupy.Set_Cas2Zap AND
             #TODTimeL < #Vystupy.Set_Cas2Vyp THEN
             #Zap_Cas2 := true;
         ELSE
             #Zap_Cas2 := false;
         END_IF;
     ELSIF #Vystupy.Set_Cas2Vyp < #Vystupy.Set_Cas2Zap THEN
         IF #TODTimeL > #Vystupy.Set_Cas2Zap OR
             #TODTimeL < #Vystupy.Set_Cas2Vyp THEN
             #Zap_Cas2 := true;
         ELSE
             #Zap_Cas2 := false;
```

```
 END_IF;
             END_IF;
              IF #Zap_Cas1 OR #Zap_Cas2 THEN
                  #Vystupy.Zap_Cas := true;
              ELSE
                  #Vystupy.Zap_Cas := false;
             END_IF;
         ELSE
              #Vystupy.Zap_Cas := false;
         END_IF;
END_CASE;
```
Nakonec je v programu implementováno zpoždění ve formě časovače, kdy se v případě, že se program nachází ve stavu jiném než ručním ovládání, nastavují zpoždění pro spínaní jednotlivých stykačů, aby nedošlo k nárazovému sepnutí všech najednou a nedocházelo tak k nežádoucímu přetěžování napájení osvětlení.

```
IF #Vstupy.#W_SetTime THEN
     #Vstupy.#W_SetTime := false;
END_IF;
#StavBloku.Osv_ZapTON(IN := ((#Vystupy.Zap_Astral OR #Vystupy.Zap_Cidlo)
AND NOT #Vystupy.Zap_Cas)
OR
                      (NOT (#Vystupy.Zap_Astral OR #Vystupy.Zap_Cidlo)
AND #Vystupy.Zap_Cas),
                      PT := #Zpozdeni,
                      Q => #ZapTemp);
IF #StavBloku.#StateOfFB > 1 THEN
    #Vystupy.Osv_Zap := #ZapTemp;
END_IF;
#StavBloku.Osv_PorTON(IN := (#Vystupy.Osv_Zap AND NOT #PrRele),
                      PT := #StavBloku.Osv_PorTON.PT,
                      Q => #Vystupy.Osv_Por);
#OvladanyQ := #Vystupy.Osv_Zap;
```
## **3.2.3 Popis komunikace PLC s DDTS**

Programovatelný automat zasílá data stavů vstupů a výstupů nadřazenému PLC Tecomat TC700 v budově DT pomocí komunikačního protokolu IEC 60870-5-104, odkud dále putují do nadřazených systémů DDTS a DŘT a přidruženého HMI. S nadřazeným programovatelným automatem stejným způsobem komunikují také místní PLC Siemens Simatic S7-1500, které ovládají osvětlení areálu OŘ, jenž je nasvícen osvětlovacími sklápěcími stožáry, s využitím stejného softwaru jako v ROV.

## **3.3 Software záskokové logiky napájení a zasílání dat do DDTS a DŘT**

Následující část práce se věnuje vývoji softwarů pro hierarchii programovatelných automatů, jenž zajišťují ovládání záskokové logiky napájení elektrickou energií rozváděčů, odkud jsou napájeny další systémy železniční stanice. Také se starají o sběr dat od různých senzorů, čidel a vstupů do samotných PLC, které jednotlivá zařízení postupně zasílají svému nadřazenému programovatelnému automatu, až data doputují do systémů DDTS a DŘT. Nejníže v hierarchii se nacházejí PLC Siemens LOGO!, jenž zasílají data svým nadřazeným automatům Siemens Simatic S7-1500 skrze rozhraní ProfiNet. Tato zařízení fungují jako datové koncentrátory a skrze komunikační moduly určené pro komunikaci průmyslovým protokolem IEC 60870-5-104 zasílají data nejvýše postaveným PLC typu Tecomat TC700, k nimž se dostávají pouze informace o aktualizaci stavů systému, u nichž došlo ke změně. Dále jsou data přenášena pomocí tohoto protokolu do místního HMI zařízení a nadřazených systémů DDTS a DŘT.

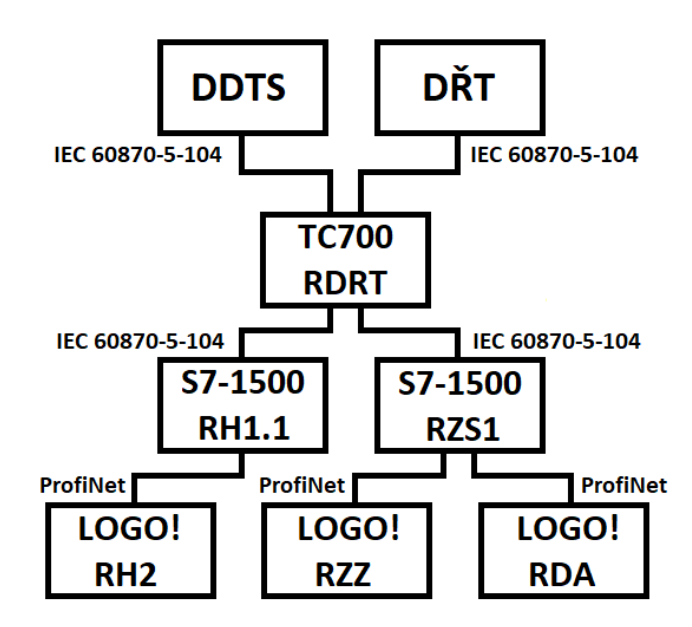

Obrázek 29 – Hierarchie PLC a způsob komunikace

#### **3.3.1 Popis rozváděče RH2 v TO a programu v umístěném PLC**

Na dveřích rozváděče se nachází signalizace stavu fází přívodu z trafostanice T2, přepínač řízení na dálkově či místně, kdy místně se stará o ovládání PLC a dálkově nadřazený systém DŘT. Také je k dispozici elektroměr, který ukazuje stav spotřeby elektrické energie rozváděče. Uvnitř se nachází programovatelný automat Siemens LOGO!, jenž zasílá data ze svých vstupů nadřazenému PLC Siemens Simatic S7-1500 do rozváděče RH1.1. Také má v sobě implementovanou spínací logiku, jenž ve stavu zvoleného dálkového ovládání umožňuje ovládání nadřazenému systému výstupů PLC na stykač pro vypnutí či zapnutí přívodu. V případě polohy přepínače ovládání na místně je možné stavy rozváděče řídit tlačítky na dveřích rozváděče.

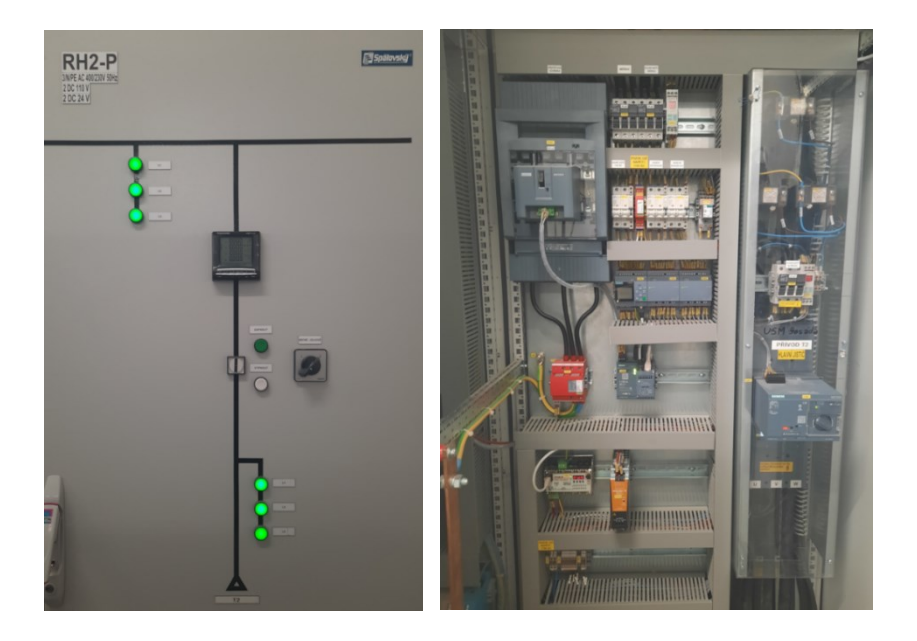

Obrázek 30 - Ukázka signalizace, ovládacích prvků (vlevo) a vnitřku (vpravo) RH2

Ke správné nastavení komunikace bylo nutné povolit možnost S7 Connection, definovat IP adresu nadřazeného PLC spolu s TSAP (Transport Service Access Point). Poté je nutné nastavit přenosové cesty pro vstupní a výstupní data, kdy jsou od nadřazeného zařízení přijímány signály na výstup a odesílány signály ze vstupů na definovaných adresách.

|        |               | S7 Connection                                                                                |                 |                |                                             |                                                       |          | $\times$                         |
|--------|---------------|----------------------------------------------------------------------------------------------|-----------------|----------------|---------------------------------------------|-------------------------------------------------------|----------|----------------------------------|
|        |               | Device name: LOGO! 8.3_RH2<br>IP Address 172, 16.230, 21<br>TSAP: 20.00<br>○ Client ● Server |                 |                | <b><i><u>PERSONAL</u></i></b><br>χ<br>т<br> | IP Address 172. 16.230. 11<br>TSAP: 11.01<br>◯ Client | ◯ Server |                                  |
|        | Data transfer |                                                                                              |                 |                |                                             |                                                       |          |                                  |
| ID     | $1$ VB        | Address<br>$\sqrt{ }$ $\sqrt{ }$                                                             | $\Box$ 1        | Length (Bytes) | <b>Direction</b><br>$\leftarrow$            | Address<br><b>MB24</b>                                |          | Length (Bytes)<br>$\overline{1}$ |
| $2$ IB |               | $\sqrt{ }$                                                                                   | $\overline{}$ 3 |                | $\rightarrow$                               | <b>MB20</b>                                           |          | $\overline{\mathbf{3}}$          |
|        |               |                                                                                              |                 |                |                                             |                                                       |          |                                  |
|        |               |                                                                                              |                 |                |                                             |                                                       |          |                                  |
|        |               |                                                                                              |                 |                |                                             |                                                       |          |                                  |
|        |               |                                                                                              |                 |                |                                             |                                                       |          |                                  |
|        |               |                                                                                              |                 |                |                                             |                                                       |          |                                  |
|        |               |                                                                                              |                 |                |                                             |                                                       |          |                                  |
|        |               |                                                                                              |                 |                |                                             |                                                       |          |                                  |
|        |               |                                                                                              |                 |                |                                             |                                                       |          |                                  |
|        |               |                                                                                              |                 |                |                                             |                                                       |          |                                  |
|        |               |                                                                                              |                 |                |                                             |                                                       |          |                                  |
|        |               |                                                                                              |                 |                |                                             |                                                       |          |                                  |
|        |               |                                                                                              |                 |                |                                             |                                                       | OK       | Help<br>Cancel                   |

Obrázek 31 – Nastavení komunikace s nadřazeným PLC

Dále bylo nutné vyvinout program pro ovládání záskokové logiky napájení rozváděče, který je vytvořen v jazyce FBD. Důležité fyzické vstupy do PLC pro vyřešení ovládací logiky napájení jsou *SA1-Dalkove* a *Havarijni Vyp*. Dále jsou stěžejní stavy proměnných přijímaných od nadřazeného programovatelného automatu Siemens S7-1500. Vypnutí QF1 je aktivní buď v případě, že je detekována porucha skrze aktivní vstup *Havarijni Vyp*, nebo pokud je aktivní dálkové řízení přepínačem na dveřích rozváděče, který mění hodnotu vstupu *SA1-Dalkove*, a zároveň detekován povel k vypnutí QF1. V opačném případě, kdy je detekován povel k zapnutí a přepínač je v poloze dálkového řízení, dojde k aktivaci QF1. Tímto přístupem je zajištěno, že v daný moment může být aktivní pouze jeden z výstupů PLC a zabezpečeno vypnutí přívodu elektrické energie v případě detekce poruchy.

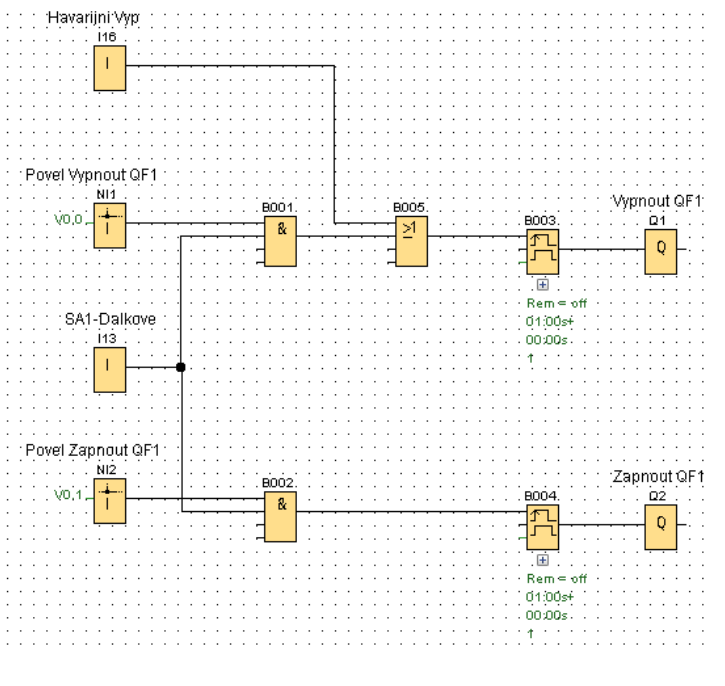

Obrázek 32 – Ovládání napájení rozváděče RH2

#### **3.3.2 Popis rozváděče RZZ v TO a programu v umístěném PLC**

Rozváděč zabezpečovacího zařízení je napájený z trafostanice T1 a jeho funkce je velmi obdobná jako rozváděče RH2 a tím rozdílem, že slouží pro napájení výhradně zabezpečovacího zařízení, jenž musí být tímto způsobem oddělené od zbytku systému. Vstupy a výstupy programovatelného automatu Siemens LOGO! jsou integrovány do nadřazeného PLC Siemens Simatic S7-1500 v rozváděči RZS1. Způsob nastavení komunikace s nadřazeným programovatelným automatem a implementovaná logika ovládání je velmi obdobná, jako u předchozího popisovaného případu.

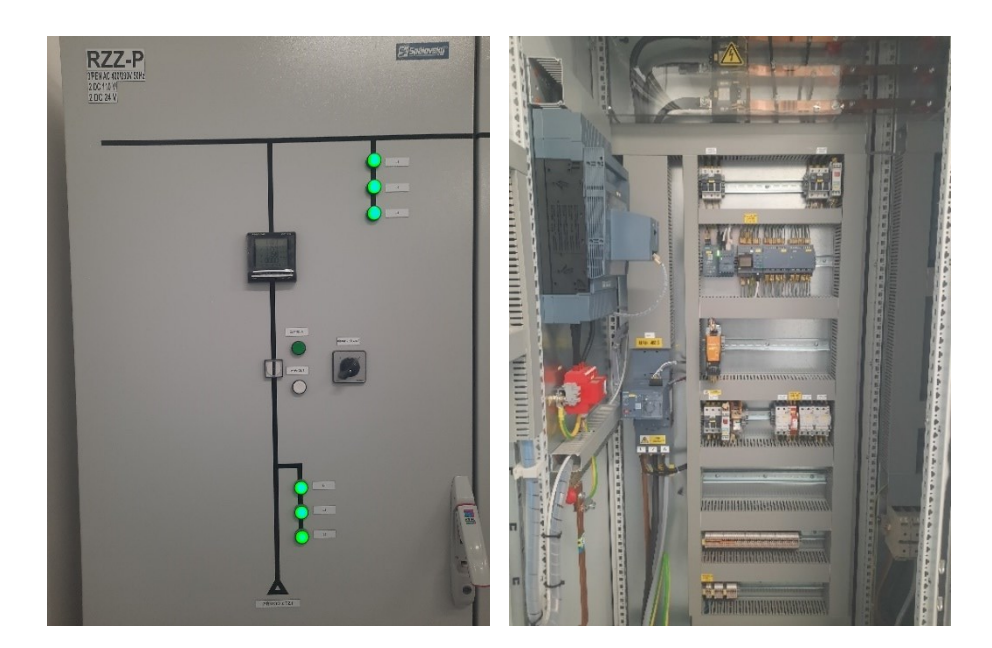

Obrázek 33 - Ukázka signalizace, ovládacích prvků (vlevo) a vnitřku (vpravo) RZZ

## **3.3.3 Popis rozváděče RDA v TO a programu v umístěném PLC**

Rozváděč zastává funkci napájení rozváděče RZS buď přívodem z rozváděče RH1.1 nebo v případě výpadku napájení ze záložního zdroje diesel agregátu z rozváděče RDA. Ovládací programovatelný automat Siemens LOGO! se integruje do nadřazeného PLC v rozváděči RZS. V případě výpadku hlavního napájení má programovatelný automat na starosti přepínání mezi hlavním a záložním způsobem napájení v případě výpadku primárního zdroje elektrické energie. Samotné PLC je zálohované bateriovou soustavou pro zajištění nepřetržitého provozu.

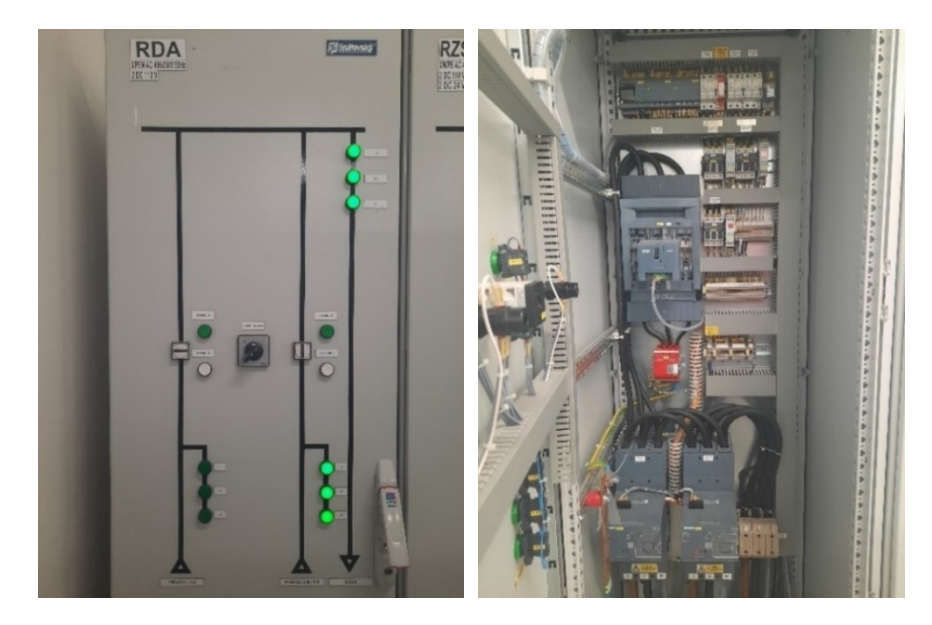

Obrázek 34 - Ukázka signalizace, ovládacích prvků (vlevo) a vnitřku (vpravo) RZZ

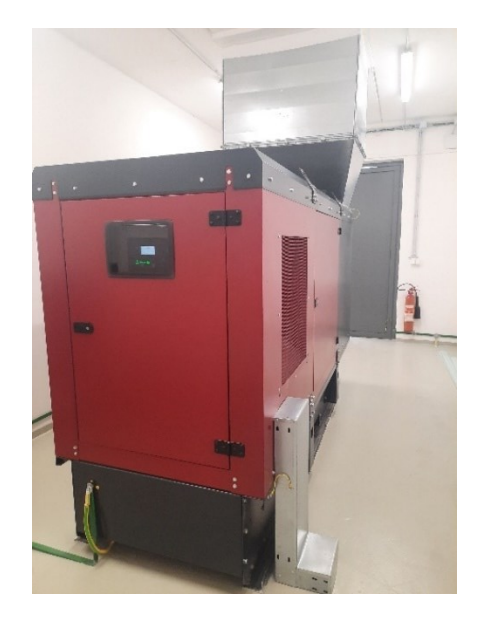

Obrázek 35 – Ovládaný diesel agregát

Oproti předchozímu programu v RH2 se musí v tomto případě navíc dbát na skutečnost, že nesmí dojít zároveň k sepnutí napájení z RH1.1 a z RDA. Toho je docíleno snímáním stavů aktuálních aktivních výstupů a pomocí logických funkcí AND a NOT dojde k sepnutí jednoho výstupu pouze v případě, že je druhý ve stavu vypnuto. Dále je implementováno zpoždění sepnutí napájení z rozváděče RDA, u kterého je nutné nejdříve počkat na ustálení napětí po rozběhu diesel agregátu.

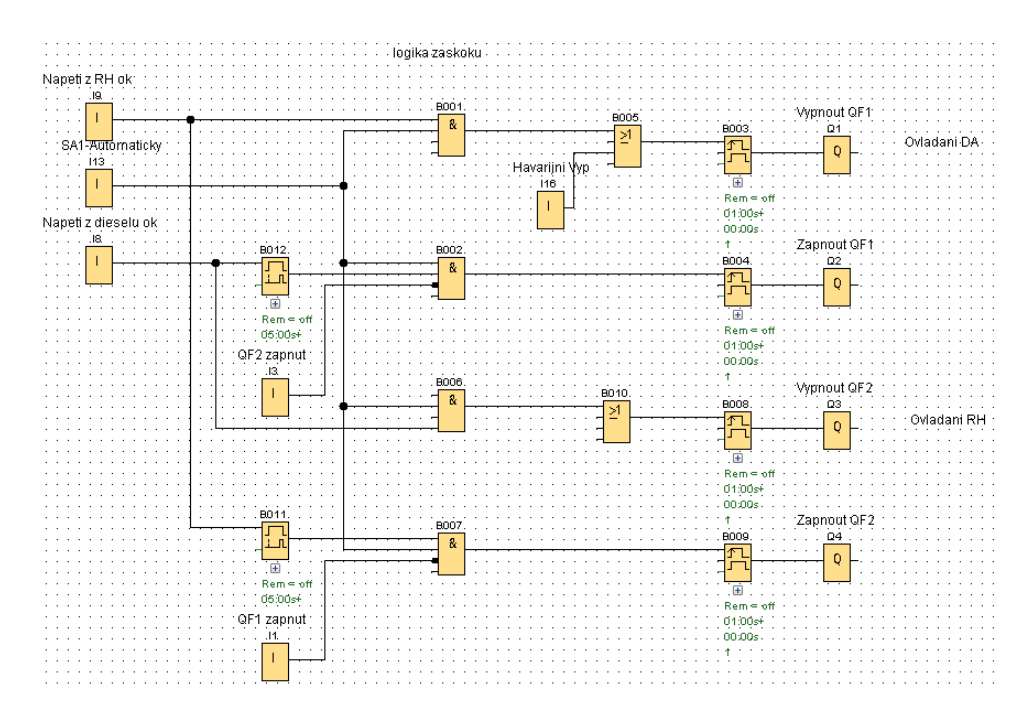

Obrázek 36 – Záskoková logika napájení rozváděče RDA

#### **3.3.4 Popis rozváděče RH1.1 v TO a programu v umístěném PLC**

Osazený programovatelný automat Siemens Simatic S7-1500 v rozváděči RH slouží k zasílání dat stavů svých i podřazeného zařízení nadřazenému PLC Tecomat TC700 pomocí komunikačního protokolu IEC 60870-5-104 a snímání dat příchozích z podřazeného programovatelného automatu Siemens LOGO! z rozváděče RH2 přes průmyslový protokol ProfiNet. Skříň je vybavena silnoproudými i slaboproudými spínacími prvky, pojistkami, jističi, svodiči přepětí a zařízeními pro měření elektrické energie.

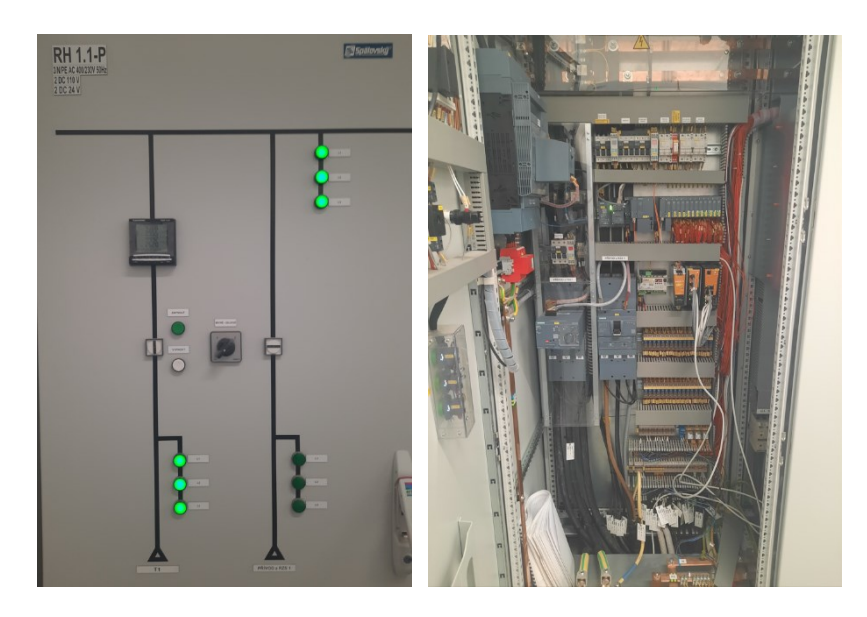

Obrázek 37 – Ukázka signalizace, ovládacích prvků (vlevo) a vnitřku (vpravo) RH1.1

K zajištění komunikace s podřazeným zařízením Siemens LOGO! bylo nutné ve vývojovém prostředí TIA Portal realizovat nové S7 připojení přes vytvoření podsítě skrze Ethernetové rozhraní a následného nadefinování spojení. Nadřazené zařízení funguje jako server, k němuž je zadáním příslušných IP adres připojen jako klient podřazený programovatelný automat z rozváděče RH2.

| Local connection name | Local end point       | Local ID (hex) | Partner ID (hex) | Partner                      | Connection type |
|-----------------------|-----------------------|----------------|------------------|------------------------------|-----------------|
| S7_Connection_RH1.2   | RH1.1-TO [CPU 151 100 |                |                  | $R$ LOGOIS_RH1.2             | S7 connection   |
| S7_Connection_RH2     | RH1.1-TO [CPU 151 101 |                |                  | $R$ LOGO $B$ <sub>RH2</sub>  | S7 connection   |
| S7_Connection_RZS2    | RZS1-TO [CPU 151 100  |                |                  | $R$ LOGO $B$ RZS2            | \$7 connection  |
| S7_Connection_RZZ     | RZS1-TO [CPU 151 101  |                |                  | $\sqrt{2}$ LOGO $B$ RZZ      | S7 connection   |
| S7 Connection RDA     | RZS1-TO [CPU 151 102  |                |                  | $\P$ <sup>2</sup> LOGO!8 RDA | \$7 connection  |

Obrázek 38 – Deklarace spojení přes komunikační protokol ProfiNet

Pro přístup k samotným datům přijímaných od podřazeného přístroje je využito tzv. PLC tagů, které slouží jako identifikátory pro různé typy dat, což usnadňuje komunikaci mezi různými propojenými zařízeními. Jsou reprezentovány lokací adresy každé proměnné v paměti PLC a jejím pojmenováním.

|   | Name                               | Data type        | <b>Address</b> | Retain | Acces | Writa | Visibl                  |
|---|------------------------------------|------------------|----------------|--------|-------|-------|-------------------------|
| ▥ | RH2_V1_FA1_Zapnut                  | Bool             | %M20.0         |        | ☑     | M     | ☑                       |
| ▥ | RH2 V1 FA1.1                       | Bool             | %M20.1         |        | ☑     | ☑     | ☑                       |
| ▥ | RH2 V1 FA1.2                       | Bool             | %M20.2         |        | ☑     | ☑     | ☑                       |
| ▥ | RH2 V1 FA1.3                       | Bool             | %M20.3         |        | ☑     | ☑     | ☑                       |
| ▥ | RH2_V1_FA1.4                       | <b>Bool</b>      | %M20.4         |        | ☑     | ☑     | ☑                       |
| ▥ | RH2 V1 FA1.5                       | <b>Bool</b>      | %M20.5         |        | ☑     | ☑     | ☑                       |
| ▥ | RH2_P1_FA110.0                     | Bool             | %M20.6         |        | ☑     | ☑     | $\overline{\mathbf{S}}$ |
| ▥ | RH2_P1_FA110.1                     | Bool             | %M20.7         |        | ☑     | ☑     |                         |
| ▥ | RH2 P1 FA110.2                     | Bool             | %M21.0         |        | ☑     | ☑     | ☑                       |
| ▥ | RH2_P1_KHU1_Napeti_na_priv         | E<br><b>Bool</b> | %M21.1<br>▼    |        | ☑     | ☑     | $\overline{\mathbf{S}}$ |
| ☜ | RH2_P1_KHU3_Napeti_na_prip         | <b>Bool</b>      | %M21.2         |        | ☑     | ☑     |                         |
| ▥ | RH2 P1 SA1 Mistne                  | Bool             | %M21.3         |        | ☑     | ☑     | ☑                       |
| ▥ | RH2_P1_SA1_Dalkove                 | Bool             | %M21.4         |        | ☑     | ☑     | ☑                       |
| ▥ | RH2 P1 FU1 Pretavena pojistka Bool |                  | %M21.5         |        | ☑     | ☑     | $\overline{\mathbf{S}}$ |
| ▥ | RH2_P1_FV1_Prepetova_ochra         | <b>Bool</b>      | %M21.6         |        | ☑     | ☑     |                         |
| ▥ | RH2_P1_KHVRH2_Havarijni_vy         | Bool             | %M21.7         |        | ☑     | ☑     | ☑                       |
| ▥ | RH2_P1_FV110_Prepetova_och Bool    |                  | %M22.0         |        | ☑     | ☑     | ☑                       |
| ▥ | RH2_P1_G110.2_Napeti_zdroje        | <b>Bool</b>      | %M22.1         |        | ☑     | ☑     | ☑                       |
| ▥ | RH2 RezervaVstup1                  | Bool             | %M22.2         |        | ☑     | ☑     | ☑                       |
| ▥ | RH2 RezervaVstup2                  | Bool             | %M22.3         |        | ☑     | ☑     |                         |
| ▥ | RH2 RezervaVstup3                  | Bool             | %M22.4         |        | ☑     | ☑     | 202                     |
| ▥ | RH2 RezervaVstup4                  | Bool             | %M22.5         |        | ☑     | ☑     |                         |
| ▥ | RH2_RezervaVstup5                  | Bool             | %M22.6         |        | ☑     | ☑     | ☑                       |
| ▥ | RH2 RezervaVstup6                  | Bool             | %M22.7         |        | ☑     | ☑     | $\overline{\mathbf{S}}$ |
| ▥ | RH2_RezervaVstup7                  | Bool             | %M23.0         |        | ☑     | ☑     |                         |
| ▥ | RH2 RezervaVstup8                  | Bool             | %M23.1         |        | ☑     | ☑     | ☑                       |
| ▥ | RH2 RezervaVstup9                  | Bool             | %M23.2         |        | ☑     | ☑     | ☑                       |
| ▥ | RH2_RezervaVstup10                 | Bool             | %M23.3         |        | ☑     | ☑     | $\bar{\mathbf{v}}$      |
| ☜ | RH2_RezervaVstup11                 | Bool             | %M23.4         |        | ☑     | ☑     | ☑                       |
| ▥ | RH2 RezervaVstup12                 | Bool             | %M23.5         |        | ☑     | ☑     | ☑                       |
| ☜ | RH2 RezervaVstup13                 | Bool             | %M23.6         |        | ▽     | ☑     | ☑                       |
| ▥ | RH2_RezervaVstup14                 | Bool             | %M23.7         |        | ☑     | ☑     | ☑                       |
| ▥ | RH2_VypnoutQF1                     | Bool             | %M24.0         |        | ☑     | ☑     | ☑                       |
| ▥ | RH2 ZapnoutQF1                     | Bool             | %M24.1         |        | ☑     | ☑     | ☑                       |

Obrázek 39 – Tagy vstupů a výstupů podřazeného PLC

Pro komunikaci s nadřazeným zařízením Tecomat TC700 v rozváděči RDRT (Rozváděč dispečerské řídicí techniky) jsou využity tzv. data pointy definované jako tagy, jenž reprezentují jednotlivé proměnné, které mají být komunikovány mezi oběma zařízeními pomocí protokolu IEC 60870-5-104. V prostředí TIA Portal se datové body konfigurují v sekci přídavného komunikačního modulu CP 1542SP-1 IRC\_1, která je určena pro nastavení všech parametrů pro komunikaci. Každý datový bod musí být přiřazen specifickému objektu protokolu, například binární vstup (Single Point Information), binární výstup, měřené hodnoty, apod.

| Data points |                       |                           |                                             |                      |                  |                                     |  |  |
|-------------|-----------------------|---------------------------|---------------------------------------------|----------------------|------------------|-------------------------------------|--|--|
|             | Name                  | Tag                       | Data point type                             | Type of transmission | Data point index | Partner of data point               |  |  |
|             | <b>I</b> DataPoint    | <b>IEI</b><br>RH2_V1_FA1_ | Single-point infor $\blacktriangleright$    | Every value trigge   | 281              | Partner_271<br>$\blacktriangledown$ |  |  |
|             | <b>I</b> DataPoint 1  | "RH2_V1_FA1.1"            | Single-point informat Every value triggered |                      | 282              | Partner 271                         |  |  |
|             | <b>I</b> DataPoint_2  | "RH2_V1_FA1.2"            | Single-point informat Every value triggered |                      | 283              | Partner_271                         |  |  |
|             | <b>IDataPoint 3</b>   | "RH2_V1_FA1.3"            | Single-point informat Every value triggered |                      | 284              | Partner_271                         |  |  |
|             | <b>I</b> DataPoint_4  | "RH2_V1_FA1.4"            | Single-point informat Every value triggered |                      | 285              | Partner 271                         |  |  |
|             | <b>I</b> DataPoint_5  | "RH2_V1_FA1.5"            | Single-point informat Every value triggered |                      | 286              | Partner_271                         |  |  |
|             | <b>I</b> DataPoint 6  | "RH2_P1_FA110.0"          | Single-point informat Every value triggered |                      | 287              | Partner 271                         |  |  |
|             | <b>I</b> DataPoint 7  | "RH2_P1_FA110.1"          | Single-point informat Every value triggered |                      | 288              | Partner_271                         |  |  |
|             | <b>IDataPoint 8</b>   | "RH2_P1_FA110.2"          | Single-point informat Every value triggered |                      | 289              | Partner 271                         |  |  |
|             | <b>I</b> DataPoint_9  | RH2_P1_KHU1_Napet         | Single-point informat Every value triggered |                      | 290              | Partner 271                         |  |  |
|             | <b>I</b> DataPoint 10 | RH2_P1_KHU3_Napet         | Single-point informat Every value triggered |                      | 291              | Partner 271                         |  |  |
|             | <b>IDataPoint 11</b>  | RH2 P1 SA1 Mistne         | Single-point informat Every value triggered |                      | 292              | Partner <sub>271</sub>              |  |  |
|             | <b>IDataPoint_12</b>  | RH2_P1_SA1_Dalkove        | Single-point informat Every value triggered |                      | 293              | Partner_271                         |  |  |
|             | <b>I</b> DataPoint_13 | RH2 P1 FU1 Pretave        | Single-point informat Every value triggered |                      | 294              | Partner 271                         |  |  |
|             | <b>I</b> DataPoint 14 | RH2 P1 FV1 Prepeto        | Single-point informat Every value triggered |                      | 295              | Partner <sub>271</sub>              |  |  |
|             | <b>IDataPoint_15</b>  | RH2_P1_KHVRH2_Ha          | Single-point informat Every value triggered |                      | 296              | Partner_271                         |  |  |
|             | <b>I</b> DataPoint 16 | RH2_P1_FV110_Prep         | Single-point informat Every value triggered |                      | 297              | Partner 271                         |  |  |
|             | <b>I</b> DataPoint 17 | "RH2_P1_G110.2_Na         | Single-point informat Every value triggered |                      | 298              | Partner_271                         |  |  |
|             | <b>IDataPoint_18</b>  | RH2_VypnoutQF1            | Single command <45> Transfer after call     |                      | 2021             | Partner_271                         |  |  |
|             | <b>I</b> DataPoint 19 | RH2_ZapnoutQF1            | Single command <45> Transfer after call     |                      | 2022             | Partner 271                         |  |  |

Obrázek 40 – Data pointy definované v komunikačním modulu

### **3.3.5 Popis rozváděče RZS1 v TO a programu v umístěném PLC**

Umístěné PLC do sebe integruje zaslaná data od programovatelných automatů Siemens LOGO! z rozváděčů RZZ a RDA, které dále zasílá stavy vstupů a výstupů svých podřazených programovatelných automatů nadřazenému PLC v rozváděči RDRT. Komunikace mezi nimi je realizována stejným způsobem, jako tomu je u předchozího zařízení.

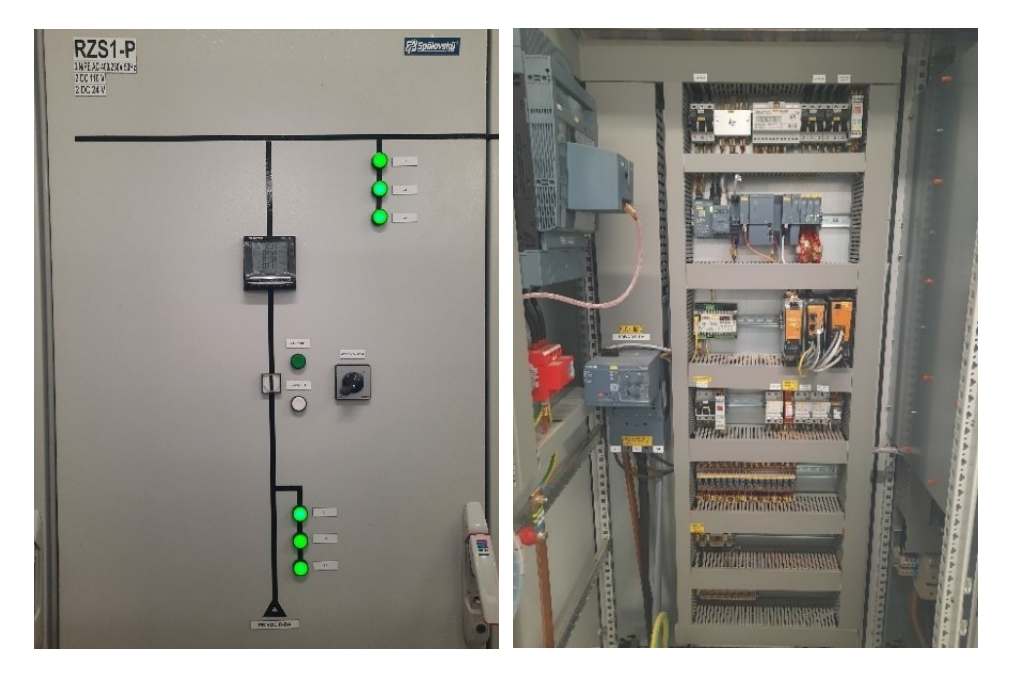

Obrázek 41 – Ukázka signalizace, ovládacích prvků (vlevo) a vnitřku (vpravo) RZS1

### **3.3.6 Popis rozváděče RDRT v TO a programu v umístěném PLC**

V tomto rozváděči je umístěn programovatelný automat Tecomat TC700, jenž zabezpečuje sběr dat od svých podřízených PLC Siemens Simatic S7-1500 v rozváděčích RH1.1 a RZS1, která zasílá do nadřazených systémů DDTS a DŘT. Dveře rozváděče jsou osazeny HMI panelem od společnosti Weintek, přes který lze monitorovat a ovládat veškeré prvky v uvedených rozváděčích obsluhou přímo na místě. Dále rozváděč krom uvedeného PLC obsahuje opticko-metalické převodníky pro komunikaci s nadřazenými systémy využívající technologii přenosu dat přes optická vlákna, svorkovnice, svodič přepětí, jističe pro rozvody střídavého napětí 230 V, stejnosměrných napětí 110 V, 24 V a proudový chránič, na který je napojena údržbová zásuvka.

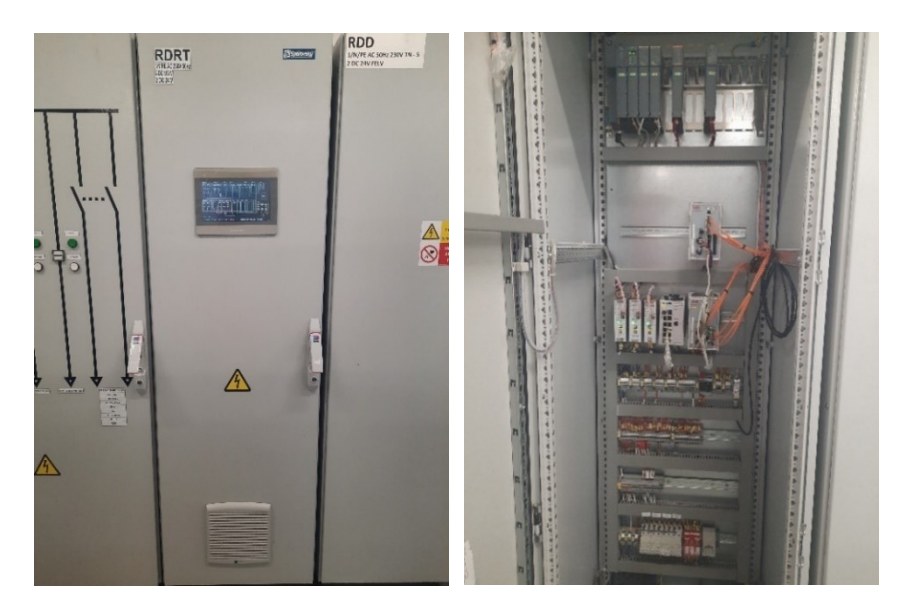

Obrázek 42 – Ukázka HMI (vlevo) a vnitřku (vpravo) RDRT

Program v programovatelném automatu TC700 určený pro řízení komunikace podle protokolu IEC 60870-5-104 je rozčleněn na hlavní program a dílčí podprogramy pro správu dat, povelů, kvality přenosu a havarijního stavu. Podprogram kvality přenosu v případě detekce vyjmutí či poruchy komunikačního modulu zajistí, aby nadřazený systém nebral v úvahu nekompletní data tím, že je znehodnotí nastavením příznaku Invalid na hodnotu TRUE.

```
 IEC60870SP_Quality
                   (SetInvalid := PoruchaModul9,
                    FirstInst := 1,
                    LastInst := 20,
                    pntr_60870_SP := adr(ED_Data_SP));
```
Podprogram povely přijímá a zpracovává příkazy z HMI panelu, kdy pokud jsou všechny podmínky příkazu splněny, přenese specifický parametr příkazu do určené datové struktury a nastaví ukazatel aktuálního ASDU. Po zpracování příkazu resetuje stavové indikátory, aby bylo možné zpracovat další příkazy.

```
IF ED_RcvCmd.NewCmd AND ED_RcvCmd.ASDU = ASDU_Tecomat AND ED_RcvCmd.IOA =
2001 AND ED_RcvCmd.HW_Id = IEC104_Link_HMI.Hw_Id THEN
     ED_Data_SP[21].info.SP1 := ED_RcvCmd.SC1;
     CheckASDU := ASDU_Tecomat;
END_IF;
ED_RcvCmd.CmdValid := false;
ED_RcvCmd.NewCmd := false;
```
Následující podprogram zajišťuje konfiguraci skenování vstupů nastavením počáteční adresy, délky dat, identifikátoru a kontroly ASDU a také počáteční adresu do databáze pro ukládání. Dále je definováno přiřazení hodnot binárním vstupům a specifických hodnot indikátorů a stavů PLC.

```
BIScan1(StartByte := ADR(r0_p9_DI), Lenght := 4, ASDU := ASDU_Tecomat,
CheckASDU := CheckASDU, DBStart1 := Data_DBDynStart); //scan BI
BIScan2(StartByte := ADR(r0_p1_POWER.STAT), Lenght := 1, ASDU :=
ASDU_Tecomat, CheckASDU := CheckASDU, DBStart1 := Data_DBDynStart); 
//scan poruch modulu
BIScan3(StartByte := ADR(ED_Data_SP[24].info), Lenght := 1, ASDU :=
ASDU_Tecomat, CheckASDU := CheckASDU, DBStart1 := Data_DBDynStart); 
//porucha P6
BIScan4(StartByte := ADR(ED_Data_SP[25].info), Lenght := 1, ASDU :=
ASDU_Tecomat, CheckASDU := CheckASDU, DBStart1 := Data_DBDynStart); 
//porucha P9
BIScan5(StartByte := ADR(PorKom), Lenght := 2, ASDU := ASDU_Tecomat,
CheckASDU := CheckASDU, DBStart1 := Data_DBDynStart); //porucha kom
BIScan6(StartByte := ADR(ED_Data_SP[21].info), Lenght := 1, ASDU :=
ASDU_Tecomat, CheckASDU := CheckASDU, DBStart1 := Data_DBDynStart); 
//hmi mistne
ED_Data_SP[01].info.SP1 := r0_p9_DI.DI0; //svodic FV230
ED_Data_SP[02].info.SP1 := r0_p9_DI.DI1; //svodic FV110
ED_Data_SP[03].info.SP1 := r0_p9_DI.DI2; //svodic FV24
ED_Data_SP[04].info.SP1 := not r0_p9_DI.DI3; //zdroj G230
ED_Data_SP[05].info.SP1 := not r0_p9_DI.DI4; //switch G110
ED_Data_SP[06].info.SP1 := not r0_p9_DI.DI5; //switch G24
ED_Data_SP[07].info.SP1 := r0_p9_DI.DI6; //rezerva
ED_Data_SP[09].info.SP1 := not r0_p9_DI.DI7; //PorSwitch ABB
ED_Data_SP[08].info.SP1 := r0_p9_DI.DI8; //PorSwitch Korenix
ED_Data_SP[10].info.SP1 := r0_p9_DI.DI9; //PorSwitch Siemens
     //rezie
   ED_Data_SP[21].info.SP1 := ED_Data_SP[21].info.SP1; //HMI Mistne
   ED_Data_SP[22].info.SP1 := r0_p1_POWER.STAT.SOVR; //pwr ok
  ED_Data_SP[23].info.SP1 := r0_p1_POWER.STAT.SPWR; //P6 por
   ED_Data_SP[24].info.SP1 := PoruchaModul6; //P6 por
   ED_Data_SP[25].info.SP1 := PoruchaModul9; //P9 por
```
Nakonec je v podprogramu nastavena kontrola stavu komunikace s podřazenými programovatelnými automaty Siemens Simatic S7-1500 v rozváděčích RH a RZS a také komunikace s místním HMI do příslušných proměnných.

```
ED_Data_SP[32].info.SP1 := NOT IEC104_Link_RH.CommEnabled;
ED_Data_SP[33].info.SP1 := NOT IEC104_Link_RZS.CommEnabled;
//HMI Mistne
ED_Data_SP[38].info.SP1 := NOT IEC104_Link_ED.CommEnabled; 
ED_Data_SP[39].info.SP1 := NOT IEC104_Link_MRS.CommEnabled; 
ED_Data_SP[40].info.SP1 := NOT IEC104_Link_HMI.CommEnabled; 
ED_Data_SP[41].info.SP1 := NOT IEC104_Link_Servis.CommEnabled;
```
Každý blok v hlavním programu slouží ke konfiguraci komunikace, jmenovitě s nadřazenými systémy DDTS a DŘT, místním řídicím systémem i HMI, u kterých PLC plní úlohu podřazeného zařízení Slave. V roli nadřazeného zařízení Master je zmíněný programovatelný automat pro zařízení PLC v rozváděčích RH a RZS v budovách technologického objektu a dopravního terminálu. Konfigurace obsahuje deklarace velikostí a datových typů (Singlepoint, Doublepoint, Bitstring) přenášených dat a měřených hodnot, dat z linkové TCP vrstvy, dočasných dat, ukazatele na jejich lokace v paměti a také na lokace v paměti přenášených povelů, kontroly aktuálních dat ASDU či nastavení čtení a posílání zpráv.

Dále hlavní program obsahuje linkové TCP vrstvy kanálu pro všechny nadřazené zařízení, konkrétně v ukázce pro komunikaci s ED (Elektro dispečink). Je potřeba definovat ID kanálu, ASDU, místo v databoxu pro síťovou vrstvu a samotná IEC data, aktuální pozici v databoxu pro čtení dat, ukazatel na pozici v paměti pro ukládání povelů, interval zasílání generálního dotazu či časové synchronizace.

```
kvalita104(); 
data104();
povely104(); 
HavarijniVyp();
//smer ED a servis
   IEC104_Slave_ED( MainASDU := ASDU_Tecomat,
 size_60870_SP := sizeof(ED_Data_SP),
 size_60870_DP := sizeof(ED_Data_DP),
               size_60870_BO := sizeof(ED_Data_BO),
               size_60870_ME := sizeof(ED_Data_ME),
               pntr_60870_SP := adr(ED_Data_SP),
               pntr_60870_DP := adr(ED_Data_DP),
 pntr_60870_BO := adr(ED_Data_BO),
 pntr_60870_ME := adr(ED_Data_ME),
               DBData30 := Data_IEC_Slave_DB30,
               LinkData := adr(IEC104_LinkData_ED),
```
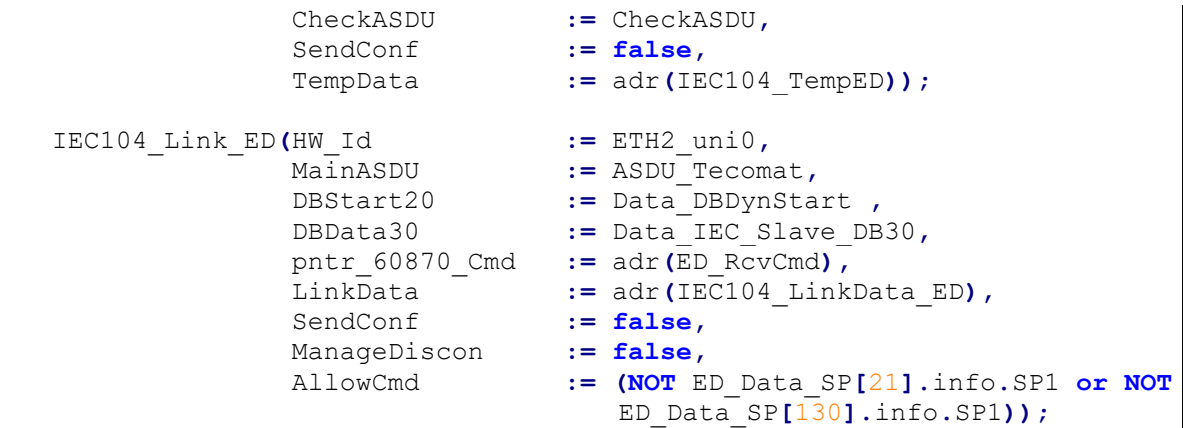

## **3.3.7 Výhody využití komunikačního protokolu IEC 60870-5-104**

Při použití zmíněného průmyslového protokolu je pro tuto konkrétní aplikaci výhodné, jelikož se jedná o mezinárodně uznávaný standard, což zajišťuje kompatibilitu mezi různými zařízeními a systémy od rozdílných výrobců. Díky použití TCP/IP nabízí IEC 60870-5-104 spolehlivý přenos dat, kde TCP zajišťuje kontrolu správnosti dat a zajišťuje opakovaný přenos v případě ztráty paketů. Také není potřeba, aby mezi sebou propojená zařízení komunikovala neustále, ale pouze v případě změny stavů jednoho ze zařízení, vyjma zasílání kontrolních paketů ověřující činnost partnera, což přispívá k optimálnějšímu provozu odlehčením komunikačním kanálům i hardwaru použitých zařízení. Data jsou navíc přehlednější díky tomu, že obsahují časové značky, což také usnadňuje zpětnou diagnostiku systému.

# **4 VÝVOJ ROZHRANÍ PRO HMI**

Tato část práce se věnuje popisu a návrhu rozhraní pro HMI displej, díky němuž je umožněno obsluze místně monitorovat a případně ovládat připojené prvky celého systému.

# **4.1 Popis HMI**

Ovládací panel MT8102iE od společnosti Weintek je průmyslový dotykový displej s TFT (Thin Film Transistor) LCD (Liquid Crystal Display) obrazovkou o velikosti 10,1 palce a rozlišením 1024x600 pixelů. Podporuje 16,7 milionů barev a má jas 350 cd/m<sup>2</sup> s kontrastem 500:1. Displej je vybaven odolným dotykovým panelem, který umožňuje multitouch gesta a je chráněn plastovým pouzdrem s certifikací NEMA 4/IP65. Je osazen 32bitovým procesorem Cortex A8, jenž pracuje na frekvenci 600MHz s 128MB flash pamětí a 128MB RAM. Přístroj obsahuje rozsáhlé možnosti konektivity včetně USB 2.0, Ethernetu a sériových portů RS-232/485. Disponuje také vestavěnými počítačovými hodinami RTC (Real-Time Clock), které udržují údaj o aktuálním čase. Displej je napájen stejnosměrným napětím 24 V a má spotřebu energie 650 mA. S montážním výřezem 260x202mm, hmotností kolem 1kg a odolností proti teplotám od -20°C do 60°C je MT8102iE vhodný pro širokou škálu průmyslových aplikací. [\[26\]](#page-80-4)

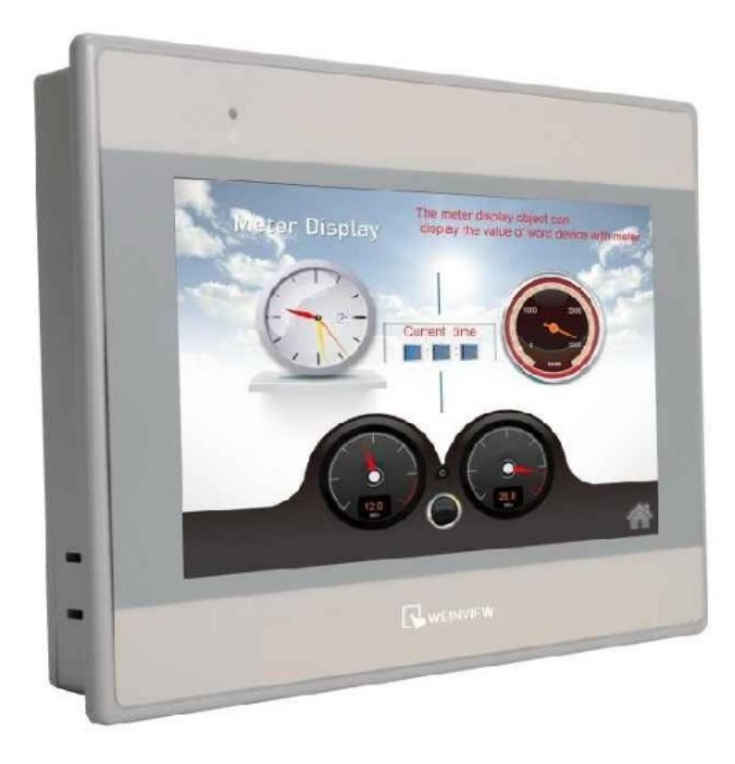

Obrázek 43 – HMI displej Weintek MT8102iE [\[26\]](#page-80-4)
EasyBuilderPro je vývojové prostředí od společnosti Weintek určené pro návrh a programování HMI zařízení od této značky. Nabízí intuitivní uživatelské rozhraní, bohatou knihovnu grafických prvků a podporu různých průmyslových komunikačních protokolů, jako jsou například Modbus, Profibus či Ethernet/IP. Důležitou funkcí je možnost simulace a testování projektů přímo na počítači, což umožňuje programátorům ověřovat funkčnost a provádět ladění aplikací bez nutnosti fyzického HMI panelu. Také zahrnuje tvorbu maker a skriptů, což umožňuje vytvářet pokročilou logiku a automatizovat komplexní úkoly. Software rovněž podporuje vícejazyčné prostředí a obsahuje bezpečnostní funkce pro správu uživatelských přístupových práv.

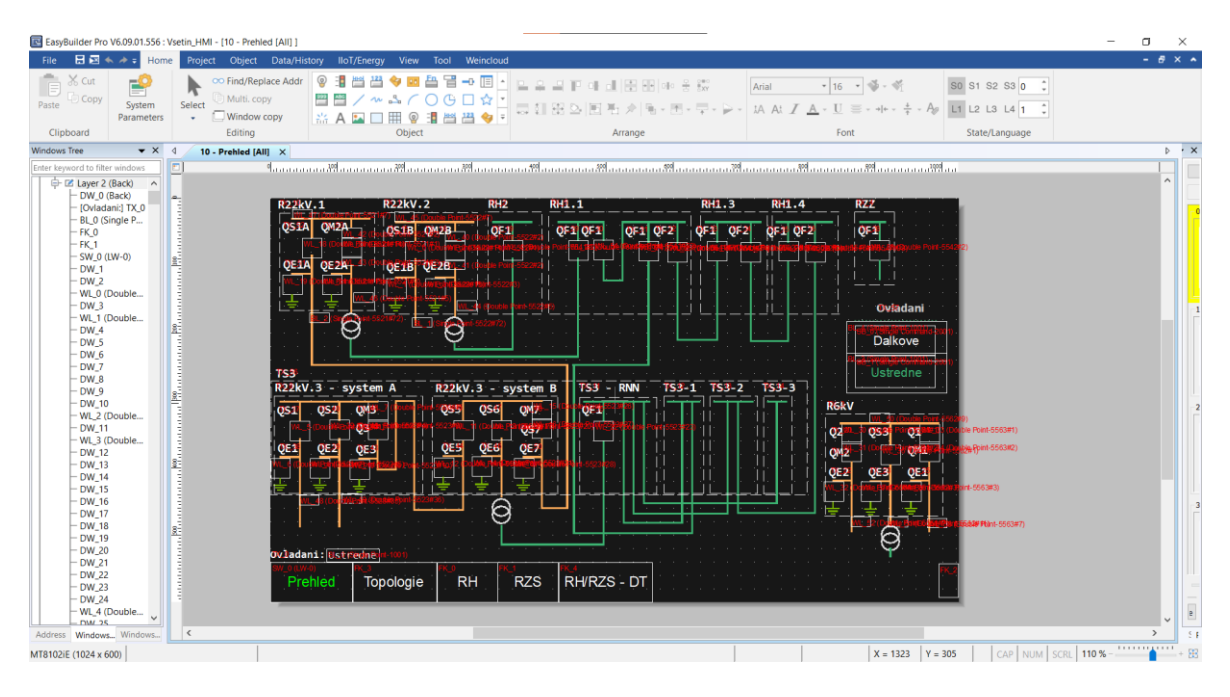

<span id="page-72-0"></span>Obrázek 44 – Ukázka vývojového prostředí EasyBuilder PRO V6.09.01

#### **4.2 Ovládání a vizualizace**

Panel přijímá data o stavu zobrazovaného systému od programovatelného automatu Tecomat TC700 přes komunikační protokol IEC 60870-5-104. Poskytuje vizualizaci prvků napájecí soustavy a dále je schopen funkčními ovládacími prvky ovlivňovat stavy systému.

Z přehledu systému je patrný stav ovládání, kdy je v případě ústředního ovládání možné ovlivňovat stavy zařízení přímo z HMI panelu, kdežto dálková volba umožňuje systém ovládat z DDTS a DŘT. Dále je zobrazeno rozmístění a energetické provázání jednotlivých rozváděčů v TO, kdy je vedení vysokého napětí znázorněno žlutou barvou a nízkého napětí zelenou. Také je názorná provázanost mezi jednotlivými rozváděči.

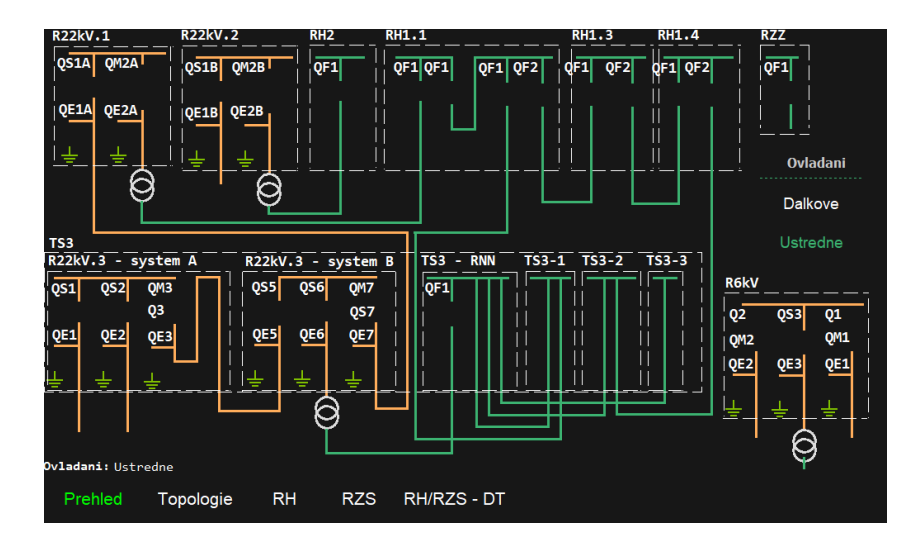

Obrázek 45 – Přehled napájení rozváděčů v HMI

<span id="page-73-0"></span>Okno topologie znázorňuje veškerá zařízení v technologickém objektu a jejich vzájemné vazby. Krom vazeb zařízení rozváděčů spadající pod RH, RZS a ATJ (Rozváděč jmenovitého napětí 110 V DC) na hlavní PLC TC700 jsou také patrné propojení se silnoproudými technologiemi R22kV a R6kV, DOÚO (Dálkové ovládání úsekových odpojovačů), ED, MŘS (Místní řídicí systém), trafostanici TS3 a samozřejmě také HMI.

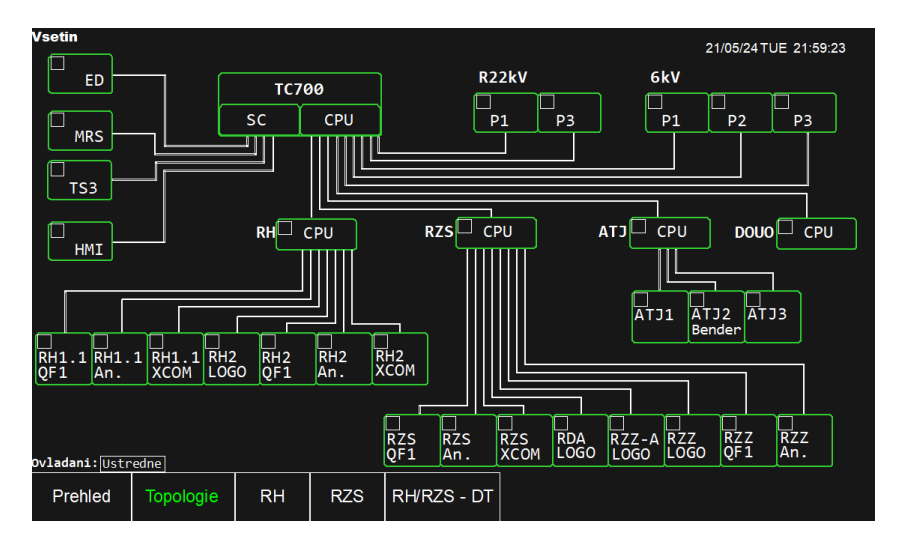

Obrázek 46 – Topologie zařízení v budově TO

<span id="page-73-1"></span>Další okna poskytují náhledy do přístrojových částí a na popsané kabelové odvody daných rozváděčů umístěných v budovách TO a DT. Také umožňují ovládání jejich funkčních prvků, jimiž jsou převážně různé typy spínačů, jejichž typ závisí na spínaném napětí. Spínače malého napětí nesou označení FA a spínače QF jsou určeny pro vysoké napětí.

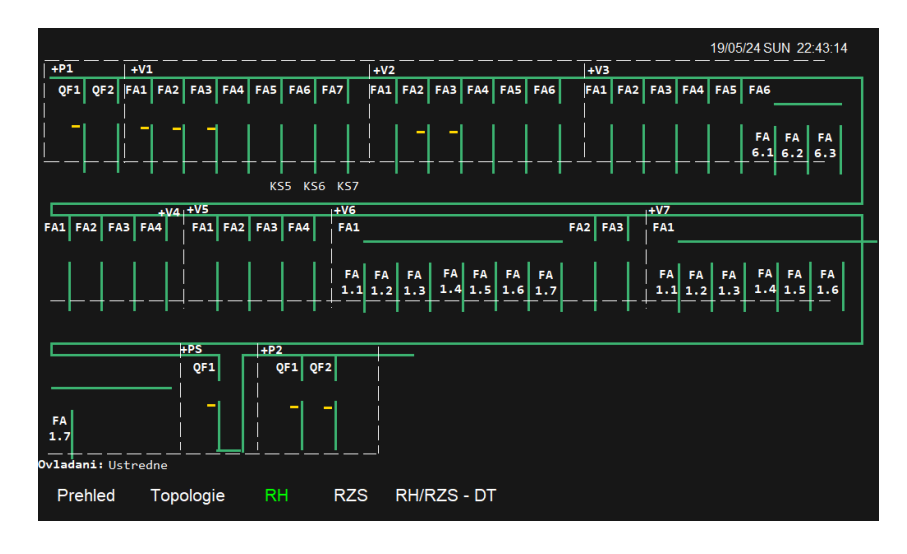

Obrázek 47 – Zobrazení přístrojové části RH

<span id="page-74-0"></span>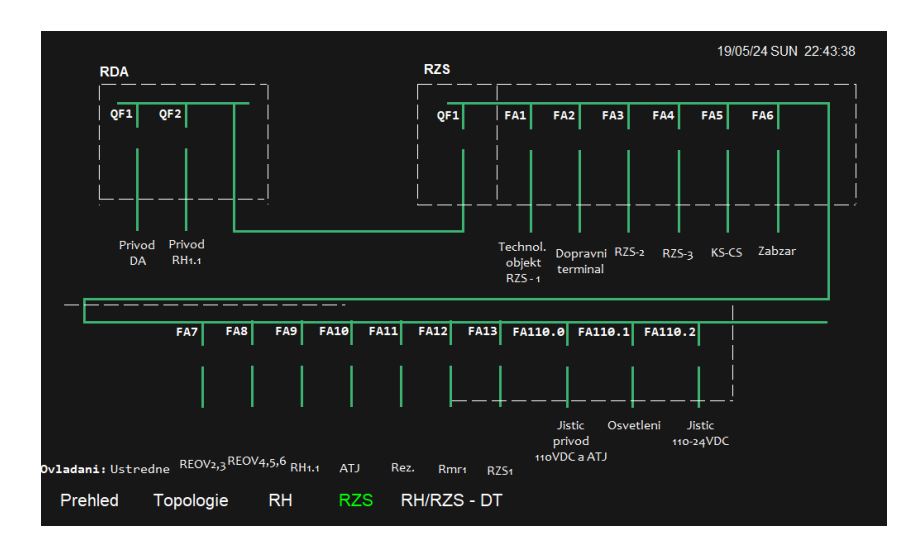

Obrázek 48 – Zobrazení přístrojové části RZS a RDA

<span id="page-74-1"></span>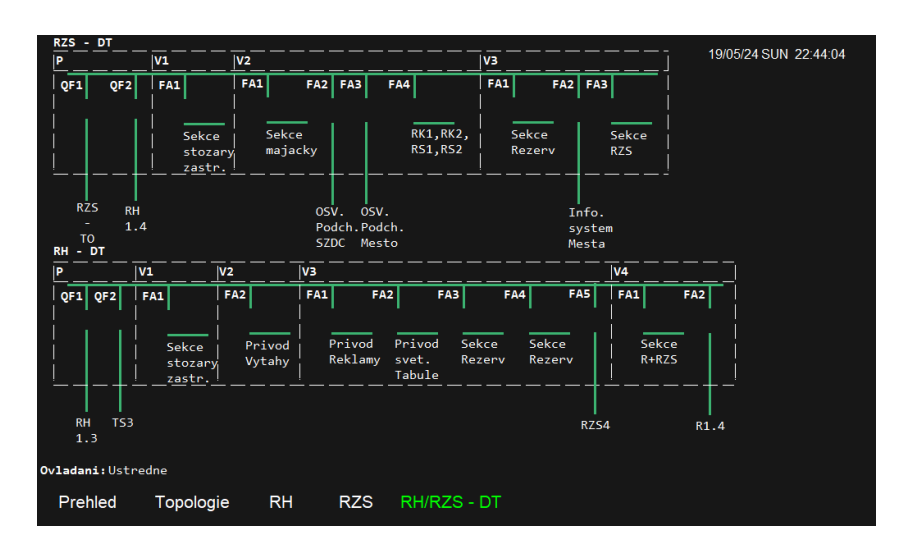

<span id="page-74-2"></span>Obrázek 49 – Zobrazení přístrojových částí RH a RZS v DT

### **5 TESTOVÁNÍ PROGRAMŮ NA REÁLNÉ STAVBĚ**

Na reálné stavbě železniční stanice Vsetín proběhlo komplexní testování a ověřování funkčnosti nově vyvinutých programů pro PLC, jenž zahrnují funkčnost automatizovaného ovládání osvětlení, záskokovou logiku napájení a zasílání dat nadřazenému systému.

Jedním z hlavních cílů bylo otestovat automatizované řízení osvětlení železniční stanice, které reaguje na různé vstupní podmínky, jako jsou časy východu a západu Slunce, signál ze soumrakového čidla či priorita řízení. Program pracoval dle předpokladů a správně reagoval na veškeré podněty, jako je zejména prodloužení doby svícení v případě, že soumrakový spínač detekuje nedostatečné osvětlení, priorita nastavení ovládání a také zasílání dat nadřazenému systému DDTS.

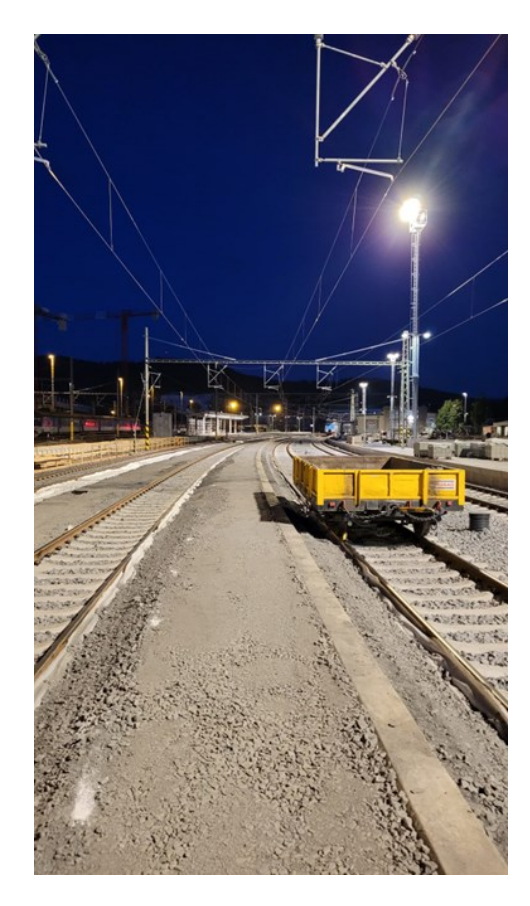

Obrázek 50 – Ověření funkčnosti ovládání osvětlení venkovních prostor stanice

<span id="page-75-0"></span>Další klíčovou oblastí bylo implementování záskokové logiky napájení. Tato logika byla navržena tak, aby zajistila nepřetržitou dodávku elektrické energie do klíčových systémů stanice, a to i v případě výpadku hlavního napájecího zdroje. Systém automaticky přepne na záložní zdroj v případě výpadku hlavního napájení. Programy pro PLC průběžně sledují stav všech napájecích zdrojů a v případě problému okamžitě informují nadřazený systém.

Implementovaná logika zajišťuje, že kritické systémy zůstávají funkční za všech okolností, což je velmi důležité pro zajištění bezpečného a nepřetržitého provozu stanice.

Součástí práce bylo také zajištění komunikace mezi programovatelnými automaty a nadřazeným systémem. PLC sbírají data z různých systémů na stanici a tyto informace jsou pak přenášeny do nadřazeného systému DDTS, jenž umožňuje operátorům vzdáleně monitorovat stav všech systémů na stanici a v případě potřeby provádět zásahy.

Nakonec byla otestována funkčnost vytvořeného rozhraní pro HMI panel, který obsluze umožňuje místně monitorovat a ovládat zahrnuté zařízení stanice. Rozhraní poskytuje grafické zobrazení stavu všech prvků systémů a byla ověřena schopnost panelu ovládat například přepínání druhů napájení a další funkce.

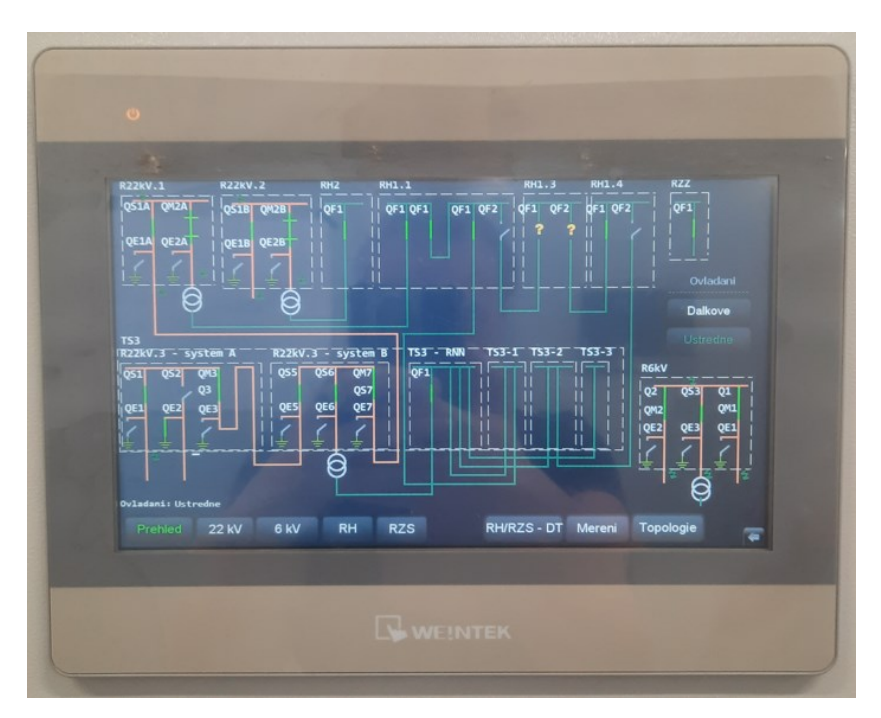

Obrázek 51 – Zobrazení přehledu na HMI panelu Weintek

<span id="page-76-0"></span>Jelikož hlavním cílem investice do rekonstrukce železniční stanice nebyla vidina úspory elektrické energie a finančních prostředků, ale zejména modernizace a zvýšení bezpečnosti dle současných platných norem, není kladen tak velký důraz na návratnost investice v co nejkratší době. Průměrně se u těchto typů investic však uvádí návratnost zhruba do 10 let od uvedení do provozu. Nová zařízení šetří finanční prostředky SŽ z hlediska úspor elektrické energie a platů zaměstnanců nahrazených využitím automatizačních prostředků, avšak objem nainstalovaných zařízení znatelně vzrostl. Z tohoto důvodu se příliš nehledí na finanční úspory, ale spíše na nové možnosti, které nainstalované technologie přináší.

### **ZÁVĚR**

Dle požadavků na tuto diplomovou práci byly vytvořeny ovládací softwary pro programovatelné automaty a HMI rozhraní určené k realizaci Systému kontroly a řízení železniční stanice Vsetín. V teoretické části práce byla vypracována rešerše problematiky programovatelných automatů, základní popis jejich fungování a hardwarových součástí, typové rozdělení, možnosti rozšíření, způsoby programování a druhy zpracovávaných signálů. Také byla zaměřena pozornost na popis systémů SCADA/HMI, komunikaci v oblasti automatizační techniky nasazené zejména v geograficky rozlehlých energetických systémech a porovnání realizace ovládání osvětlení železničních prostor na území Československa a České republiky v minulosti a současnosti. Praktická část se zabývala popisem původního a současného stavu stavby železniční stanice Vsetín a také návrhem programů pro PLC a HMI panelu, jenž na stavbě slouží k monitorování a ovládání osvětlení, záskokové logiky přepínání napájení rozváděčů a také zasílání dat či přijímání ovládacích povelů z nadřazeného dispečerského systému. Funkčnost veškerých vyvinutých softwarů byla úspěšně otestována na zařízeních nasazených na reálné stavbě. Zapínání či vypínání osvětlení pracuje dle požadavků při všech nastavených možnostech ovládání, a to ručně, astrálním kalendářem implementovaném v PLC a také dálkově. Přepínání napájení rozváděčů či případné záložní napájení zajištěné sítě funguje dle předpokladů. Bylo také ověřeno správné zasílání dat nadřazenému dispečerskému systému a místnímu ovládacímu HMI rozhraní, jenž poskytuje obsluze veškeré prostředky pro monitorování a ovládání podřazených prvků a zařízení.

### **SEZNAM POUŽITÉ LITERATURY**

- [1] ŠMEJKAL, Ladislav a Marie MARTINÁSKOVÁ. *PLC a automatizace*. Praha: BEN – technická literatura, 1999. ISBN 80-860-5658-9.
- [2] ŠMEJKAL, Ladislav. *PLC a automatizace*. Praha: BEN technická literatura, 2005. ISBN 80-7300-087-3.
- [3] ZEZULKA, František, a kolektiv. *Programovatelné automaty*. Brno: FEKT Vysokého učení technického v Brně, 2003.
- [4] *Řídicí systémy*. Online. 352LAB. Dostupné z: [http://352lab.vsb.cz/Podklady/03](http://352lab.vsb.cz/Podklady/03%20_PAR/R_PLC.html)  PAR/R\_PLC.html. [cit. 2024-04-21].
- [5] ŠMEJKAL, Ladislav. Esperanto programátorů PLC: programování podle normy IEC/EN 61131-3 (část 1). Online. *Automa*. Roč. 2011, č. 08. Dostupné z: [https://automa.cz/cz/casopis-clanky/esperanto-programatoru-plc-programovani](https://automa.cz/cz/casopis-clanky/esperanto-programatoru-plc-programovani-podle-normy-iec/en-61131-3-cast-1-2011_08_44606_5601/)[podle-normy-iec/en-61131-3-cast-1-2011\\_08\\_44606\\_5601/.](https://automa.cz/cz/casopis-clanky/esperanto-programatoru-plc-programovani-podle-normy-iec/en-61131-3-cast-1-2011_08_44606_5601/) [cit. 2024-02-29].
- [6] CENDELÍN, Jiří. Historie programovatelných automatů a jejich současné efektivní použití. Online. *Automa*. Roč. 2003, č. 06. Dostupné z: [https://automa.cz/cz/casopis](https://automa.cz/cz/casopis-clanky/historie-programovatelnych-automatu-a-jejich-soucasne-efektivni-pouziti-2003_06_28831_523/)[clanky/historie-programovatelnych-automatu-a-jejich-soucasne-efektivni-pouziti-](https://automa.cz/cz/casopis-clanky/historie-programovatelnych-automatu-a-jejich-soucasne-efektivni-pouziti-2003_06_28831_523/)[2003\\_06\\_28831\\_523/.](https://automa.cz/cz/casopis-clanky/historie-programovatelnych-automatu-a-jejich-soucasne-efektivni-pouziti-2003_06_28831_523/) [cit. 2024-02-29].
- [7] BUDIMIR, Miles. What are IEC 61131-3 and PLCopen? Online, obrázek. In: Design World. Dostupné z: https://www.designworldonline.com/what-are-iec-61131-3-andplcopen/. [cit. 2024-02-29].
- [8] *Everything You Need to Know about HMI / SCADA*. Online. General Electric. ©1986-2023. Dostupné z: [https://www.ge.com/digital/blog/everything-you-need](https://www.ge.com/digital/blog/everything-you-need-know-about-hmi-scada)[know-about-hmi-scada.](https://www.ge.com/digital/blog/everything-you-need-know-about-hmi-scada) [cit. 2023-11-07].
- [9] Prvky systému SCADA. Online. *Elektroprůmysl.cz*. Roč. 2022, č. 03. Dostupné z: [https://www.elektroprumysl.cz/software/prvky-systemu-scada.](https://www.elektroprumysl.cz/software/prvky-systemu-scada) [cit. 2024-04-01].
- [10] BAILEY, David a WRIGHT, Edwin. *Practical SCADA for Industry*. Amsterdam: Elsevier, 2003. ISBN 978-0-7506-5805-8.
- [11] *What is RTU?* [@RealPars]. Online, video. 3. 9. 2018. Dostupné z: YouTube, [https://www.youtube.com/watch?app=desktop&v=Ax1jTp2dl9M.](https://www.youtube.com/watch?app=desktop&v=Ax1jTp2dl9M) [cit. 2024-04-02].
- [12] Funkce systému SCADA. Online. *Elektroprůmysl.cz*. Roč. 2023, č. 02. Dostupné z: https://www.elektroprumysl.cz/software/funkce-systemu-scada. [cit. 2024-04-02].
- [13] RUDZINSKI, Yvan a VLADYKA, Pavel. Komunikační protokoly pro dálkové ovládání IEC/ISO 60870-5. Online. *Automa*. Roč. 2010, č. 02. Dostupné z: [https://automa.cz/cz/casopis-clanky/komunikacni-protokoly-pro-dalkove-ovladani](https://automa.cz/cz/casopis-clanky/komunikacni-protokoly-pro-dalkove-ovladani-iec/iso-60870-5-2010_02_40552_5799/)[iec/iso-60870-5-2010\\_02\\_40552\\_5799/.](https://automa.cz/cz/casopis-clanky/komunikacni-protokoly-pro-dalkove-ovladani-iec/iso-60870-5-2010_02_40552_5799/) [cit. 2024-04-05].
- [14] ÚŘAD PRO TECHNICKOU NORMALIZACI, METROLOGII A STÁTNÍ ZKUŠEBNICTVÍ. ČSN EN 60870-5-104, *Systémy a zařízení pro dálkové ovládání*. Ed. 2. Praha, 2007.
- [15] GAŠPARÍK, Jozef a KOLÁŘ, Jiří. *Železniční doprava : technologie, řízení, grafikony a dalších 100 zajímavostí*. Praha: Grada Publishing, 2017. ISBN 9788027100583.
- [16] FEDERÁLNÍ ÚŘAD PRO NORMALIZACI A MĚŘENÍ. ČSN 36 0061, *Osvětlování železničních prostranství*. Praha, 1991.
- [17] ÚŘAD PRO TECHNICKOU NORMALIZACI, METROLOGII A STÁTNÍ ZKUŠEBNICTVÍ. ČSN EN 12464-2, *Světlo a osvětlení - Osvětlení pracovních prostorů - Část 2: Venkovní pracovní prostory*. Praha, 2014.
- [18] *Předpis pro osvětlení venkovních železničních prostor SŽDC*. Online. In: Správa železnic, 2011. Dostupné z: [https://provoz.spravazeleznic.cz/portal/](https://provoz.spravazeleznic.cz/portal/ViewArticle.aspx?oid=548%20266) [ViewArticle.aspx?oid=548 266.](https://provoz.spravazeleznic.cz/portal/ViewArticle.aspx?oid=548%20266) [cit. 2024-04-12].
- [19] NAVRÁTIL, Marcel. Rekonstrukce železniční stanice ve Vsetíně pod vedením OHLA ŽS. Online, obrázek. *Časopis stavebnictví*. Roč. 2023, č. 10. Dostupné z: [https://www.casopisstavebnictvi.cz/clanky-rekonstrukce-zeleznicni-stanice-ve-vseti](https://www.casopisstavebnictvi.cz/clanky-rekonstrukce-zeleznicni-stanice-ve-vseti%20ne-pod-vedenim-ohla-zs.html)  [ne-pod-vedenim-ohla-zs.html.](https://www.casopisstavebnictvi.cz/clanky-rekonstrukce-zeleznicni-stanice-ve-vseti%20ne-pod-vedenim-ohla-zs.html) [cit.2024-04-14].
- [20] *Technické specifikace systémů, zařízení a výrobků*. Online. In: Správa železnic. 2018. Dostupné z : [https://www.spravazeleznic.cz/documents/50004227/106186401/SZDC\\_](https://www.spravazeleznic.cz/documents/50004227/106186401/SZDC_TS2-2008-ZSE_Treti_vydani.pdf/0ae49d31-6c74-4762-94a2-da60f0a6b19c) [TS2-2008-ZSE\\_Treti\\_vydani.pdf/0ae49d31-6c74-4762-94a2-da60f0a6b19c](https://www.spravazeleznic.cz/documents/50004227/106186401/SZDC_TS2-2008-ZSE_Treti_vydani.pdf/0ae49d31-6c74-4762-94a2-da60f0a6b19c) [cit, 2023- 11-07]
- [21] *6ED1052-1FB08-0BA1*. Online. In: SiePortal, SIEMENS. Dostupné z: [https://mall.industry.siemens.com/mall/cs/cz/Catalog/Product/6ED1052-1FB08-0BA1.](https://mall.industry.siemens.com/mall/cs/cz/Catalog/Product/6ED1052-1FB08-0BA1) [cit. 2024-04-14].
- [22] *6ES7214-1HG40-0XB0*. Online. In: SiePortal, SIEMENS. Dostupné z: [https://mall.industry.siemens.com/mall/cs/cz/Catalog/Product/6ES7214-1HG40-0XB0.](https://mall.industry.siemens.com/mall/cs/cz/Catalog/Product/6ES7214-1HG40-0XB0) [cit. 2024-04-14].
- [23] *6ES7512-1DK01-0AB0*. Online. In: SiePortal, SIEMENS. Dostupné z: [https://mall.industry.siemens.com/mall/cs/cz/Catalog/Product/6ES75121DK010AB0.](https://mall.industry.siemens.com/mall/cs/cz/Catalog/Product/6ES75121DK010AB0) [cit. 2024-04-14].
- [24] *Katalog produktů: PLC Tecomat TC700*. Online. In: TECO A.S., TECO Advanced Automation. 2003. Dostupné z: [https://www.tecomat.cz/products/cat/cz/plc-tecomat](https://www.tecomat.cz/products/cat/cz/plc-tecomat-tc700-1/)[tc700-1/.](https://www.tecomat.cz/products/cat/cz/plc-tecomat-tc700-1/) [cit. 2024-04-14].
- [25] United States Naval Observatory Nautical Almanac Office. Almanac for Computers. Online. In: Google Books. Dostupné z: [https://books.google.cz/books?id=GbDC6A](https://books.google.cz/books?id=GbDC6A%20aH-kAC&pg=PP3&lpg=PP3&dq#v=onepage&q&f=false)  [aH-kAC&pg=PP3&lpg=PP3&dq#v=onepage&q&f=false](https://books.google.cz/books?id=GbDC6A%20aH-kAC&pg=PP3&lpg=PP3&dq#v=onepage&q&f=false) [cit. 2024-04-15].
- [26] *Ovládací panel MT8102IE 10 "*. Online. In: E-automatyka. Dostupné z: [https://www.e-automatyka.sklep.pl/cs/component/virtuemart/panele-hmi/weintek/pane](https://www.e-automatyka.sklep.pl/cs/component/virtuemart/panele-hmi/weintek/pane%20l-operatorski-panel-operatorski-mt8102ie-10,1-detail.html)  [l-operatorski-panel-operatorski-mt8102ie-10,1-detail.html.](https://www.e-automatyka.sklep.pl/cs/component/virtuemart/panele-hmi/weintek/pane%20l-operatorski-panel-operatorski-mt8102ie-10,1-detail.html) [cit. 2024-04-14].

# **SEZNAM POUŽITÝCH SYMBOLŮ A ZKRATEK**

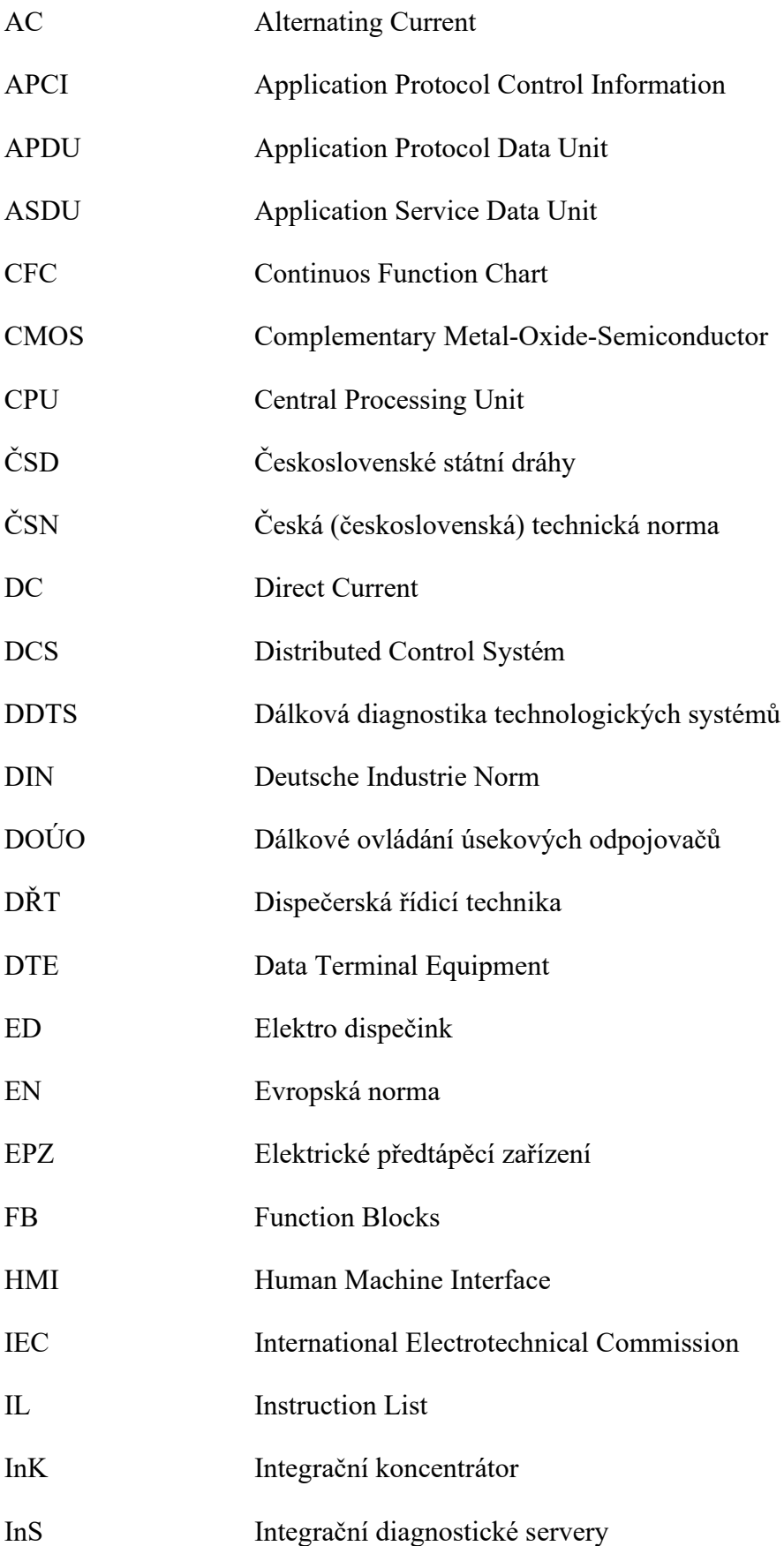

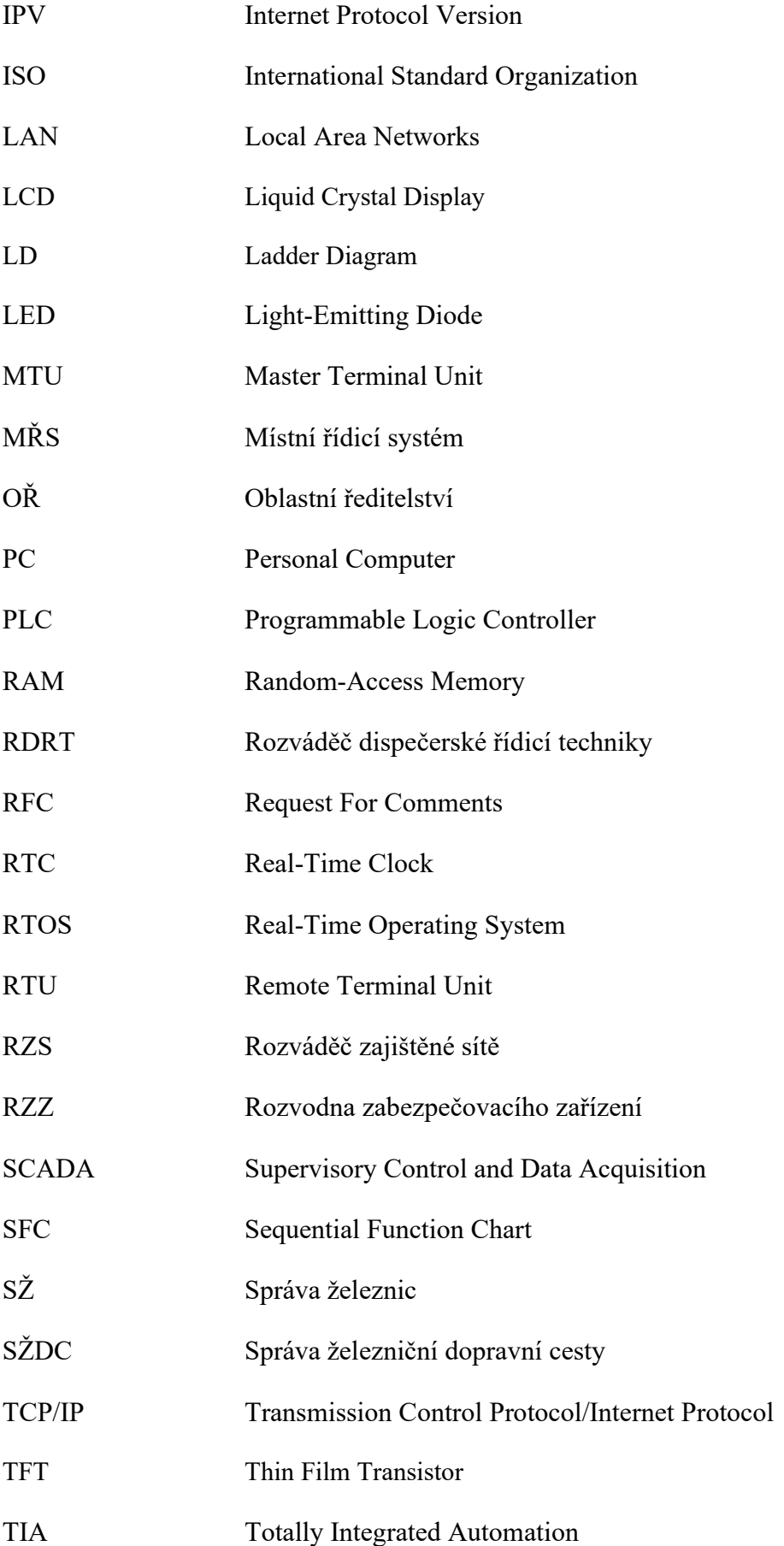

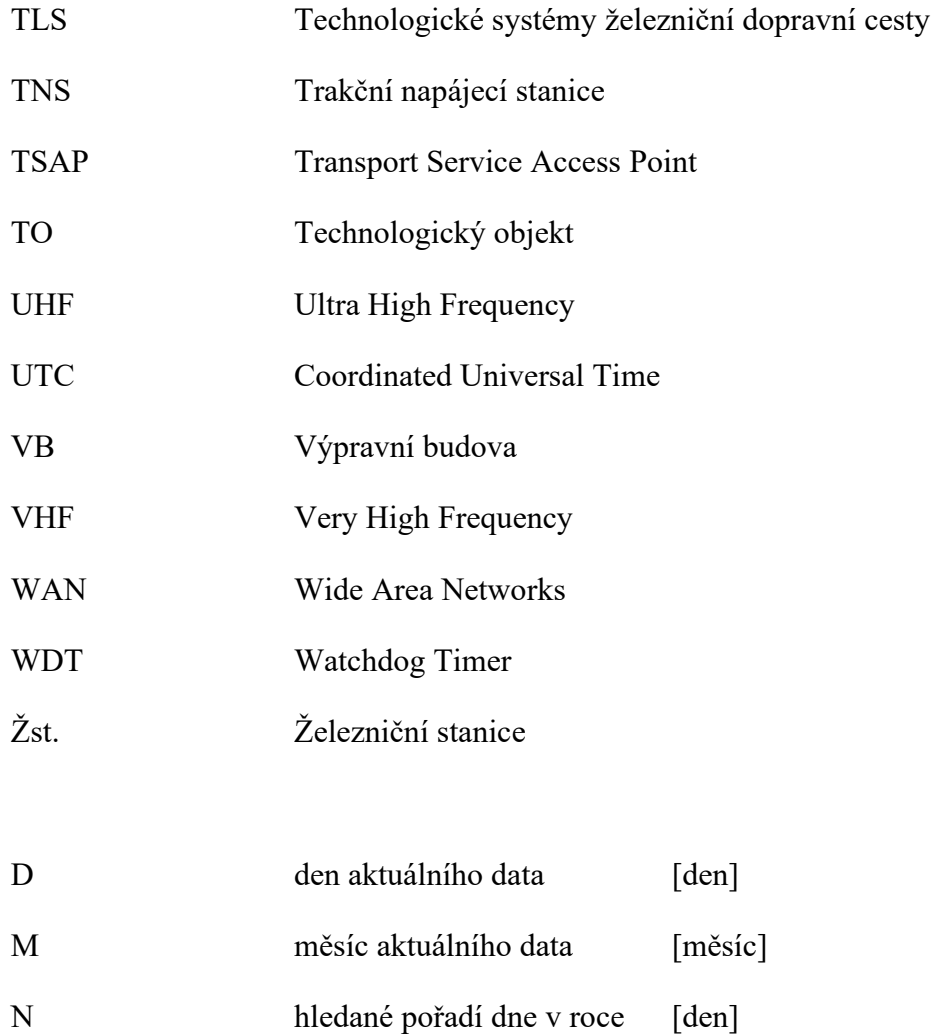

### **SEZNAM OBRÁZKŮ**

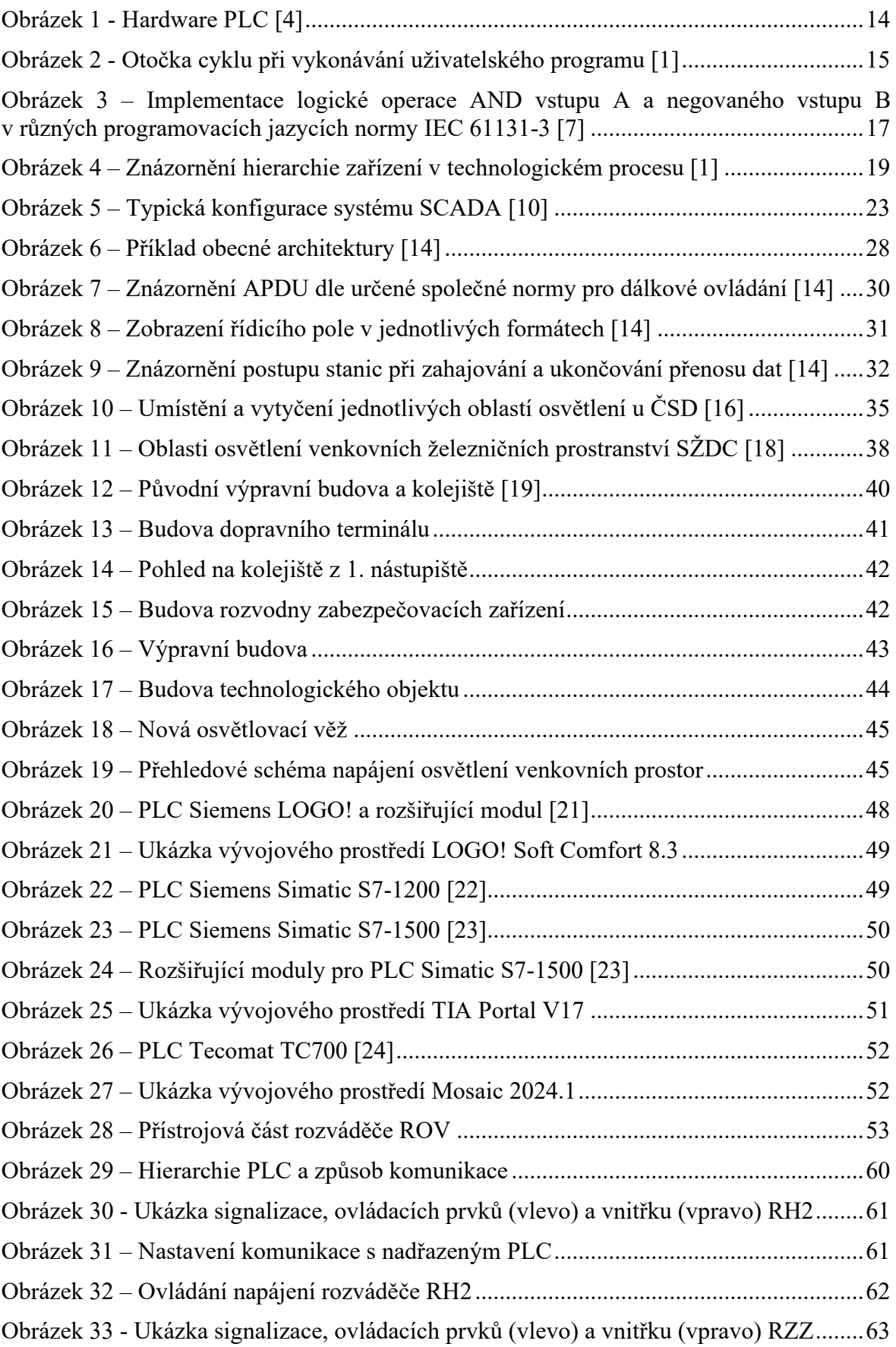

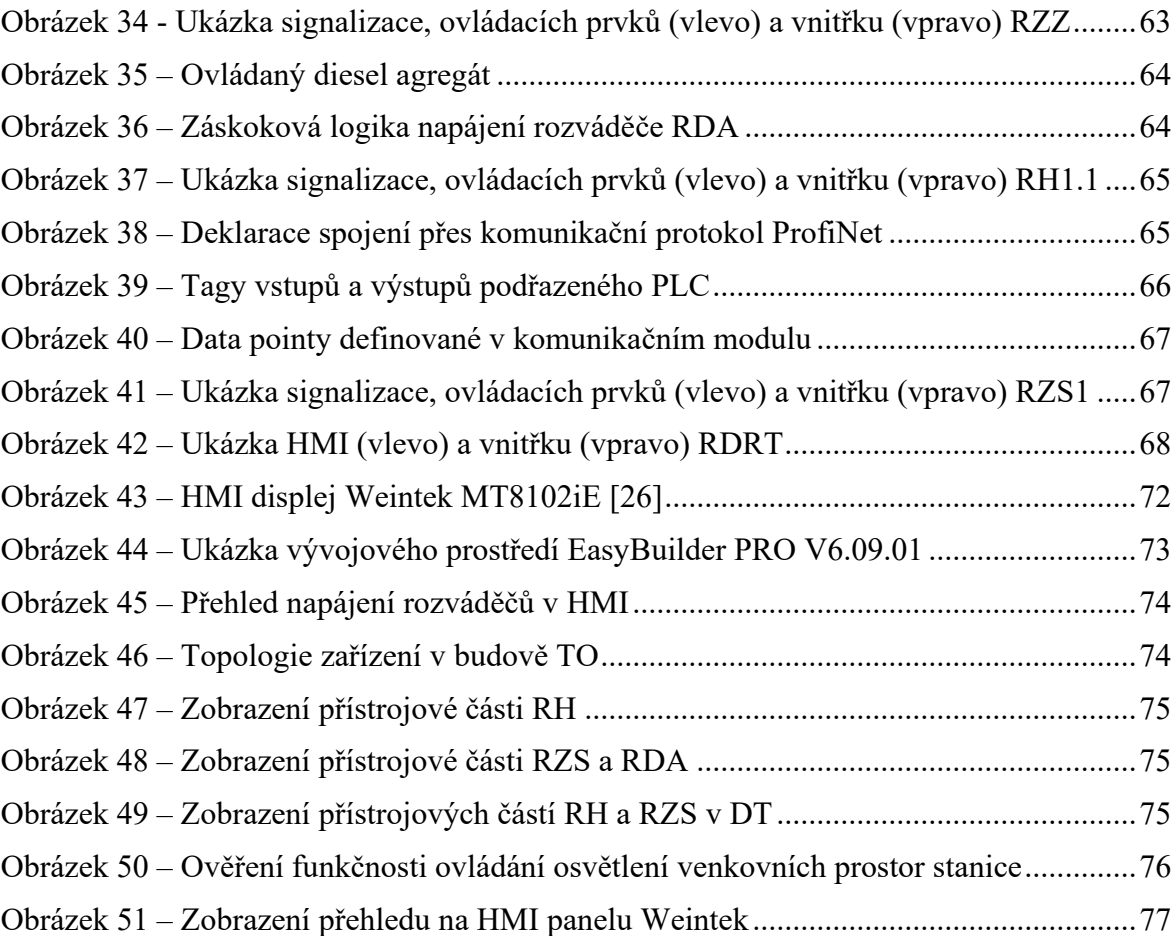

### **SEZNAM TABULEK**

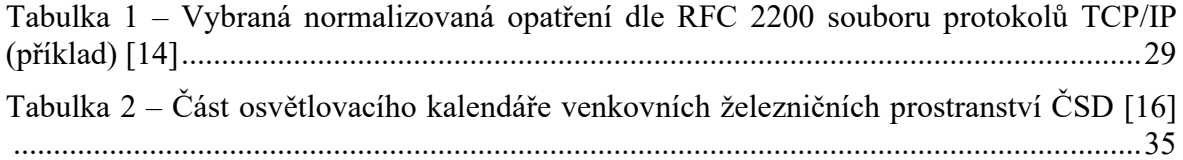

## **SEZNAM PŘÍLOH**

Příloha P I: Adresářová struktura CD – fulltext.pdf

– TZ\_Vsetin (Technická dokumentace žst. Vsetín)

– Programy\_PLC\_HMI (Programy pro PLC a HMI)